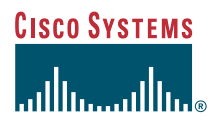

### Manuel de téléphone

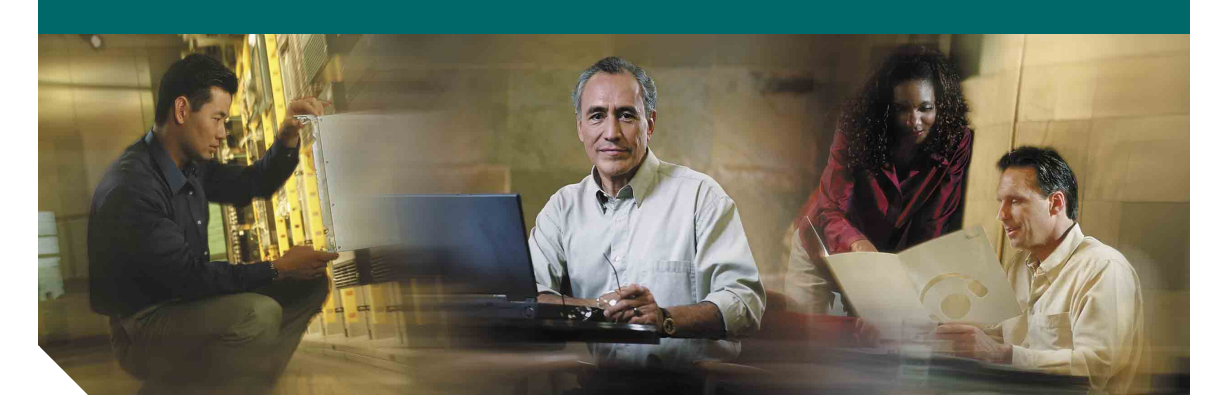

### **Téléphones IP Cisco Unified 7970 pour Cisco Unified CallManager 5.1 (SCCP et SIP)**

**INCLUANT LA LICENCE ET LA GARANTIE**

#### **Siège social**

Cisco Systems, Inc. 170 West Tasman Drive San Jose, CA 95134-1706 États-Unis <http://www.cisco.com> Tél. : +1 408 526-4000 +1 800 553-NETS (6387) Fax : +1 408 526-4100

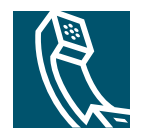

### <span id="page-2-1"></span>**Tâches téléphoniques courantes**

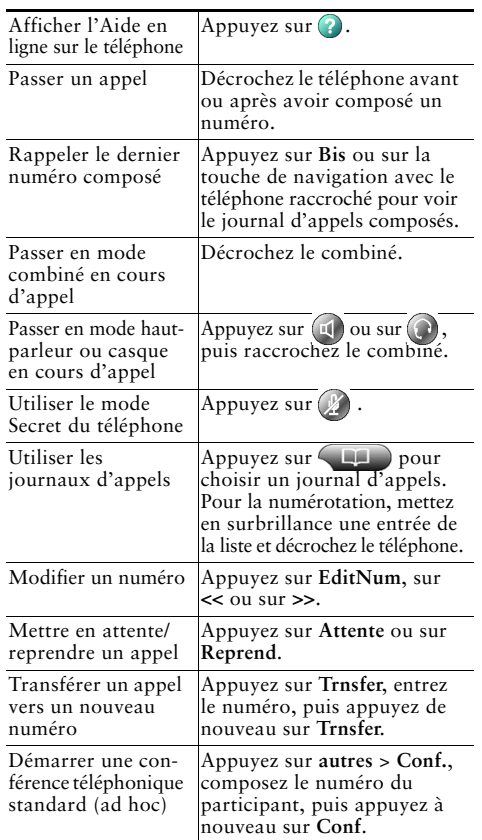

#### **CISCO SYSTEMS**

Cisco, Cisco IOS, Cisco Systems et le logo Cisco Systems sont des marques déposées de Cisco Systems, Inc. ou de ses filiales aux États-Unis et dans certains autres pays. Tous les autres noms ou marques mentionnés dans ce document ou sur le site Web sont la propriété de leurs détenteurs respectifs. L'utilisation du terme « partenaire » n'implique nullement une relation de partenariat entre Cisco et toute autre entreprise. (0501R)

© 2006 Cisco Systems, Inc. Tous droits réservés.

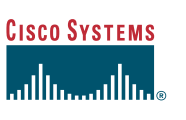

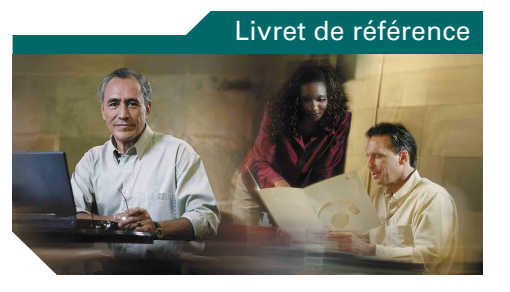

### **Téléphones IP Cisco Unified 7970 pour Cisco Unified CallManager 5.1 (SCCP et SIP)**

[Définition des touches dynamiques](#page-2-0) [Icônes de l'écran du téléphone](#page-3-0) [Icônes des boutons](#page-3-1)[Tâches téléphoniques courantes](#page-2-1)

### <span id="page-2-0"></span>**Définition des touches dynamiques**

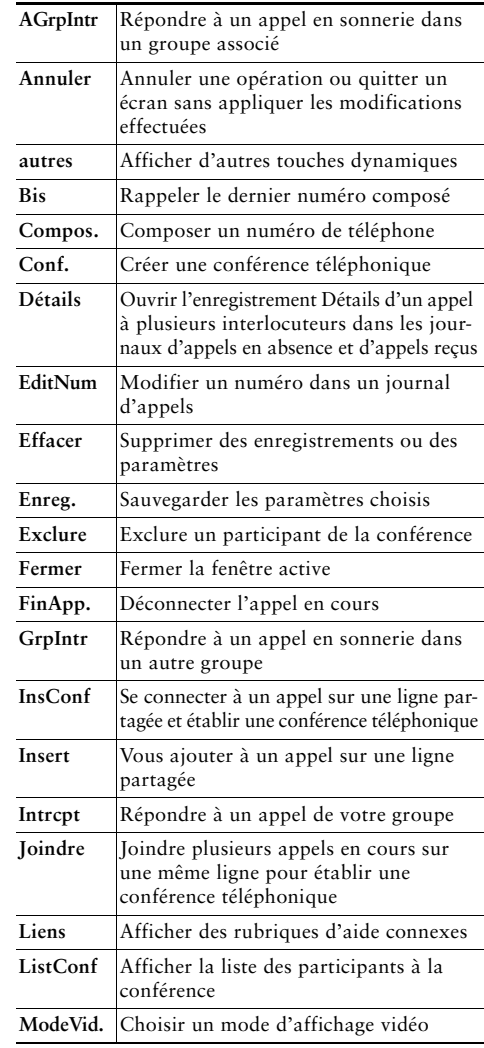

<span id="page-3-2"></span>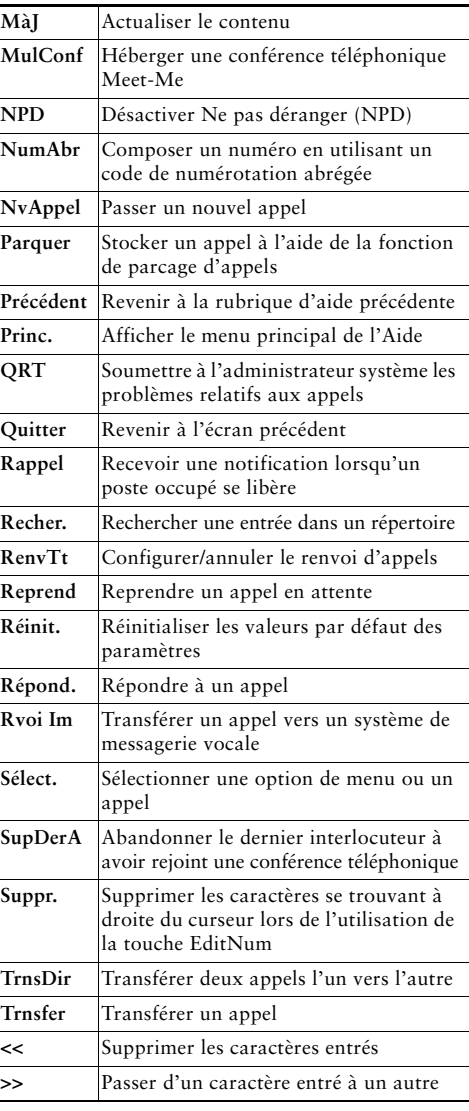

# <span id="page-3-0"></span>**Icônes de l'écran du téléphone**

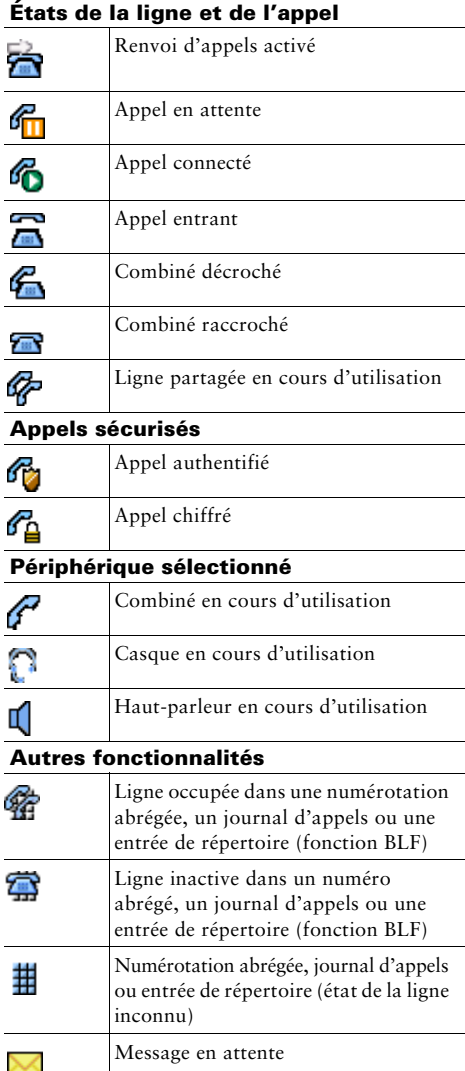

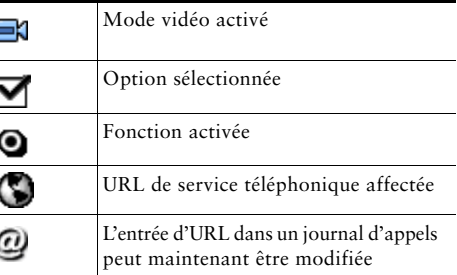

### <span id="page-3-1"></span>**Icônes des boutons**

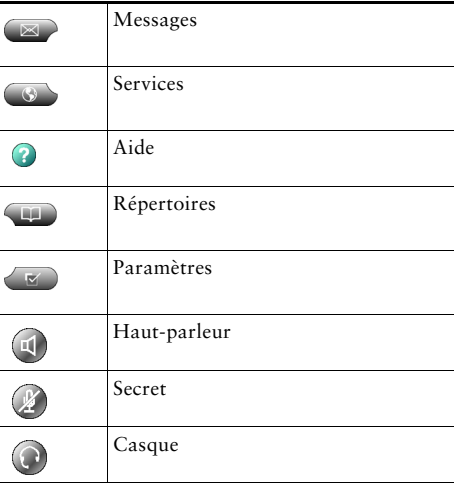

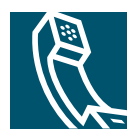

### **Table des matières**

#### **[Mise en route](#page-8-0) 1**

[Utilisation de ce manuel](#page-8-1) **1** [Recherche d'informations supplémentaires](#page-9-0) **2** [Accès aux didacticiels d'apprentissage électronique du téléphone](#page-9-1)  [IP Cisco Unified 7900](#page-9-1) **2** [Consignes de sécurité et informations relatives aux performances](#page-9-2) **2** [Fonctions d'accessibilité](#page-12-0) **5**

#### **[Raccordement du téléphone](#page-13-0) 6**

#### **[Présentation de votre téléphone](#page-16-0) 9**

[Présentation des boutons et du matériel](#page-16-1) **9** [Présentation des fonctions de l'écran tactile](#page-19-0) **12** [Sélection des options tactiles](#page-20-0) **13** [Nettoyage et entretien de l'écran tactile](#page-20-1) **13** [Présentation des menus et des touches de fonction](#page-21-0) **14** [Présentation du système d'aide du téléphone](#page-22-0) **15** [Présentation de la distinction lignes/appels](#page-22-1) **15** [Présentation des icônes de lignes et d'appels](#page-23-0) **16** [Reconnaissance des tonalités d'enregistrement](#page-23-1) **16** [Explications relatives à la disponibilité des fonctions](#page-23-2) **16** [Différence entre le protocole SIP et le protocole SCCP](#page-24-0) **17**

#### **[Gestion de base des appels](#page-25-0) 18**

[Émission d'un appel : options de base](#page-25-1) **18** [Émission d'un appel : options supplémentaires](#page-26-0) **19** [Réponse à un appel](#page-28-0) **21** [Fin d'un appel](#page-29-0) **22**

[Utilisation des fonctionnalités d'attente et de reprise](#page-29-1) **22** [Utilisation du mode Secret](#page-30-0) **23** [Passage d'un appel à l'autre](#page-30-1) **23** [Affichage de plusieurs appels](#page-30-2) **23** [Transfert d'appels](#page-31-0) **24** [Transfert d'un appel vers un système de messagerie vocale](#page-32-0) **25** [Renvoi de tous les appels vers un autre numéro](#page-33-0) **26** [Utilisation de la fonction Ne pas déranger](#page-34-0) **27** [Établissement de conférences téléphoniques](#page-35-0) **28** [Présentation des différents types de conférences téléphoniques](#page-35-1) **28** [Établissement et connexion à une conférence téléphonique standard](#page-36-0) **29** [Établissement ou connexion à une conférence téléphonique Meet-Me](#page-38-0) **31**

#### **[Gestion avancée des appels](#page-39-0) 32**

[Numérotation abrégée](#page-39-1) **32** [Interception d'un appel redirigé sur votre téléphone](#page-40-0) **33** [Utilisation d'une ligne partagée](#page-41-0) **34** [Présentation des lignes partagées](#page-41-1) **34** [Procédure pour se connecter personnellement à un appel sur une ligne partagée](#page-42-0) **35** [Procédure pour empêcher d'autres personnes d'afficher un appel sur une](#page-44-0)  [ligne partagée ou de s'y connecter](#page-44-0) **37** [Stockage et récupération d'appels parqués](#page-44-1) **37** [Émission et réception d'appels sécurisés](#page-45-0) **38** [Suivi des appels suspects](#page-46-0) **39** [Donner la priorité aux appels critiques](#page-46-1) **39** [Utilisation de la fonctionnalité de substitution de poste de Cisco](#page-47-0) **40** [Utilisation de BLF pour déterminer l'état d'une ligne](#page-48-0) **41**

#### **[Utilisation du combiné, du casque et du haut-parleur](#page-49-0) 42**

[Acquisition d'un casque](#page-50-0) **43** [Utilisation de la fonction de réponse automatique](#page-50-1) **43**

#### **[Utilisation des paramètres du téléphone](#page-51-0) 44**

[Personnalisation des sonneries et des indicateurs de message](#page-51-1) **44** [Personnalisation de l'écran tactile](#page-52-0) **45**

#### **[Utilisation des journaux d'appels et des répertoires](#page-54-0) 47**

[Utilisation des journaux d'appels](#page-54-1) **47** [Composition depuis le répertoire](#page-56-0) **49** [Utilisation du répertoire d'entreprise sur le téléphone](#page-57-0) **50** [Utilisation du répertoire personnel sur le téléphone](#page-58-0) **51**

#### **[Accès aux messages vocaux](#page-61-0) 54**

#### **[Personnalisation de votre téléphone sur le Web](#page-62-0) 55**

[Accès à vos pages Web Options utilisateur](#page-62-1) **55** [Configuration des fonctions et des services sur le Web](#page-63-0) **56** [Utilisation du répertoire personnel sur le Web](#page-63-1) **56** [Utilisation de votre carnet d'adresses personnel sur le Web](#page-64-0) **57** [Configuration de numéros abrégés sur le Web](#page-65-0) **58** [Utilisation de l'outil de synchronisation du carnet d'adresses](#page-66-0) **59** [Configuration de numéros abrégés sur le Web](#page-66-1) **59** [Configuration de services téléphoniques sur le Web](#page-67-0) **60** [Contrôle des paramètres utilisateur sur le Web](#page-68-0) **61** [Contrôle des paramètres de ligne sur le Web](#page-69-0) **62** [Utilisation de Cisco WebDialer](#page-71-0) **64**

#### **[Présentation des options de configuration supplémentaires](#page-73-0) 66**

#### **[Dépannage du téléphone](#page-76-0) 69**

[Informations générales de dépannage](#page-76-1) **69** [Affichage des données d'administration de votre téléphone](#page-77-0) **70** [Utilisation de l'outil de génération de rapports qualité](#page-78-0) **71**

#### **[Conditions générales de la garantie matérielle limitée](#page-79-0)  [à un an de Cisco](#page-79-0) 72**

**[Index](#page-82-0) 75**

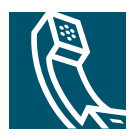

### <span id="page-8-0"></span>**Mise en route**

### <span id="page-8-1"></span>**Utilisation de ce manuel**

Ce manuel propose une présentation générale des fonctions disponibles sur votre téléphone. Parcourez-le dans son intégralité pour prendre connaissance de toutes les possibilités de votre téléphone. Vous pouvez également consulter le tableau ci-après, qui vous permet d'accéder d'un seul clic aux sections les plus utilisées.

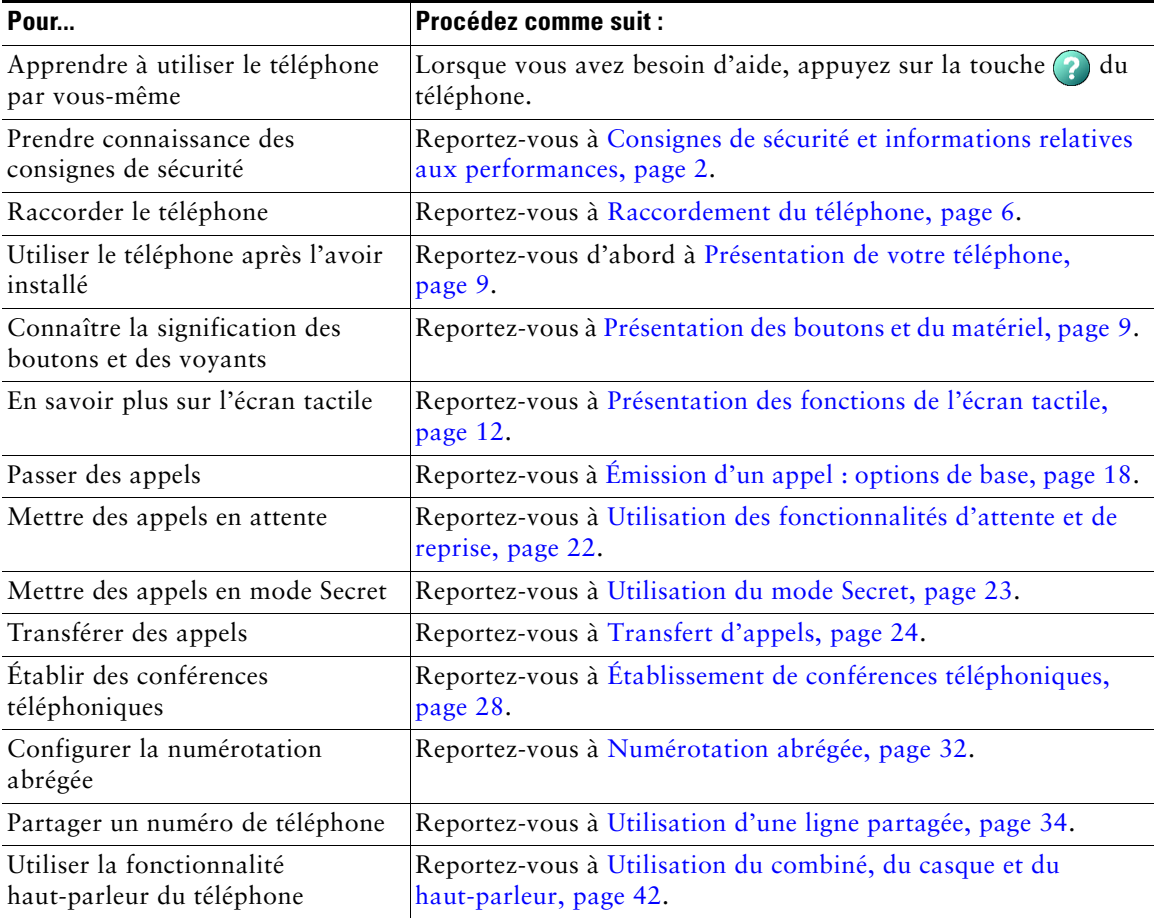

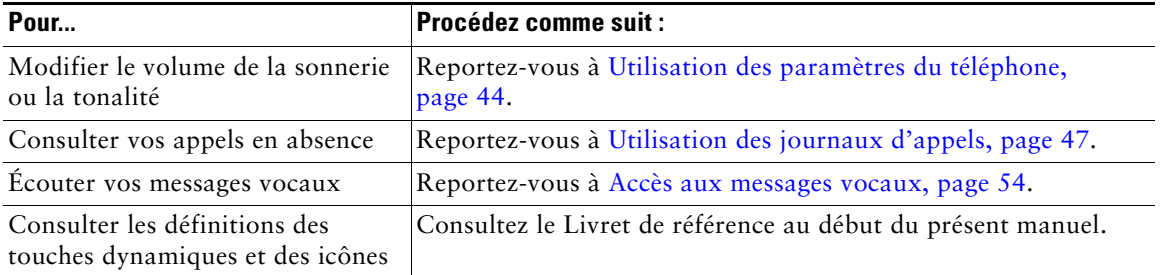

### <span id="page-9-0"></span>**Recherche d'informations supplémentaires**

Pour obtenir la documentation la plus récente sur les téléphones IP Cisco Unified, reportez-vous au site Web à l'adresse suivante :

[http://www.cisco.com/univercd/cc/td/doc/product/voice/c\\_ipphon/index.htm](http://www.cisco.com/univercd/cc/td/doc/product/voice/c_ipphon/index.htm)

Vous pouvez accéder au site Web de Cisco à l'adresse suivante :

[http://www.cisco.com/](http://www.cisco.com)

Les sites Web de Cisco pour chaque pays sont accessibles à l'adresse suivante :

[http://www.cisco.com/public/countries\\_languages.shtml](http://www.cisco.com/public/countries_languages.shtml)

### <span id="page-9-1"></span>**Accès aux didacticiels d'apprentissage électronique du téléphone IP Cisco Unified 7900**

(uniquement sur les téléphones SCCP.)

Les didacticiels d'apprentissage électronique du téléphone IP Cisco Unified 7900 utilisent le son et l'animation pour présenter les fonctions d'appel de base. Depuis un ordinateur, vous pouvez accéder en ligne aux didacticiels d'apprentissage électronique de plusieurs modèles de téléphone. Pour rechercher le didacticiel d'apprentissage électronique de votre modèle de téléphone, consultez la liste de documentations de la page suivante (en anglais uniquement) :

[http://cisco.com/en/US/products/hw/phones/ps379/products\\_user\\_guide\\_list.html](http://cisco.com/en/US/products/hw/phones/ps379/products_user_guide_list.html)

### <span id="page-9-2"></span>**Consignes de sécurité et informations relatives aux performances**

Avant d'installer ou d'utiliser votre téléphone IP Cisco Unified, lisez les consignes de sécurité suivantes.

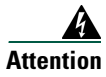

#### **Attention INSTRUCTIONS DE SÉCURITÉ IMPORTANTES**

**Ce symbole d'avertissement indique un danger. Vous vous trouvez dans une situation pouvant entraîner des blessures ou des dommages corporels. Avant de travailler sur un équipement, soyez conscient des dangers liés aux circuits électriques et familiarisez-vous avec les procédures couramment utilisées pour éviter les accidents. Pour prendre connaissance des traductions des avertissements figurant dans les consignes de sécurité traduites qui accompagnent cet appareil, référez-vous au numéro d'instruction situé à la fin de chaque avertissement.** Instruction 1071

#### **CONSERVEZ CES INFORMATIONS**

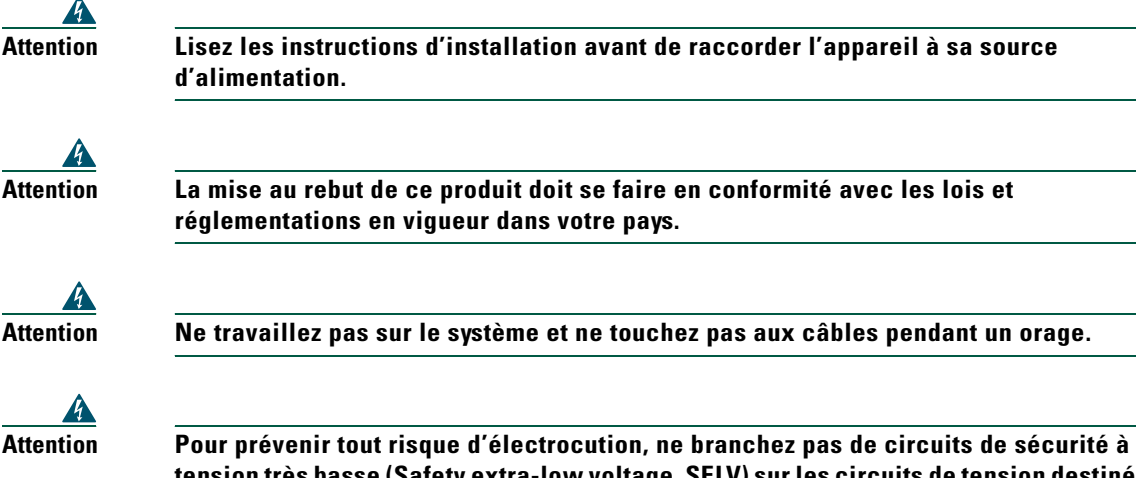

**tension très basse (Safety extra-low voltage, SELV) sur les circuits de tension destinés au réseau téléphonique (telephone network voltage, TNV). Les ports LAN (réseau local) contiennent des circuits SELV et les ports WAN (réseau étendu), des circuits TNV. Certains ports LAN et WAN utilisent des connecteurs RJ-45. Soyez prudent lorsque vous branchez des câbles.**

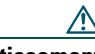

**Avertissement** Les circuits alimentés par un câble Ethernet acheminent le courant via le câble de télécommunications. Utilisez le câble fourni par Cisco ou un câble de télécommunications de 0,22 mm² de section (AWG 24) minimum.

#### <span id="page-11-1"></span>**Utilisation d'un adaptateur secteur externe**

Les avertissements suivants s'appliquent lorsque vous utilisez une alimentation externe avec le téléphone IP Cisco Unified :

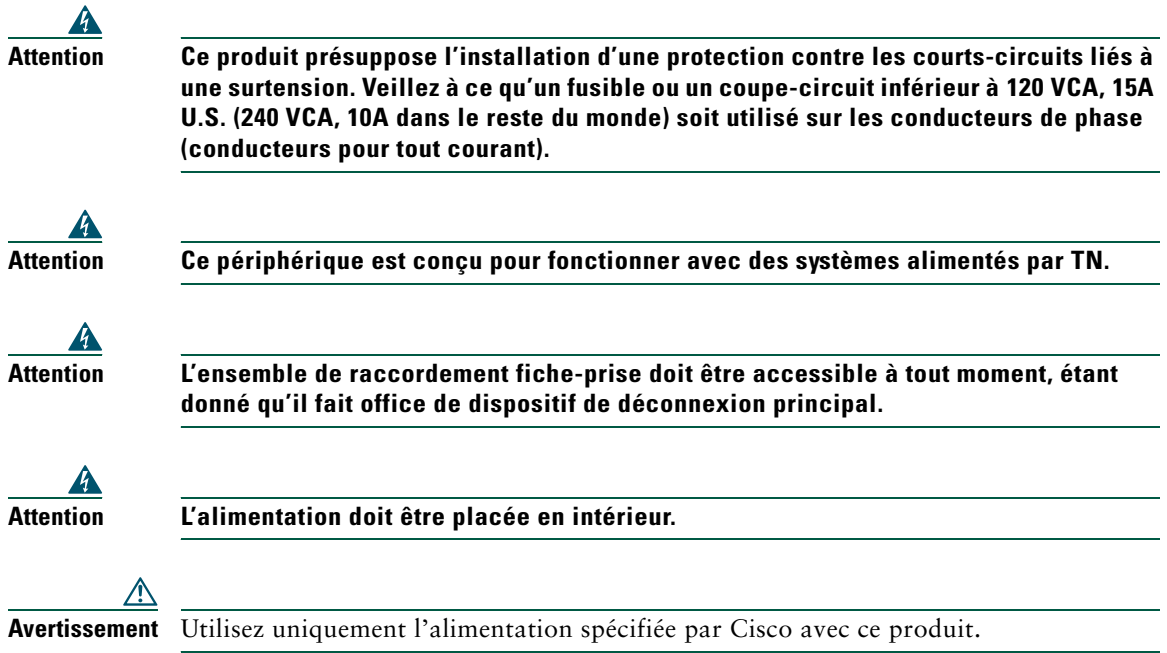

#### **Panne d'électricité**

Selon votre téléphone, vous avez peut-être directement accès au service d'urgence. Si l'alimentation est interrompue, le service d'appel d'urgence et de réparation sera indisponible pendant toute la durée de la coupure. Il se peut que vous deviez réinitialiser ou reconfigurer votre téléphone pour pouvoir utiliser le service d'appel d'urgence et de réparation.

#### <span id="page-11-0"></span>**Utilisation de périphériques externes**

Les informations suivantes s'appliquent lorsque vous utilisez des périphériques externes avec le téléphone IP Cisco Unified :

Cisco recommande d'utiliser des périphériques externes (casques, etc.) de bonne qualité protégés des interférences produites par les signaux de fréquences radio et audio.

Selon la qualité de ces périphériques et leur proximité par rapport à d'autres périphériques, tels que des téléphones portables ou des radios bidirectionnelles, des parasites sonores peuvent toujours se produire. Dans ce cas, Cisco vous recommande d'effectuer une ou plusieurs des opérations suivantes :

- **•** Éloignez le périphérique externe de la source émettrice des signaux de fréquences radio et audio.
- **•** Maintenez les câbles du périphérique externe éloignés de la source émettrice des signaux de fréquences radio et audio.
- **•** Utilisez des câbles blindés pour le périphérique externe ou des câbles dotés d'un blindage supérieur et d'un meilleur connecteur.
- **•** Raccourcissez le câble du périphérique externe.
- **•** Utilisez des structures en ferrite ou d'autres dispositifs de ce type pour les câbles du périphérique externe.

La société Cisco ne peut pas garantir les performances du système car elle ne dispose d'aucun moyen de contrôle sur la qualité des périphériques externes, des câbles et des connecteurs utilisés. Le système fonctionne de manière adéquate lorsque les périphériques appropriés sont connectés à l'aide de câbles et de connecteurs de bonne qualité.

**Avertissement** Dans les pays de l'Union européenne, utilisez uniquement des haut-parleurs, des microphones et des casques externes, conformes à la Directive 89/336/CE sur la compatibilité électromagnétique (CEM).

### <span id="page-12-0"></span>**Fonctions d'accessibilité**

Une liste des fonctions d'accessibilité est disponible sur demande.

# <span id="page-13-1"></span><span id="page-13-0"></span>**Raccordement du téléphone**

Votre administrateur système va probablement raccorder votre nouveau téléphone IP Cisco Unified au réseau de téléphonie IP de votre entreprise. Si ce n'est pas le cas, reportez-vous à l'illustration et au tableau ci-dessous pour raccorder le téléphone.

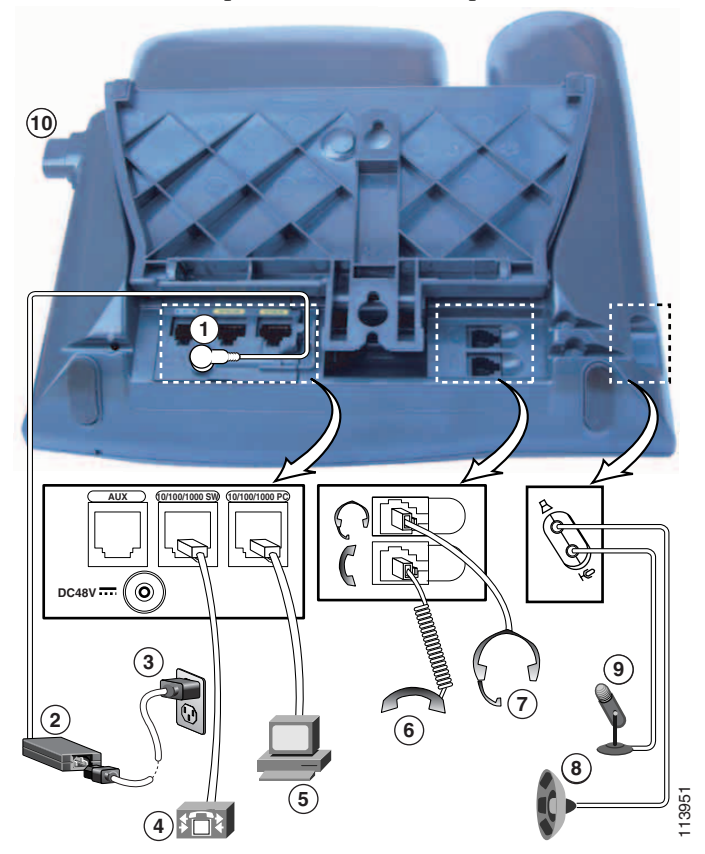

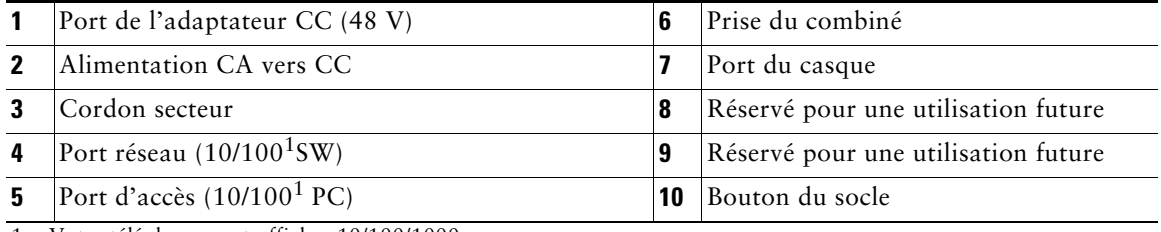

<span id="page-13-2"></span>1. Votre téléphone peut afficher 10/100/1000.

#### <span id="page-14-0"></span>**Réglage du socle**

Pour modifier l'angle de la base de votre téléphone, maintenez le bouton du socle enfoncé pendant que vous réglez le socle.

#### **Réglage du support du combiné**

Cisco recommande de régler le support du combiné, en particulier pour le montage mural des téléphones, car ceci évite que le récepteur tombe de son support. Voir le tableau ci-dessous pour obtenir les instructions correspondantes.

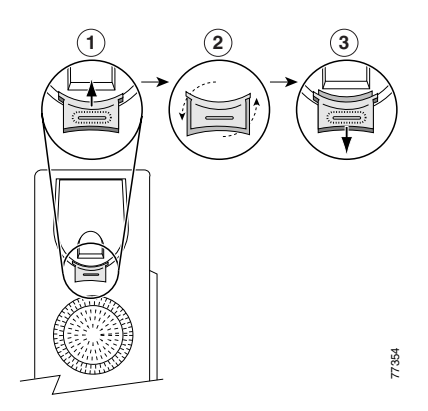

- **1** Posez le combiné sur le côté et tirez vers le haut la plaquette en plastique carrée du support du combiné.
- **2** Faites pivoter la plaquette de 180 degrés.
- **3** Remettez la plaquette en place sur le support du combiné en la faisant coulisser. Une extension ressort en haut de la plaquette qui a pivoté. Replacez le combiné sur son support.

#### **Enregistrement à l'aide de l'outil TAPS**

Une fois votre téléphone raccordé au réseau, votre administrateur système peut vous demander d'enregistrer automatiquement votre téléphone à l'aide de l'outil TAPS (Tool for Auto-Registered Phones Support - Outil d'assistance des téléphones enregistrés automatiquement). Cet outil peut être utilisé aussi bien pour un nouveau téléphone que pour remplacer un téléphone existant.

Pour enregistrer un téléphone à l'aide de l'outil TAPS, décrochez le combiné, entrez le numéro de poste TAPS fourni par votre administrateur système et suivez les instructions vocales. Il se peut que vous ayez à entrer la totalité de votre numéro de poste, y compris l'indicatif régional. Lorsque votre téléphone affiche un message de confirmation, raccrochez. Le processus de redémarrage du téléphone est lancé.

#### **Informations sur le casque**

Pour utiliser un casque, branchez-le sur son port situé à l'arrière du téléphone.

Bien que Cisco Systems réalise des essais internes sur des casques de fournisseurs tiers utilisés avec les téléphones IP Cisco Unified, Cisco ne certifie pas, ni ne promeut de produits de fournisseurs de casques ou de combinés. En raison des contraintes environnementales et matérielles liées aux différents sites de déploiement des téléphones IP Cisco Unified, il n'existe pas de solution optimale unique pour tous les environnements. Cisco recommande à ses clients de tester les casques qui fonctionnent le mieux dans leur environnement avant de les déployer à grande échelle sur leur réseau.

Dans certains cas, les pièces mécaniques ou les composants électroniques de différents casques peuvent provoquer un écho sur le poste des interlocuteurs des utilisateurs de téléphones IP Cisco Unified.

Cisco Systems recommande d'utiliser des périphériques externes de bonne qualité, tels que des casques blindés contre les interférences produites par les signaux de fréquences radio (FR) et audio (FA). En fonction de la qualité de ces périphériques et de leur proximité par rapport à d'autres appareils, tels que des téléphones portables et des radios bidirectionnelles, des parasites sonores peuvent toujours se produire. Pour plus d'informations, reportez-vous à [Utilisation de périphériques externes, page 4](#page-11-0).

Pour déterminer si un casque convient au téléphone IP Cisco Unified, vérifiez avant tout qu'il ne provoque pas de ronflement sonore. Ce ronflement peut être entendu soit par votre interlocuteur uniquement, soit par votre interlocuteur et par vous (utilisateur du téléphone IP Cisco Unified). Certains ronflements ou bourdonnements potentiels peuvent être dus à de nombreuses causes extérieures, par exemple l'éclairage électrique, la proximité de moteurs électriques ou de grands écrans de PC. Dans certains cas, il est possible de réduire ou d'éliminer le ronflement entendu par un utilisateur à l'aide d'un groupe amplificateur de puissance local ou d'un injecteur de puissance. Pour plus d'informations, reportez-vous à [Utilisation d'un adaptateur secteur externe, page 4.](#page-11-1)

#### **Qualité audio à l'appréciation de l'utilisateur**

Au-delà des performances physiques, mécaniques et techniques, la qualité sonore d'un casque doit vous sembler bonne à vous (l'utilisateur) et à votre interlocuteur. Le son est un facteur subjectif. Par conséquent, Cisco ne peut pas garantir les performances d'un casque ou d'un combiné. Toutefois, certains des casques et combinés disponibles sur les sites indiqués ci-dessous semblent fonctionner correctement sur les téléphones IP Cisco Unified.

Néanmoins, il appartient en dernier ressort au client de tester cet équipement dans son propre environnement pour déterminer si ses performances sont acceptables.

Pour plus d'informations sur les casques, consultez les sites suivants :

[http://www.vxicorp.com/cisco](http://www.vxicorp.com/cisco and http://www.plantronics.com/cisco) <http://www.plantronics.com/cisco>

# <span id="page-16-2"></span><span id="page-16-0"></span>**Présentation de votre téléphone**

Le téléphone IP Cisco Unified 7970 est un téléphone haut de gamme permettant une communication vocale via le réseau de données utilisé par votre ordinateur. Ainsi, vous pouvez passer et recevoir des appels téléphoniques, mettre des appels en attente, transférer des appels, établir des conférences téléphoniques, etc.

Outre ses capacités de gestion de base des appels, le téléphone IP Cisco Unified 7970 peut prendre en charge certaines fonctionnalités de productivité destinées à améliorer le périphérique. Selon la configuration de votre téléphone, celui-ci peut prendre en charge :

- **•** l'accès aux données du réseau, aux applications XML et aux services Web.
- **•** la personnalisation en ligne des fonctions et services du téléphone à partir de vos pages Web Options utilisateur.
- **•** un système d'aide en ligne complet qui affiche des informations sur l'écran du téléphone.

### <span id="page-16-3"></span><span id="page-16-1"></span>**Présentation des boutons et du matériel**

La figure ci-dessous permet d'identifier les boutons et le matériel de votre téléphone.

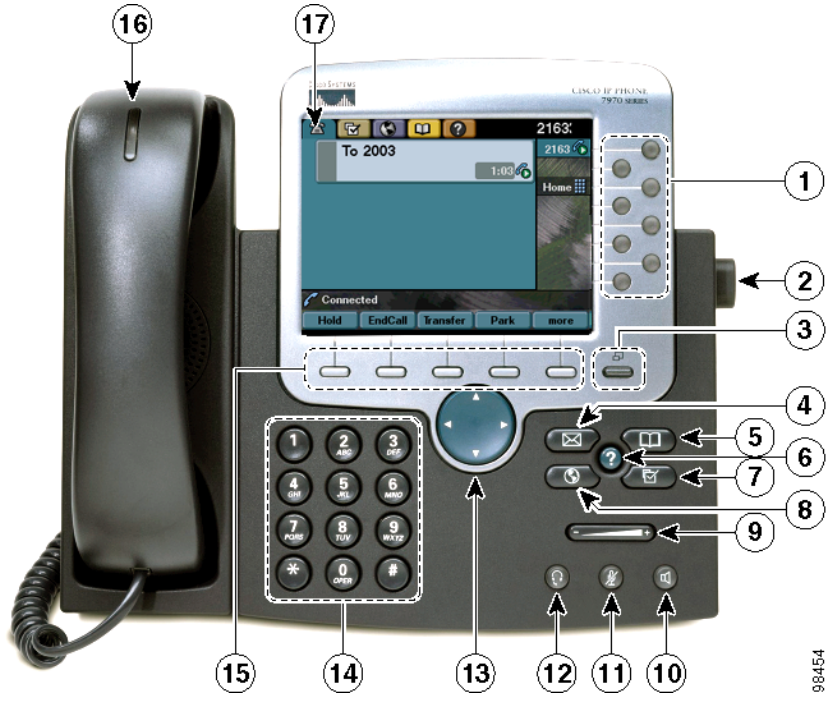

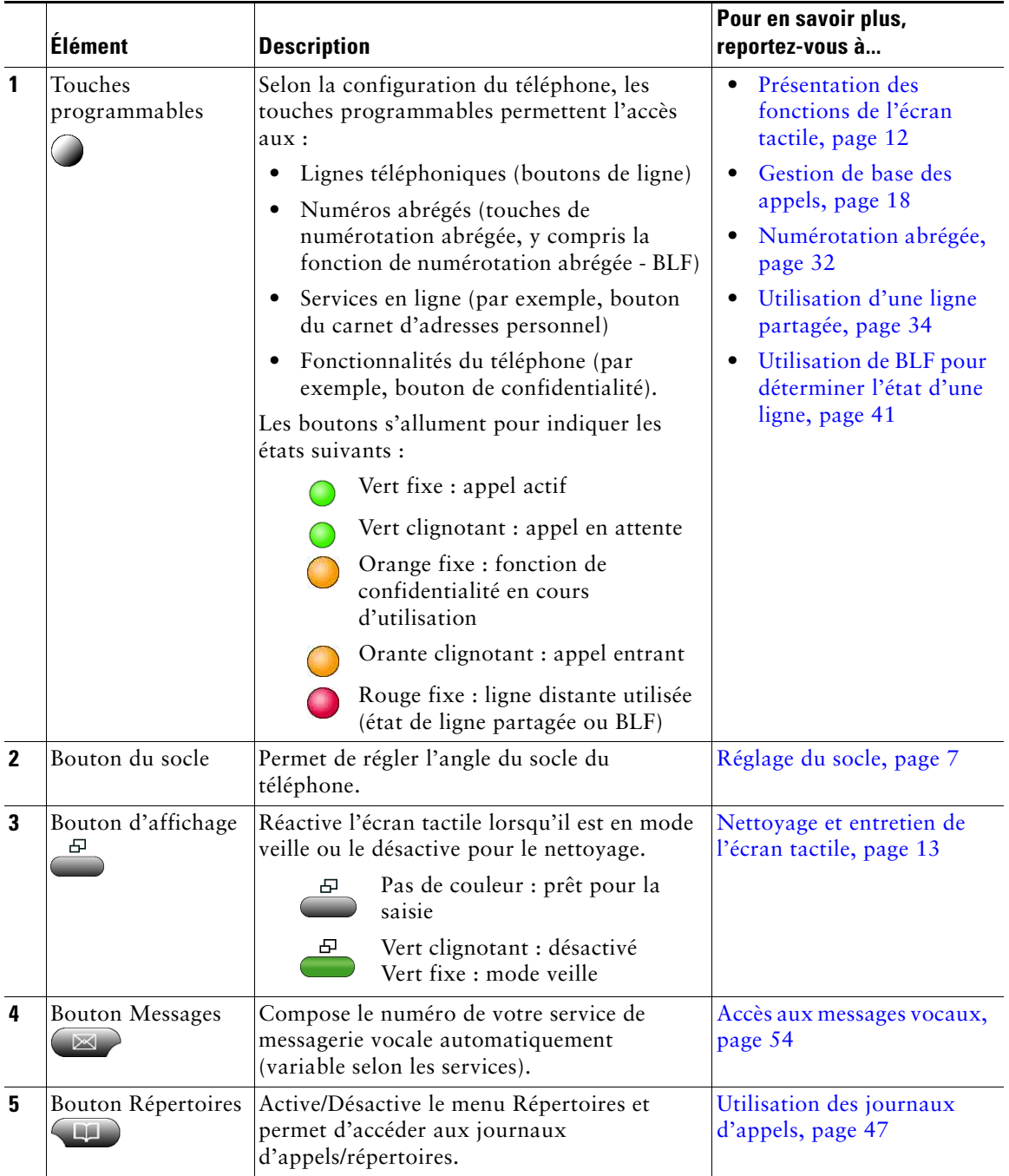

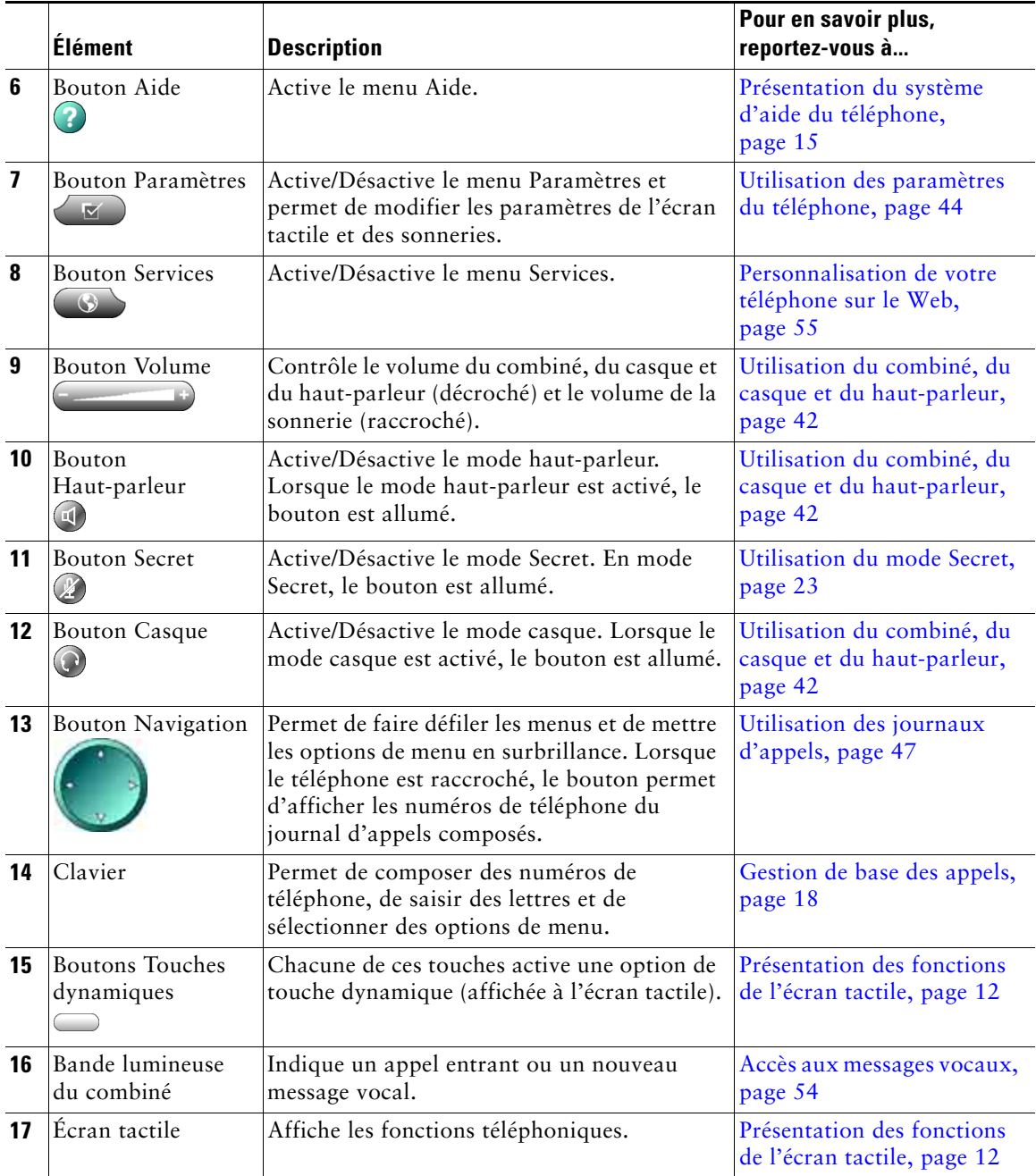

### <span id="page-19-1"></span><span id="page-19-0"></span>**Présentation des fonctions de l'écran tactile**

Lorsque des appels sont actifs et que plusieurs menus de fonctionnalités sont ouverts, l'écran tactile principal a la présentation suivante.

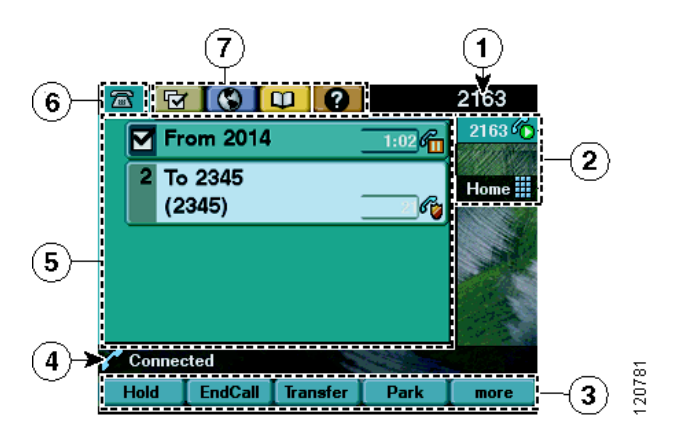

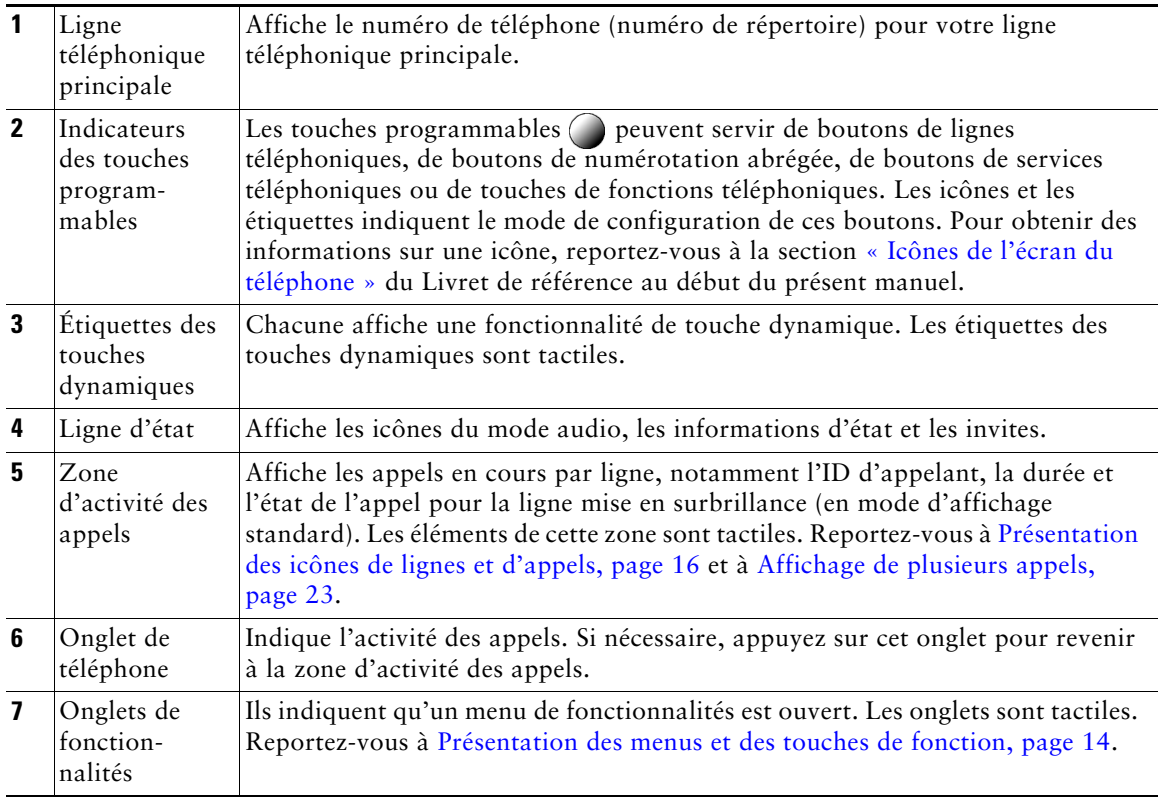

### <span id="page-20-0"></span>**Sélection des options tactiles**

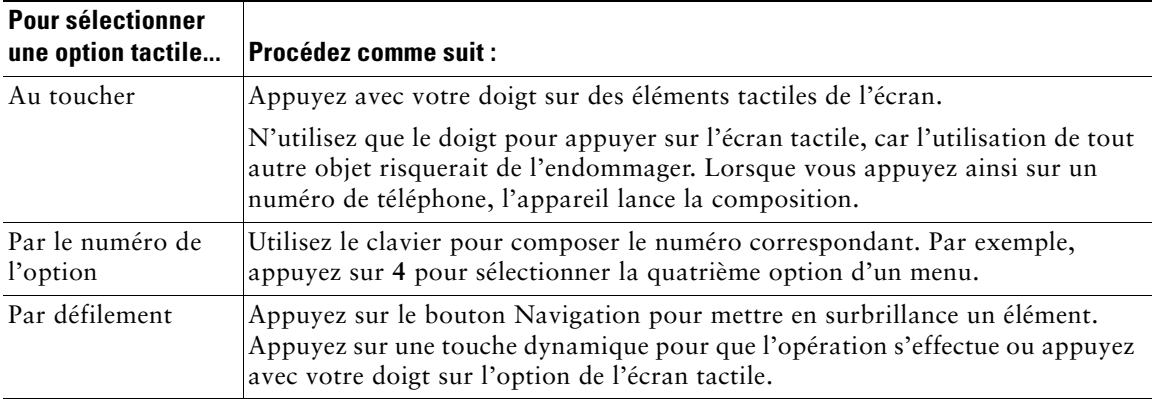

Trois méthodes sont à votre disposition pour choisir des éléments à l'écran tactile du téléphone.

### <span id="page-20-1"></span>**Nettoyage et entretien de l'écran tactile**

Le bouton d'affichage permet de désactiver ou d'activer l'écran tactile. Il s'allume pour indiquer les changements d'état de l'écran tactile.

- Vert fixe : l'écran tactile est en mode veille
- Vert clignotant : l'écran tactile est désactivé

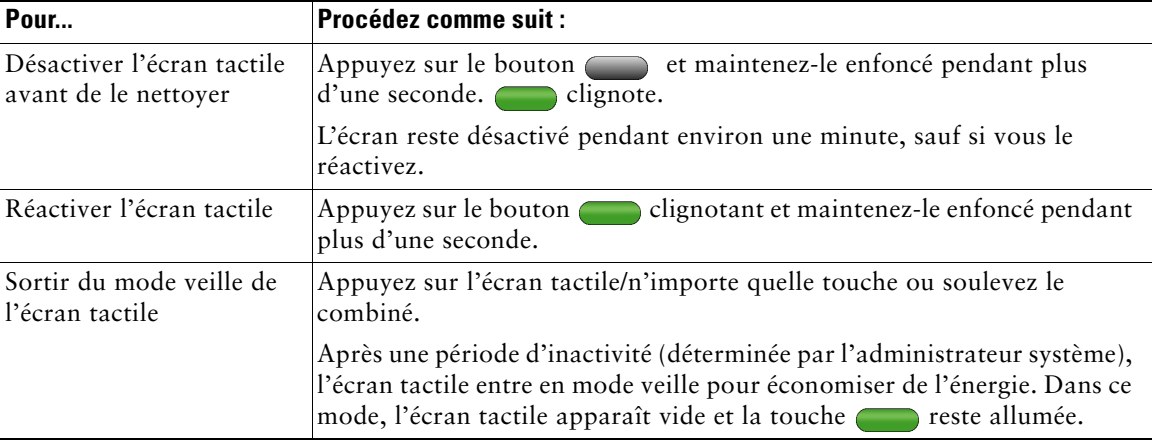

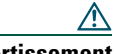

**Avertissement** N'utilisez qu'un chiffon doux et sec pour essuyer l'écran. N'utilisez pas de produits liquides ou en poudre sur le téléphone, car ils risquent d'endommager les composants de l'appareil et donc d'entraîner des dysfonctionnements.

### <span id="page-21-0"></span>**Présentation des menus et des touches de fonction**

Appuyez sur une touche de fonction pour ouvrir ou fermer un menu de fonctions.

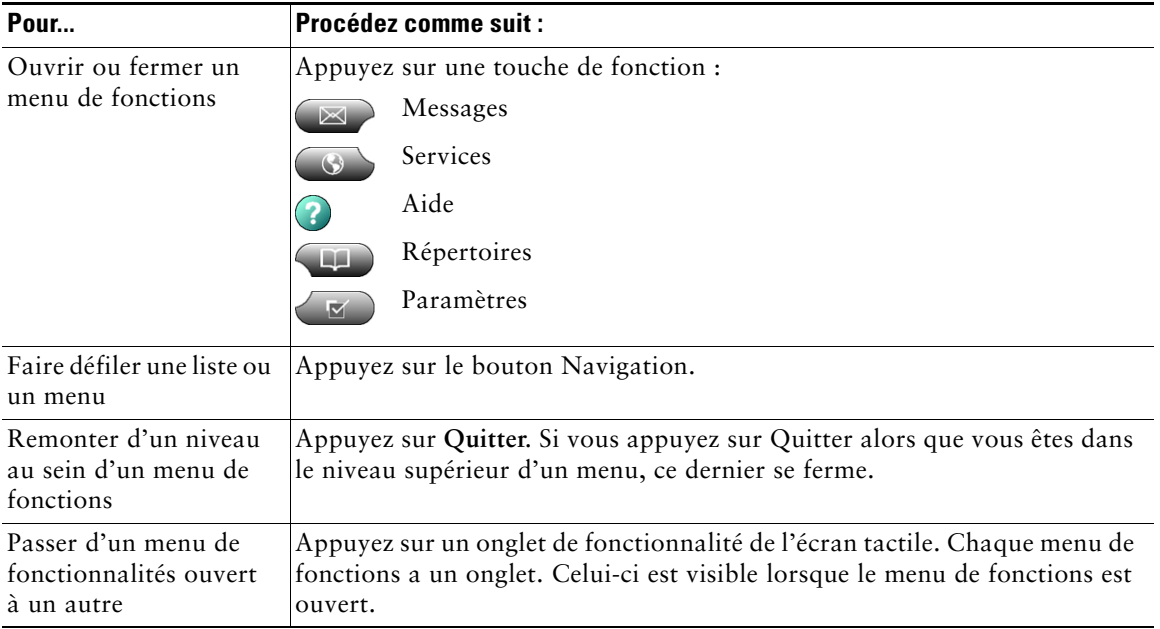

### <span id="page-22-0"></span>**Présentation du système d'aide du téléphone**

Votre téléphone comprend un système complet d'aide en ligne. Les rubriques d'aide apparaissent à l'écran tactile.

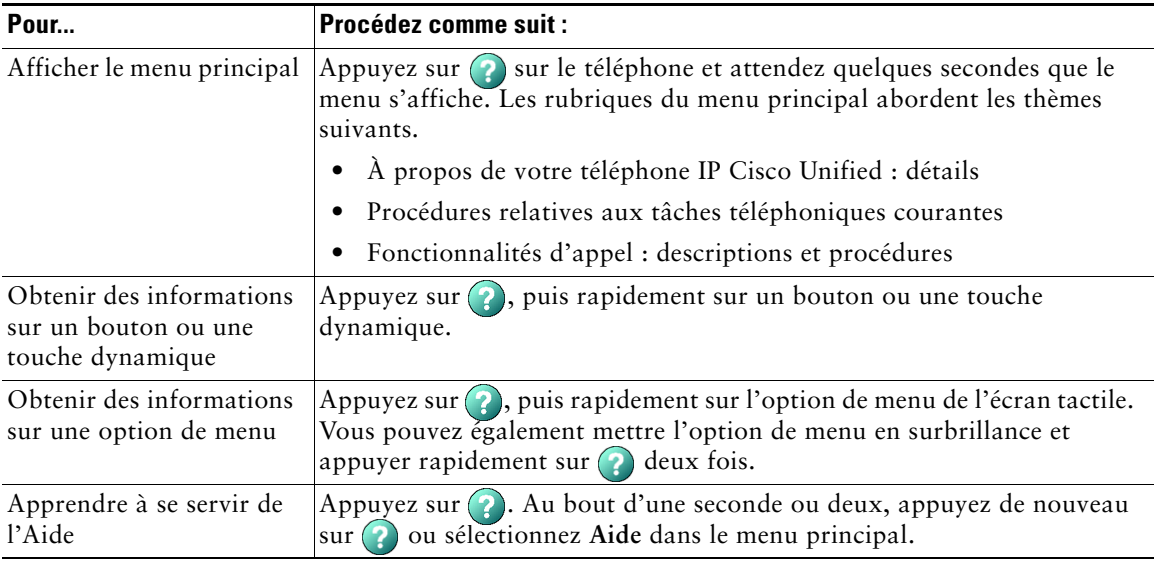

### <span id="page-22-1"></span>**Présentation de la distinction lignes/appels**

Pour éviter toute confusion entre une ligne et un appel, reportez-vous aux définitions suivantes :

- **•** Lignes : chacune est associée à un numéro de répertoire que les autres peuvent utiliser pour vous appeler. Le téléphone peut prendre en charge huit lignes maximum. Pour voir vos lignes de téléphone, regardez sur le côté droit de l'écran tactile. Vous disposez d'autant de lignes que de numéros de répertoire et d'icônes de lignes téléphoniques :  $\mathbb{R}$ .
- **•** Appels : chaque ligne peut prendre en charge plusieurs appels. Par défaut, le téléphone prend en charge quatre appels connectés par ligne mais l'administrateur système peut adapter ce nombre à vos besoins. Un seul appel à la fois peut être actif à un moment donné ; tous les autres appels sont automatiquement mis en attente.

### <span id="page-23-0"></span>**Présentation des icônes de lignes et d'appels**

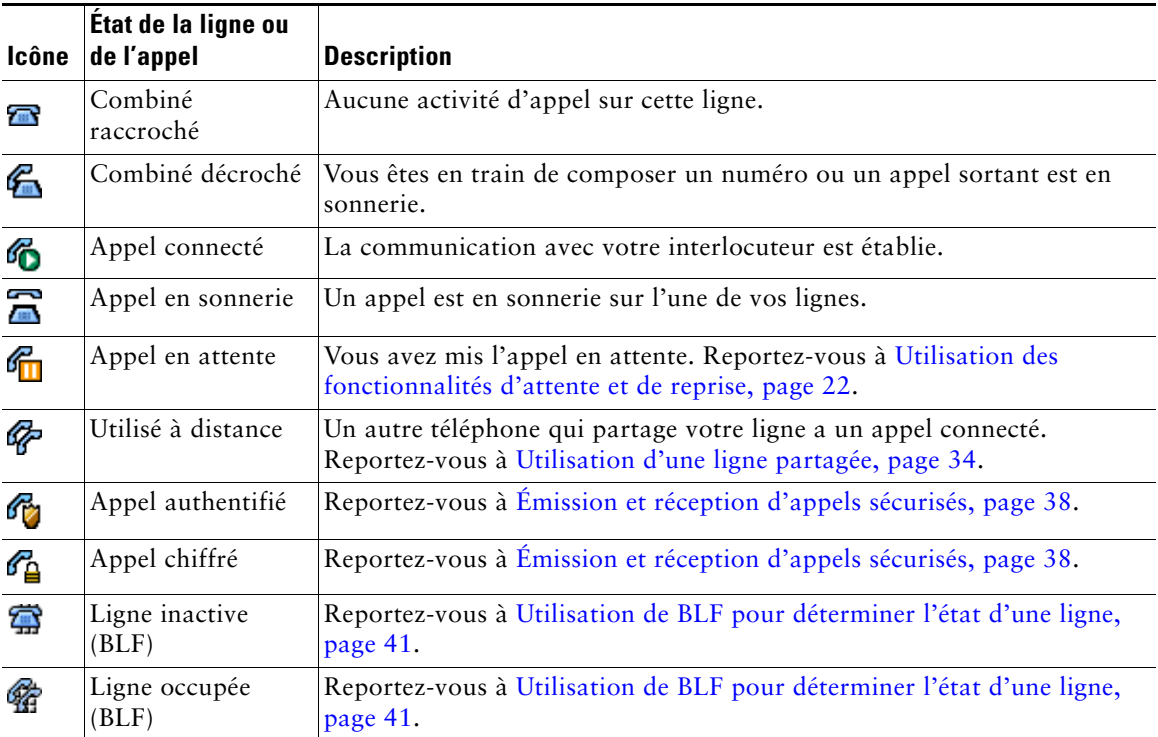

Votre téléphone affiche des icônes pour vous aider à déterminer l'état de la ligne et de l'appel.

### <span id="page-23-1"></span>**Reconnaissance des tonalités d'enregistrement**

Si votre administrateur système a configuré votre téléphone de manière à ce qu'il prenne en charge les tonalités d'enregistrement (également appelées bips sonores), les participants à un appel entendent un bip leur indiquant que l'appel peut être enregistré. Pour plus d'informations, contactez votre administrateur système.

### <span id="page-23-2"></span>**Explications relatives à la disponibilité des fonctions**

Selon la configuration de votre système téléphonique, certaines fonctionnalités décrites dans ce manuel sont susceptibles de ne pas être disponibles dans votre cas ou de fonctionner différemment. Pour en savoir plus sur le fonctionnement ou la disponibilité des fonctions, contactez un membre de l'équipe d'assistance ou votre administrateur système.

### <span id="page-24-0"></span>**Différence entre le protocole SIP et le protocole SCCP**

Votre téléphone peut être configuré pour fonctionner avec l'un de ces deux protocoles de signalisation : SIP (Session Initiation Protocol) ou SCCP (Skinny Call Control Protocol). C'est votre administrateur système qui détermine cette configuration.

Les fonctions disponibles sur le téléphone dépendent du protocole choisi. Le présent manuel indique quelle fonction est spécifique à tel ou tel protocole. Pour savoir quel protocole a été configuré sur votre téléphone, vous pouvez poser la question à votre administrateur système ou sélectionner les options **EXECULTE:** > Caractéristiques > Protocole de contrôle d'appel sur votre téléphone.

<span id="page-25-3"></span><span id="page-25-0"></span>Les tâches de gestion de base des appels s'appuient sur un ensemble de fonctionnalités et de services. La disponibilité des fonctionnalités peut varier. Pour plus d'informations, consultez votre administrateur système.

# <span id="page-25-2"></span><span id="page-25-1"></span>**Émission d'un appel : options de base**

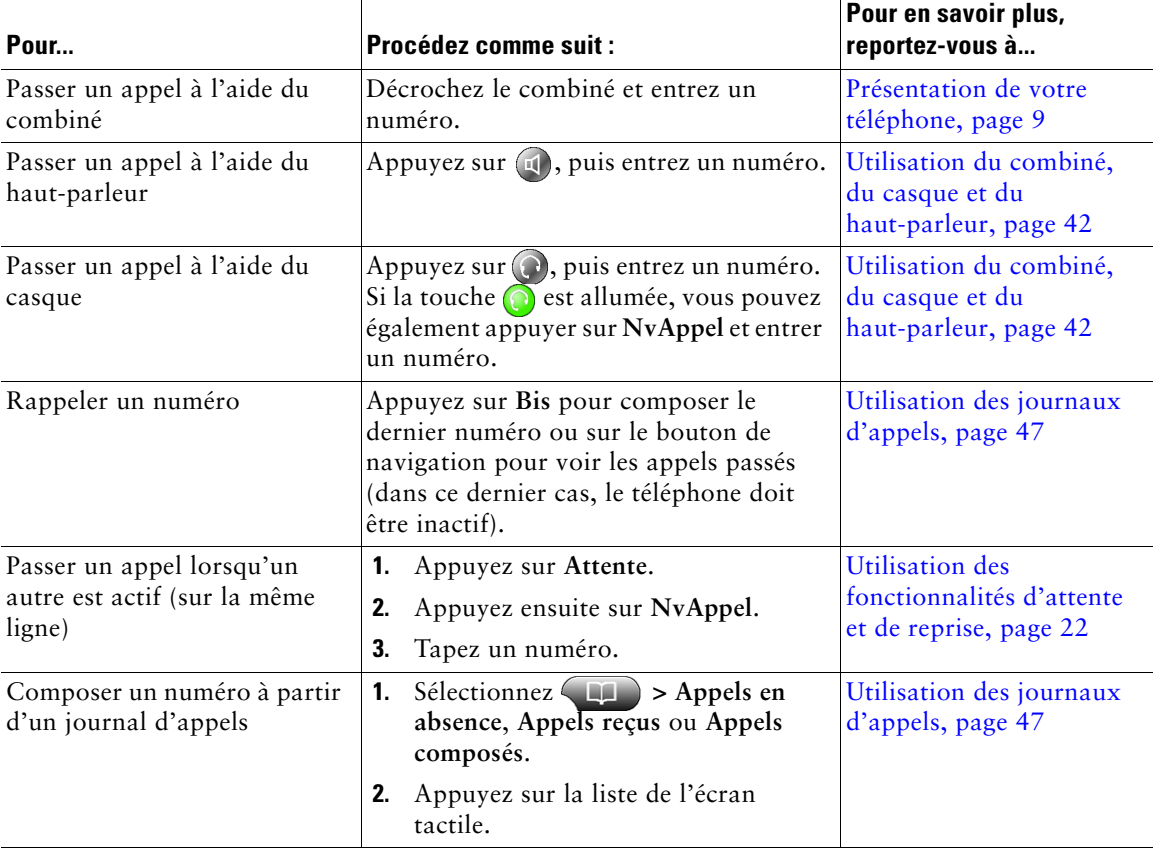

Voici quelques méthodes simples pour passer un appel sur votre téléphone IP Cisco Unified.

#### **Conseils**

- **•** Vous pouvez composer un numéro avec le combiné raccroché et sans tonalité (prénumérotation). Pour la prénumérotation, entrez un numéro, puis décrochez le combiné. Pour entrer le numéro, vous pouvez soit le composer à l'écran tactile, soit appuyer sur **Compos.**, sur  $\Omega$  ou sur  $\mathbb{Q}$ .
- **•** En cas de prénumérotation, le téléphone tente d'anticiper le numéro en cours de composition. Pour ce faire, il utilise le journal d'appels composés pour afficher les numéros correspondants (s'il y en a). Cette opération s'appelle la numérotation automatique. Pour la lancer à l'écran, appuyez sur un numéro affiché ou une autre occurrence de la liste, puis décrochez le combiné.
- **•** Si vous vous êtes trompé dans la numérotation, appuyez sur **<<** pour effacer des chiffres.

# <span id="page-26-0"></span>**Émission d'un appel : options supplémentaires**

Vous pouvez passer des appels à l'aide des fonctions spéciales et services éventuellement disponibles sur votre téléphone. Pour plus d'informations sur ces options supplémentaires, contactez votre administrateur système.

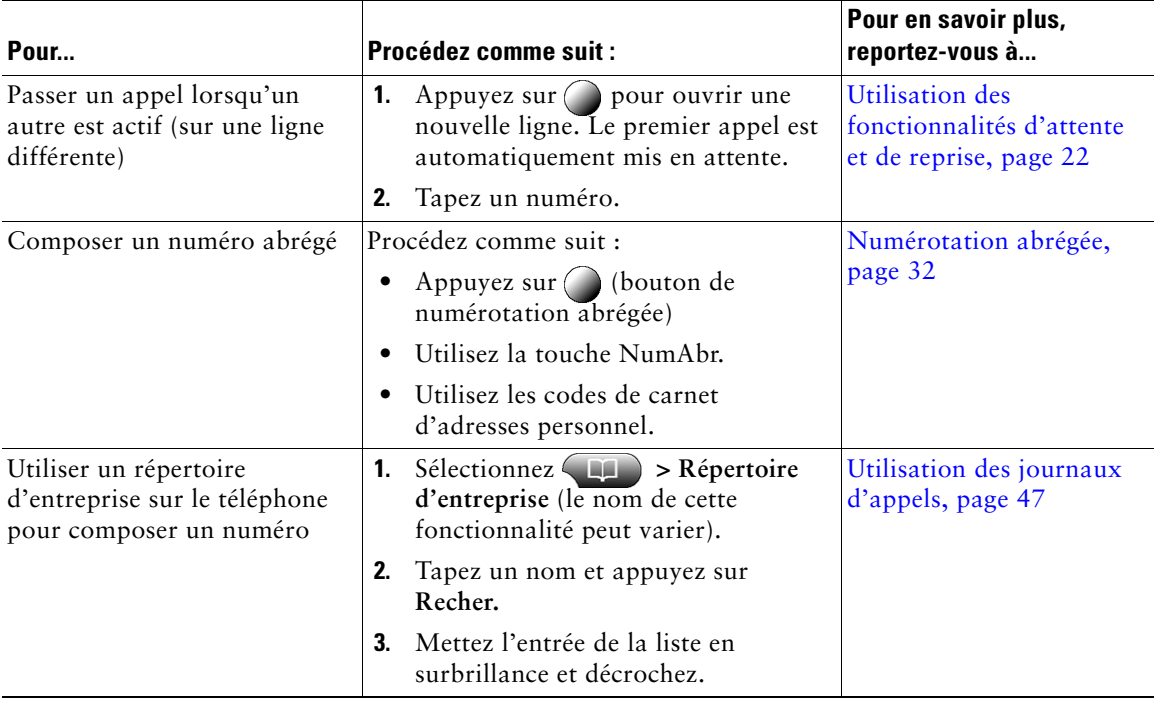

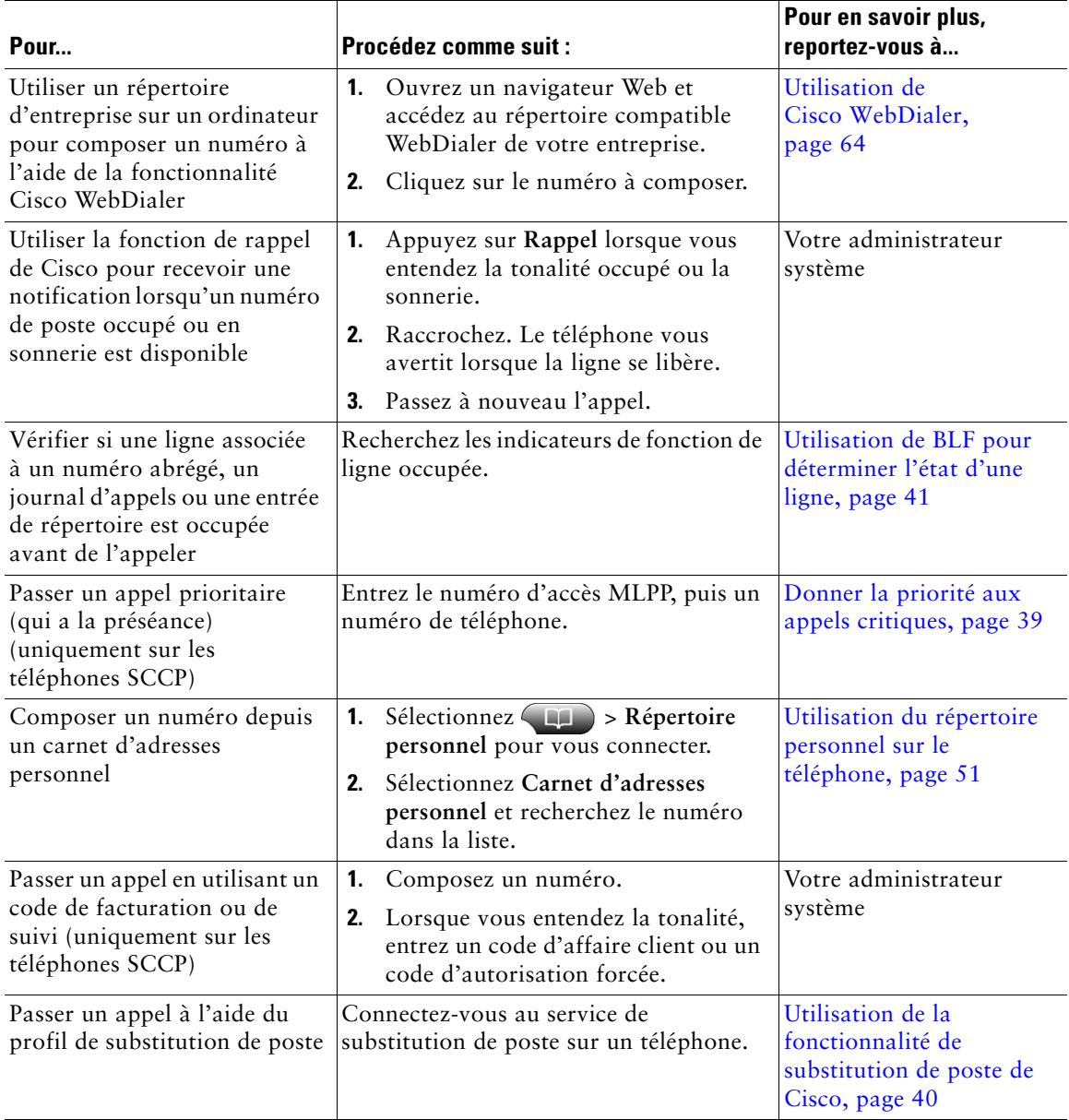

# <span id="page-28-0"></span>**Réponse à un appel**

Vous pouvez répondre à un appel en décrochant simplement le combiné ou utiliser d'autres options éventuellement disponibles sur le téléphone.

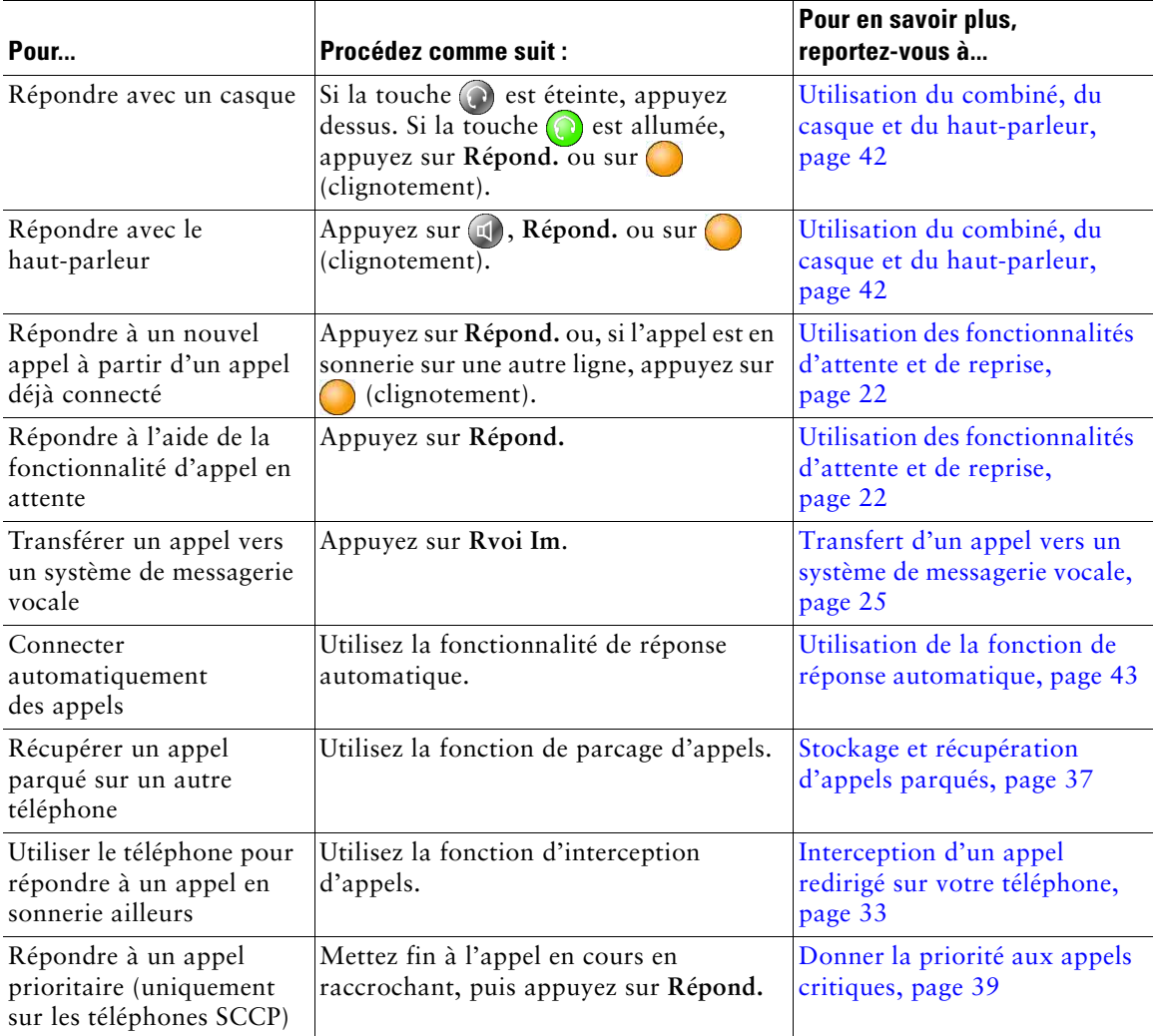

# <span id="page-29-0"></span>**Fin d'un appel**

Pour mettre fin à un appel, raccrochez. Vous trouverez plus de détails dans le tableau ci-dessous.

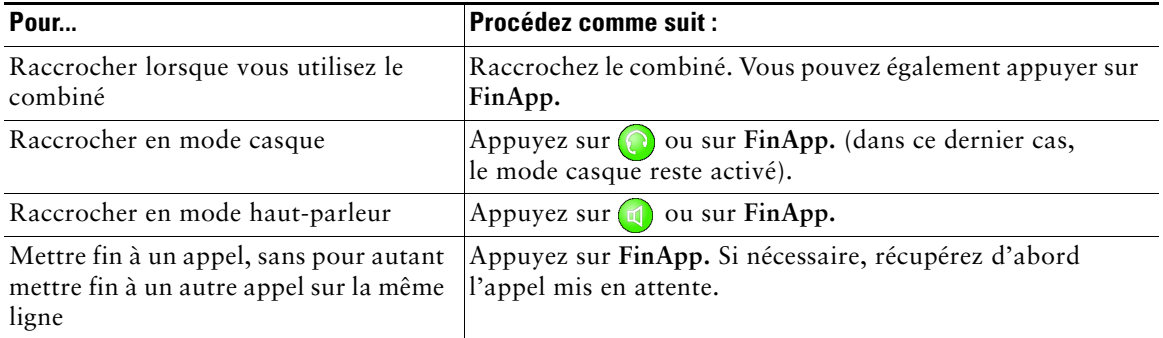

### <span id="page-29-2"></span><span id="page-29-1"></span>**Utilisation des fonctionnalités d'attente et de reprise**

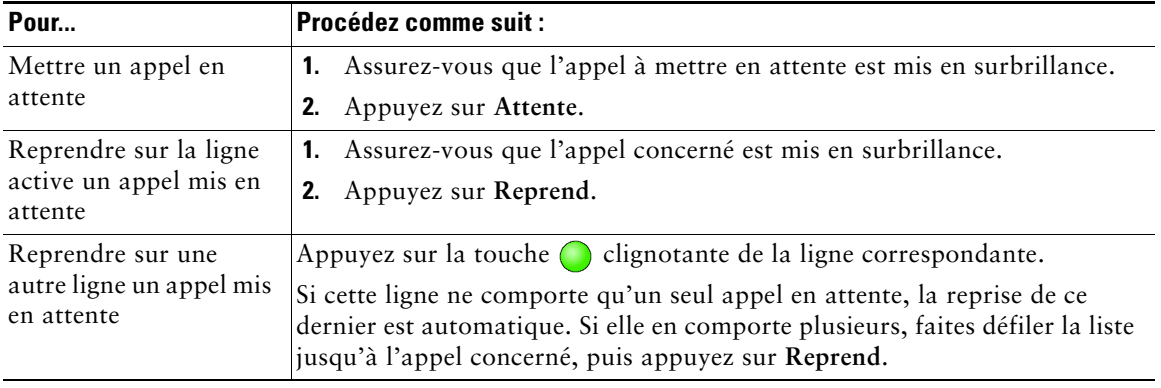

Vous pouvez mettre en attente et reprendre des appels.

#### **Conseils**

- **•** Habituellement, l'activation de la fonction de mise en attente génère de la musique ou un bip.
- **•** Un appel en attente est indiqué par l'icône suivante :

### <span id="page-30-3"></span><span id="page-30-0"></span>**Utilisation du mode Secret**

En mode Secret, vous pouvez entendre vos interlocuteurs, mais ces derniers ne peuvent pas vous entendre. Il est possible d'utiliser le mode Secret en même temps que le combiné, le haut-parleur ou le casque.

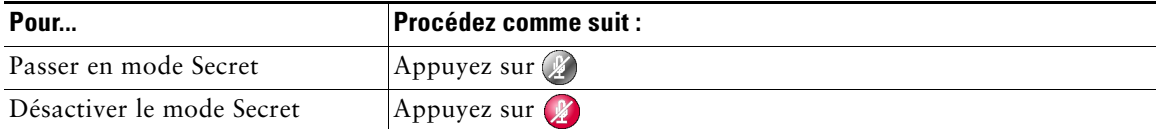

### <span id="page-30-1"></span>**Passage d'un appel à l'autre**

Vous pouvez passer d'un appel à l'autre, sur une ou plusieurs lignes. Si l'appel auquel vous voulez passer n'est pas mis en surbrillance automatiquement, appuyez dessus à l'écran tactile ou recherchez-le en faisant défiler la liste des appels.

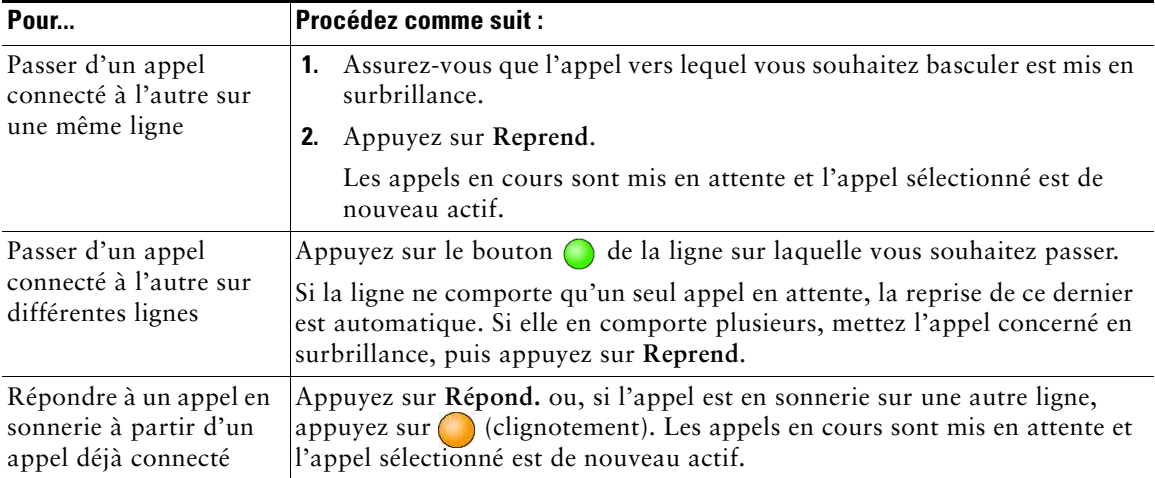

### <span id="page-30-4"></span><span id="page-30-2"></span>**Affichage de plusieurs appels**

Une meilleure compréhension de l'affichage d'appels multiples sur le téléphone peut vous aider à organiser vos efforts de gestion des appels.

En mode d'affichage standard, le téléphone affiche les appels de la manière suivante pour la ligne mise en surbrillance :

**•** Les appels ayant le niveau de priorité le plus élevé et dont la durée est la plus longue figurent en haut de la liste.

**•** Les appels du même type sont regroupés ensemble. Par exemple, les appels auxquels vous vous êtes déjà connecté sont regroupés au début de la liste, alors que les appels en attente sont regroupés à la fin.

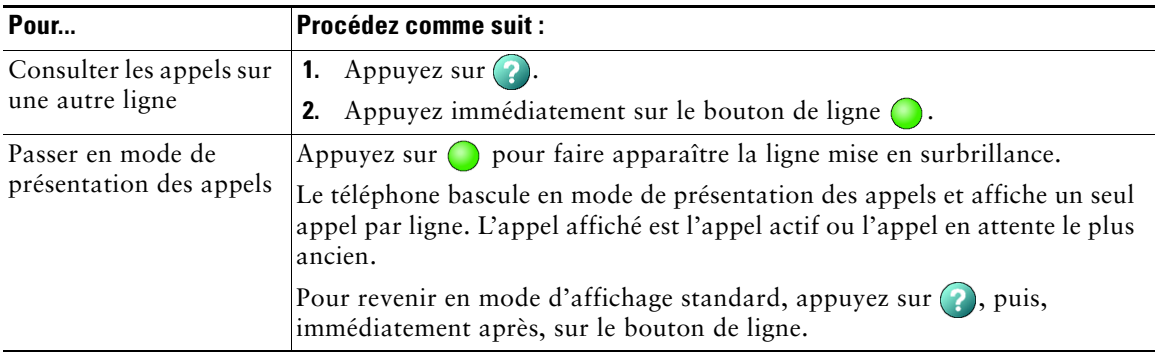

Vous pouvez utiliser les méthodes suivantes pour afficher plusieurs appels sur plusieurs lignes :

### <span id="page-31-1"></span><span id="page-31-0"></span>**Transfert d'appels**

Le transfert permet de rediriger un appel connecté. La *cible* est le numéro vers lequel vous souhaitez transférer l'appel.

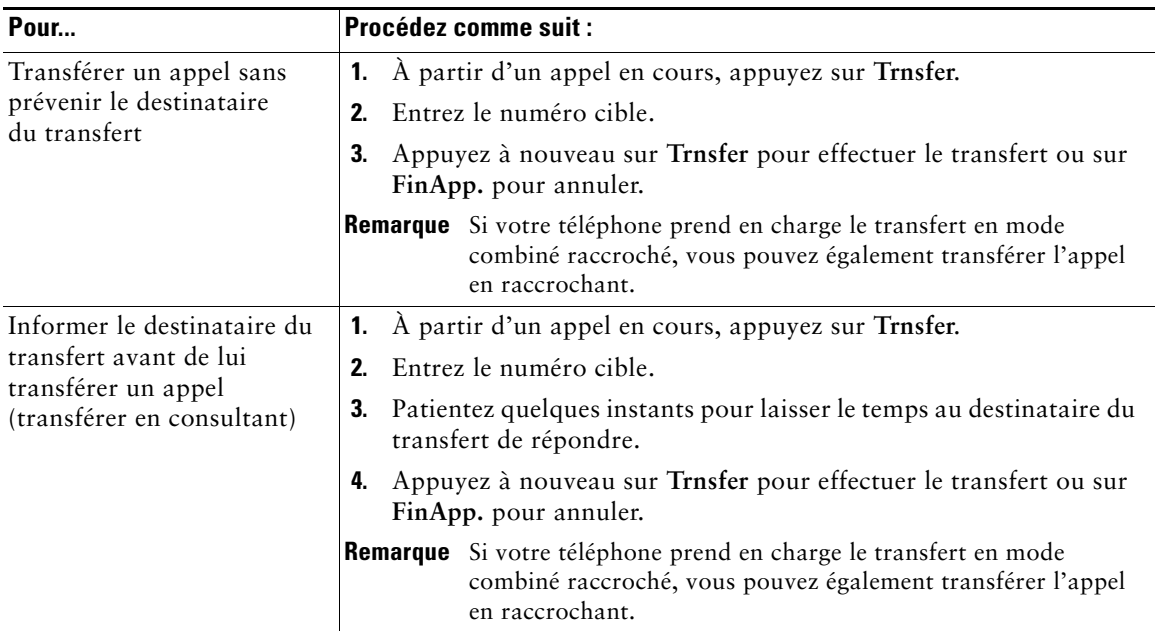

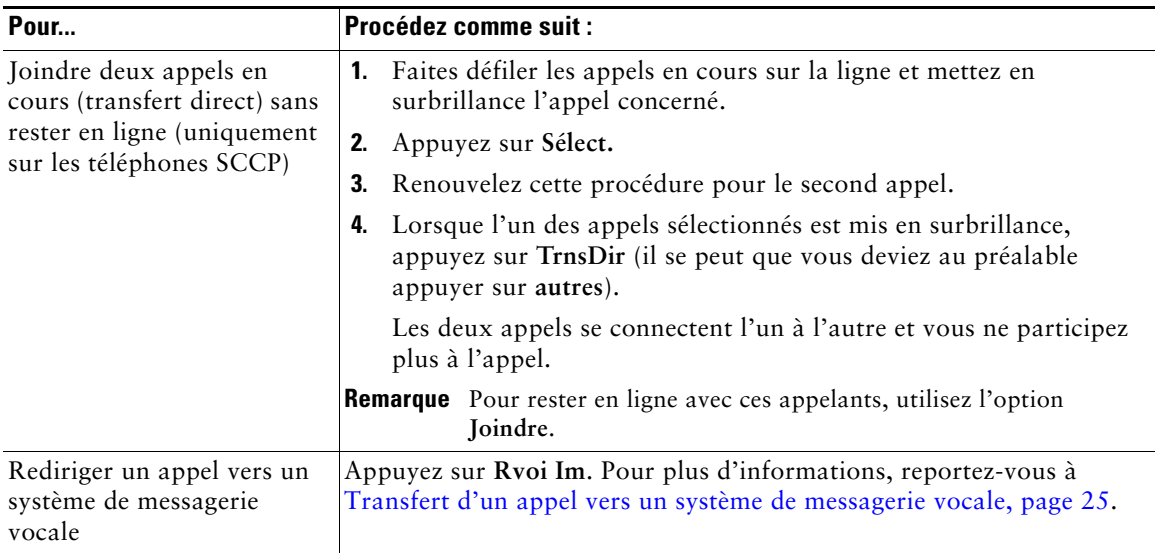

### **Conseils**

- **•** Si le transfert en mode combiné raccroché est activé sur votre téléphone, vous pouvez soit raccrocher pour mettre fin à l'appel, soit appuyer sur **Trnsfer** puis raccrocher.
- **•** Dans le cas contraire, si vous raccrochez sans avoir rappuyé sur **Trnsfer**, l'appel est mis en attente.
- **•** Vous ne pouvez pas utiliser la touche **Trnsfer** pour rediriger un appel en attente. Appuyez sur **Reprend** pour le reprendre avant de le transférer.

# <span id="page-32-0"></span>**Transfert d'un appel vers un système de messagerie vocale**

Vous pouvez utiliser la touche **Rvoi Im** pour transférer un appel actif, en sonnerie ou en attente vers votre système de messagerie vocale. Selon le type d'appel et la configuration de votre téléphone, vous pouvez également utiliser cette touche pour transférer l'appel vers le système de messagerie vocale d'un autre interlocuteur.

- **•** Si l'appel sonnait initialement sur le téléphone de quelqu'un d'autre, **Rvoi Im** vous permet de rediriger l'appel soit vers votre propre système de messagerie vocale, soit vers celui du destinataire de départ. Votre administrateur système doit au préalable avoir activé cette option pour vous.
- **•** Si l'appel vous était directement destiné (sans avoir été transféré ou redirigé vers votre poste), ou si votre téléphone ne prend pas en charge l'option décrite ci-dessus, le fait d'appuyer sur la touche **Rvoi Im** redirige l'appel vers votre système de messagerie vocale.

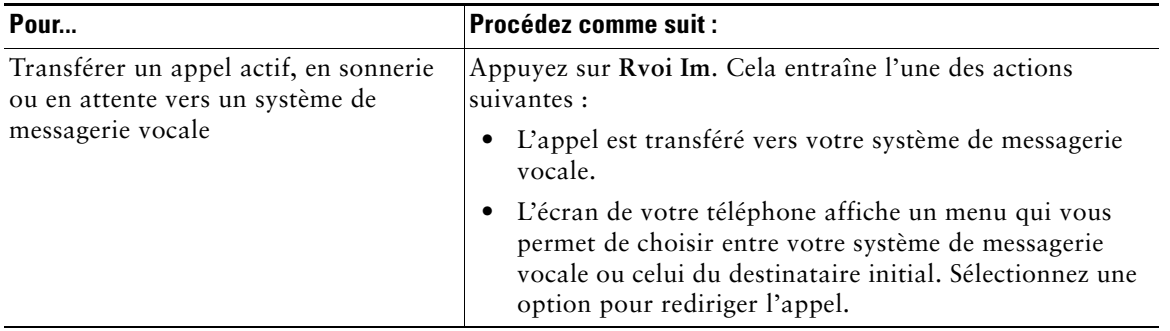

#### **Conseil**

Si le menu disparaît avant que vous ayez pu faire votre choix, appuyez à nouveau sur **Rvoi Im** pour qu'il se réaffiche. Vous pouvez également demander à votre administrateur système qu'il définisse une valeur de temporisation plus longue.

### <span id="page-33-0"></span>**Renvoi de tous les appels vers un autre numéro**

Le renvoi de tous vos appels vous permet de rediriger tous les appels entrants de votre téléphone vers un autre numéro.

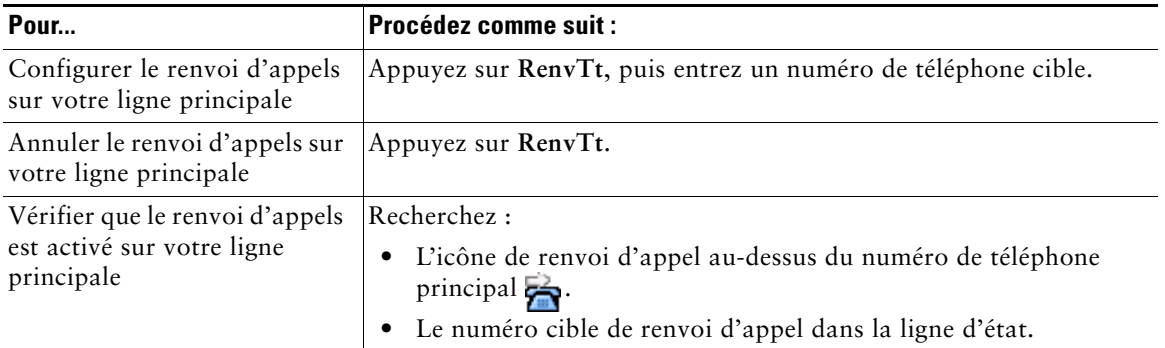

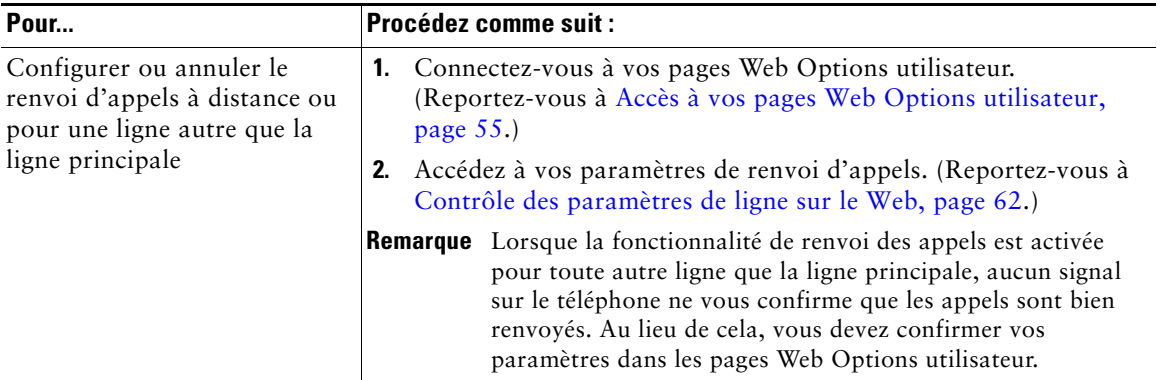

### **Conseils**

- **•** Entrez le numéro cible de renvoi d'appel exactement comme si vous le composiez sur le téléphone. Par exemple, le cas échéant, entrez un code d'accès ou l'indicatif régional.
- **•** Vous pouvez renvoyer vos appels vers un téléphone analogique traditionnel ou vers un autre téléphone IP, même si votre administrateur système peut limiter la fonction de renvoi des appels aux numéros utilisés au sein de votre société.
- **•** Le renvoi d'appels dépend de la ligne téléphonique. Si un appel arrive sur une ligne où la fonction de renvoi n'est pas activée, sa sonnerie est normale.
- **•** Votre administrateur système peut activer une fonction d'annulation de transfert qui permet à la personne qui reçoit vos appels transférés de vous joindre. Lorsque cette fonction est activée, un appel composé à partir du téléphone cible vers votre poste n'est pas transféré, mais votre poste sonne.
- **•** Votre administrateur système peut modifier les situations de renvoi d'appels pour vos lignes téléphoniques.

### <span id="page-34-0"></span>**Utilisation de la fonction Ne pas déranger**

(téléphones SIP uniquement).

La fonction Ne pas déranger (NPD) vous permet de bloquer les appels entrants sur votre téléphone en émettant une tonalité occupé.

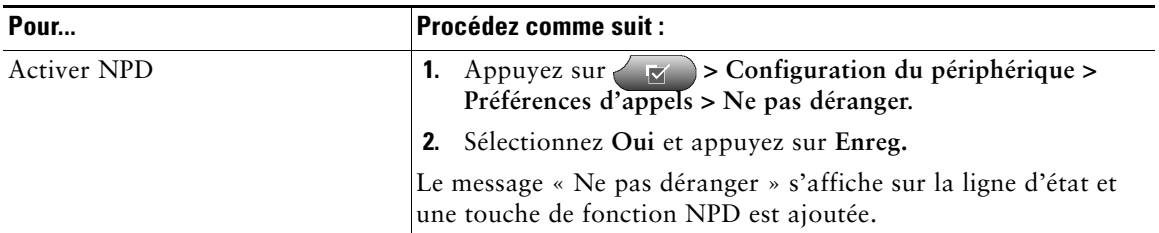

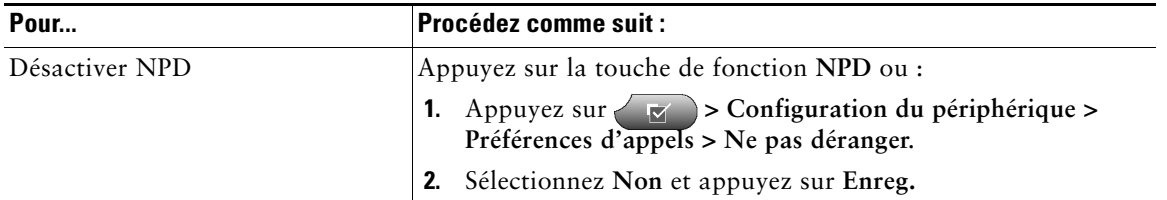

#### **Conseils**

- **•** Lorsque la fonction NPD est activée :
	- **–** La fonction de blocage NPD s'applique à toutes les lignes du téléphone.
	- **–** Les appels reçus ne sont pas consignés dans le répertoire des appels en absence de votre téléphone.
- **•** Lorsque les fonctions NPD et Renvoi de tous les appels sont activées sur votre téléphone, c'est le Renvoi de tous les appels qui a la priorité sur les appels entrants. Cela signifie que les appels sont renvoyés et que l'appelant n'entend pas de tonalité occupé.
- **•** Si la fonction NPD n'est pas activée sur votre téléphone, contactez votre administrateur système.

## <span id="page-35-2"></span><span id="page-35-0"></span>**Établissement de conférences téléphoniques**

Le téléphone IP Cisco Unified permet de combiner trois appels distincts minimum dans une même conversation en établissant une conférence.

### <span id="page-35-1"></span>**Présentation des différents types de conférences téléphoniques**

Il existe deux types de conférences téléphoniques : standard (ad hoc) et Meet-Me.

#### **Conférences téléphoniques standard**

Selon vos besoins et les touches dynamiques disponibles sur votre téléphone, vous disposez de plusieurs moyens pour établir une conférence standard :

- **• Conf.** : cette touche dynamique permet d'établir une conférence standard en appelant chaque participant. La conférence téléphonique standard est une fonction par défaut disponible sur la plupart des téléphones.
- **•** Joindre : cette touche dynamique permet d'établir une conférence standard en réunissant plusieurs appels déjà en cours sur une ligne. (uniquement sur les téléphones SCCP.)
- **• InsConf** : cette touche dynamique permet de vous connecter à un appel existant sur une ligne partagée et de transformer l'appel en conférence téléphonique standard. Cette fonction est disponible uniquement sur les téléphones qui utilisent des lignes partagées.

Pour obtenir des instructions supplémentaires, reportez-vous à [Établissement et connexion à une](#page-36-0)  [conférence téléphonique standard, page 29.](#page-36-0)
#### **Conférences téléphoniques Meet-Me**

Vous pouvez créer une conférence Meet-Me en composant le numéro de conférence à l'heure prévue.

Pour obtenir des instructions supplémentaires, reportez-vous à [Établissement ou connexion à une](#page-38-0)  [conférence téléphonique Meet-Me, page 31.](#page-38-0)

### **Établissement et connexion à une conférence téléphonique standard**

Une conférence téléphonique standard (ad hoc) permet à trois participants au moins de prendre part à un appel unique.

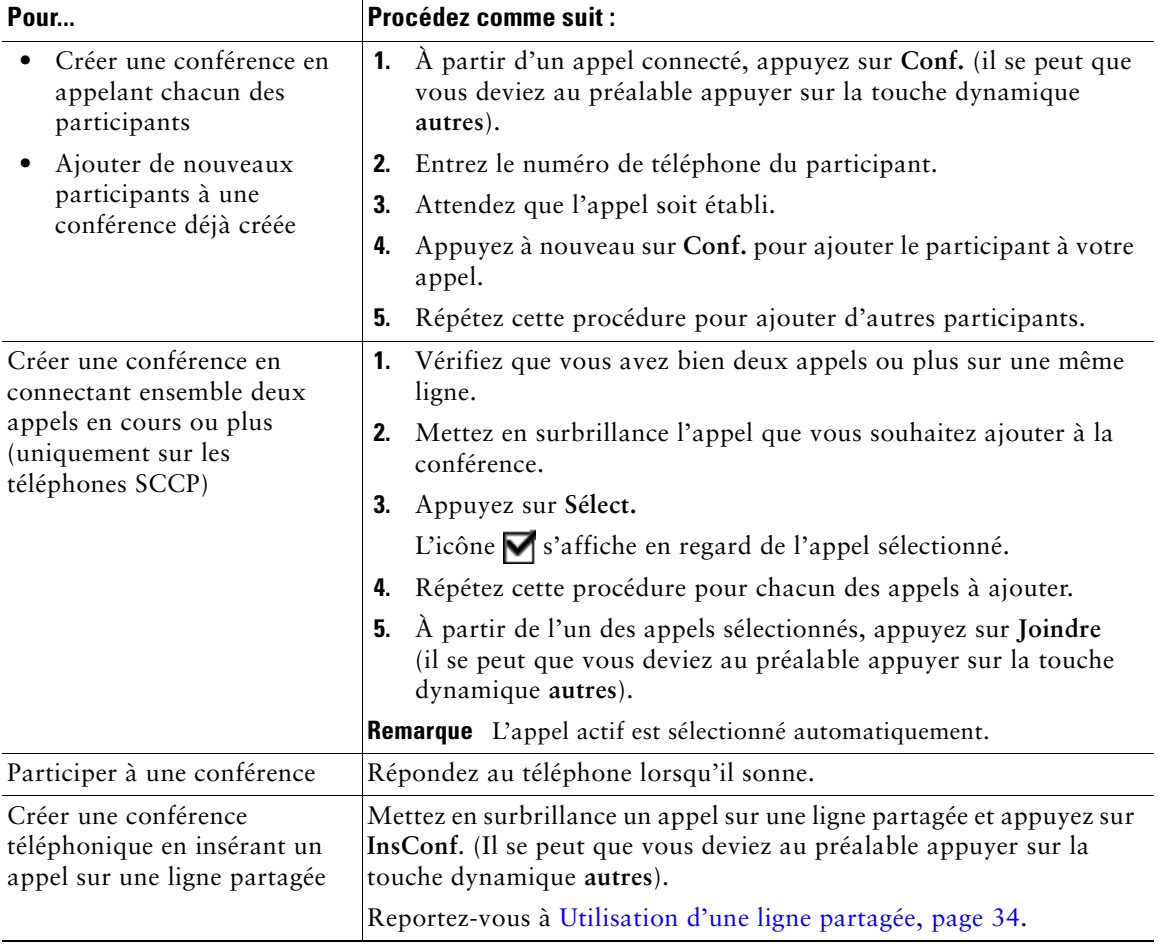

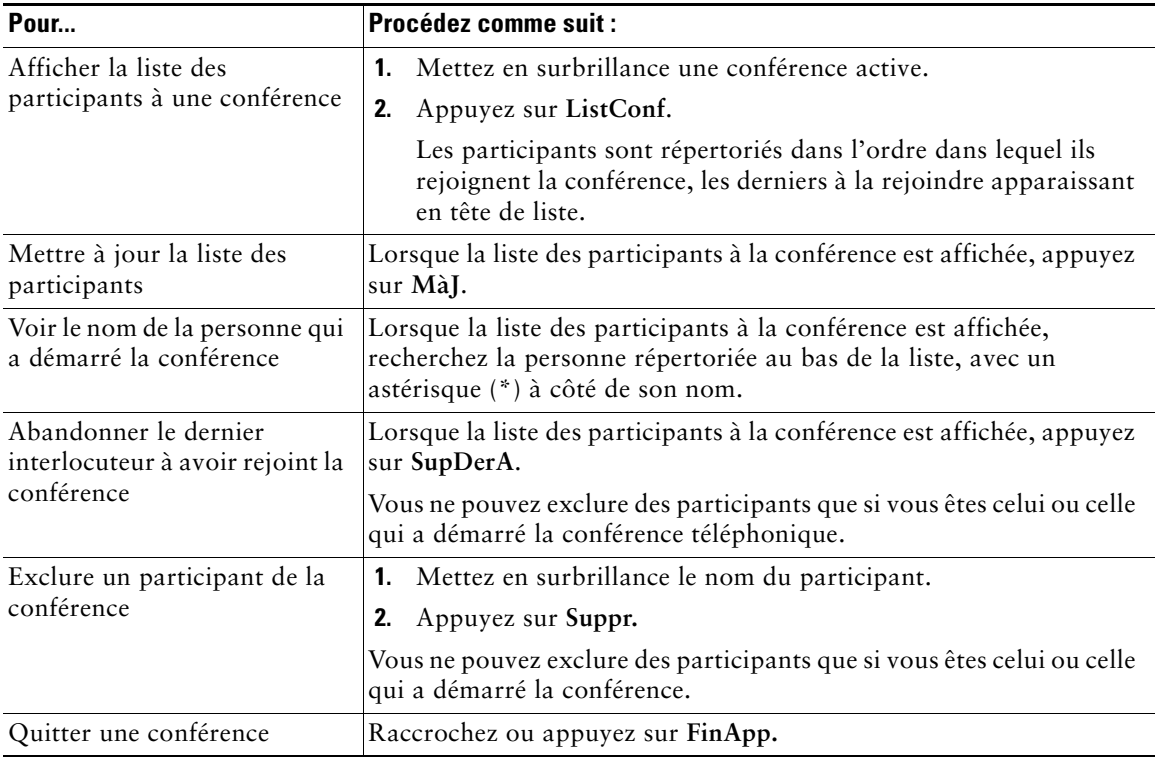

- **•** Seuls les appels présents sur une même ligne peuvent être ajoutés à une conférence. S'ils sont sur des lignes différentes, transférez-les sur une seule ligne avant d'appuyer sur Conf. ou sur Joindre. (La touche Joindre est disponible uniquement sur les téléphones SCCP.)
- **•** Selon la configuration de votre téléphone, si vous quittez une conférence dont vous êtes l'initiateur, vous risquez d'y mettre fin. Pour éviter cela, transférez la conférence avant de raccrocher.

### <span id="page-38-0"></span>**Établissement ou connexion à une conférence téléphonique Meet-Me**

Les conférences Meet-Me vous permettent de démarrer ou de rejoindre une conférence en composant le numéro qui lui a été attribué.

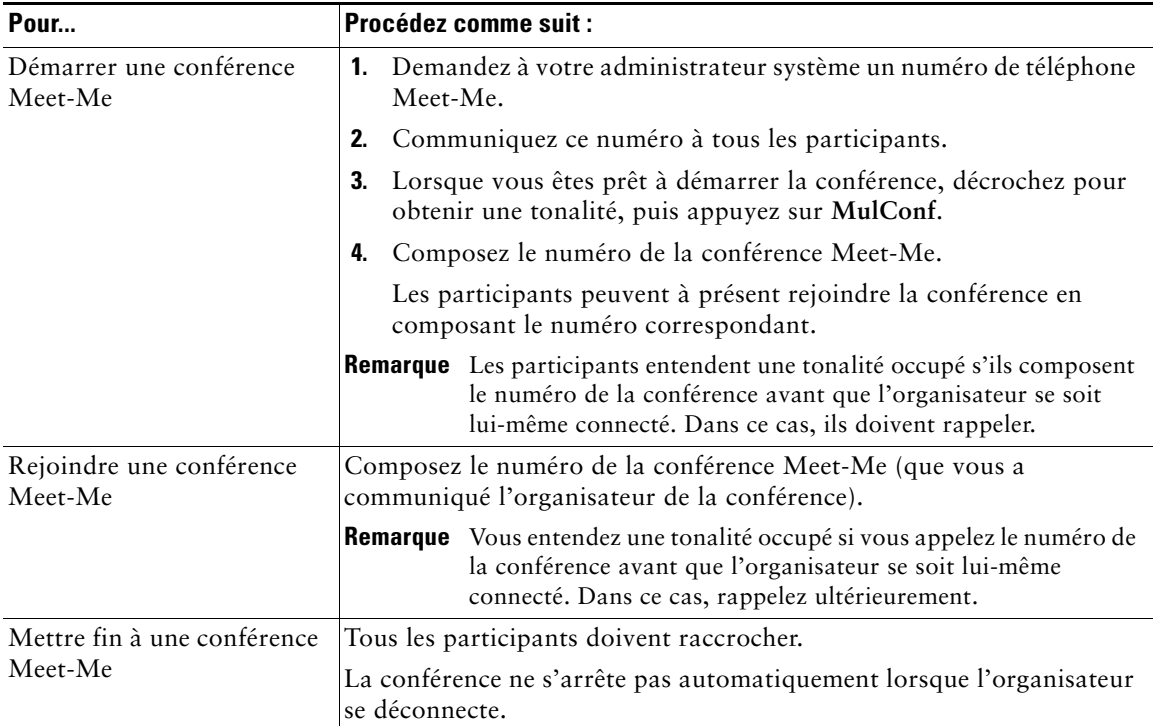

## **Gestion avancée des appels**

Les tâches de gestion avancée des appels comprennent des fonctions spéciales que votre administrateur système peut configurer sur votre téléphone, en fonction de vos besoins en matière de gestion des appels et de votre environnement de travail.

## <span id="page-39-0"></span>**Numérotation abrégée**

La numérotation abrégée permet d'entrer un code, d'appuyer sur un bouton ou de sélectionner un élément de l'écran du téléphone pour passer un appel. Selon sa configuration, votre téléphone peut prendre en charge plusieurs fonctions de numérotation abrégée :

- **•** Boutons de numérotation abrégée
- **•** Composition d'un code
- **•** Codes de carnet d'adresses personnel

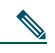

**Remarque** • Pour configurer des touches de numérotation abrégée et des codes à composer, vous devez accéder aux pages Web Options utilisateur. Reportez-vous à [Accès à vos pages](#page-62-0)  [Web Options utilisateur, page 55](#page-62-0).

- **•** Pour configurer des numéros abrégés, vous devez accéder à la fonction de répertoire personnel. Reportez-vous à [Utilisation du répertoire personnel sur le téléphone, page 51.](#page-58-0)
- **•** Votre administrateur système peut également configurer des fonctions de numérotation abrégée à votre attention.

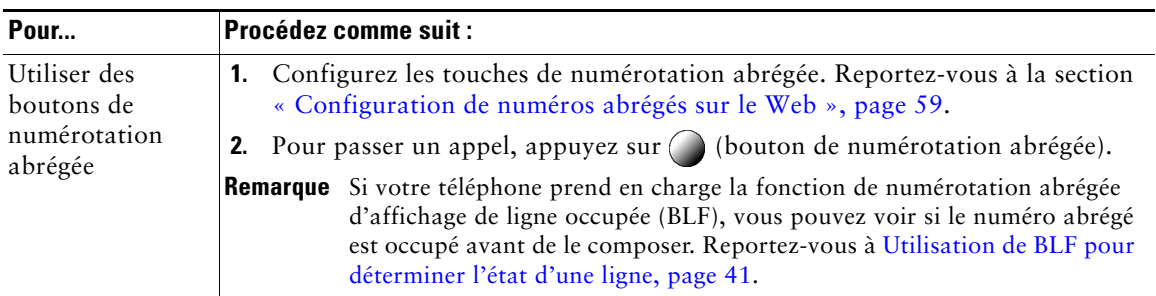

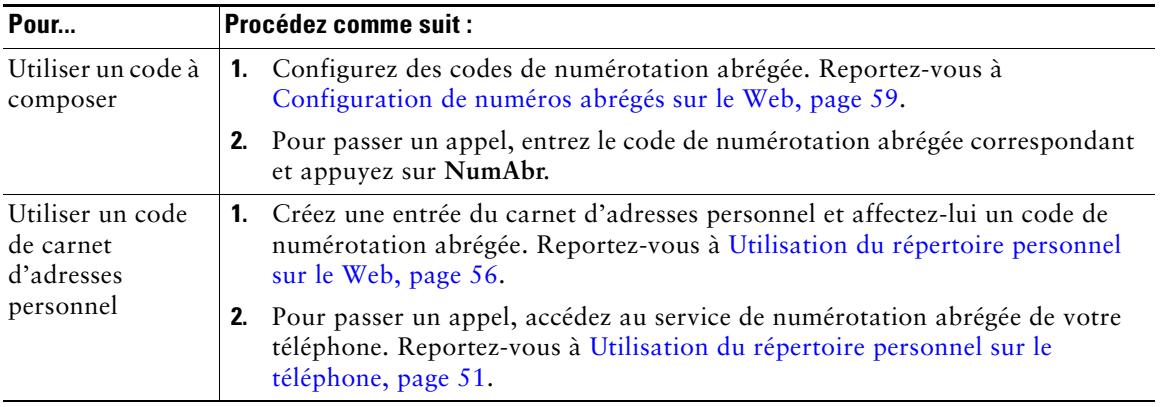

## **Interception d'un appel redirigé sur votre téléphone**

Grâce à cette fonction, vous pouvez répondre à un appel en sonnerie sur le téléphone d'un collègue en le redirigeant vers votre appareil. Cela peut être utile si vous êtes plusieurs à gérer les appels.

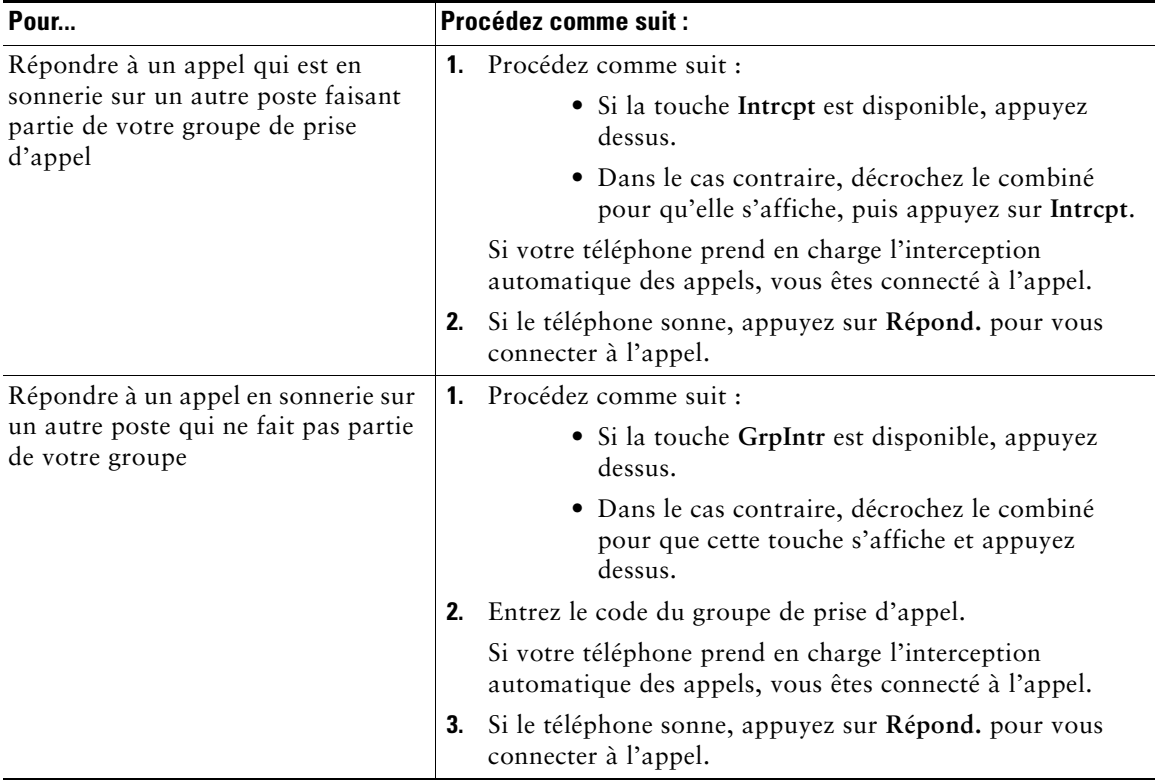

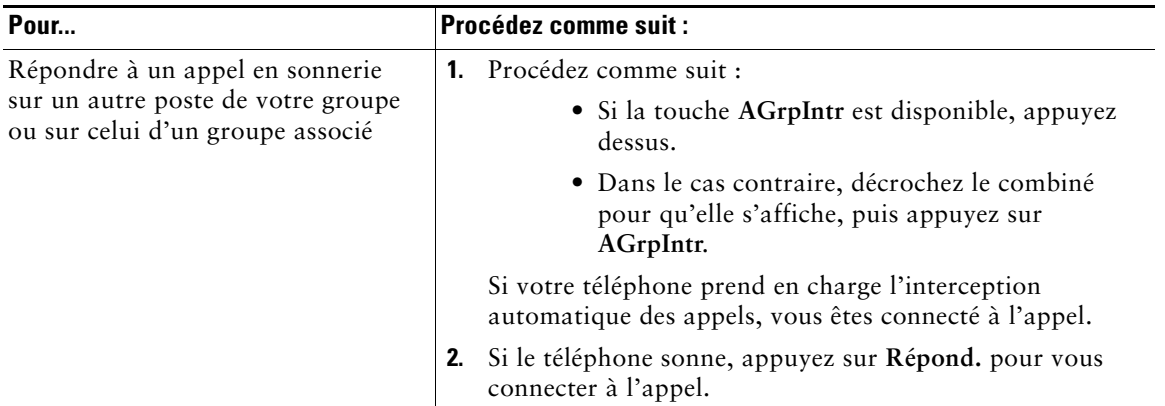

- **•** Le fait d'appuyer sur **Intrcpt** et sur **GrpIntr** vous connecte à l'appel qui sonne depuis plus longtemps.
- **•** Lorsque vous appuyez sur **AGrpIntr**, vous êtes connecté à l'appel du groupe de prise d'appel ayant le niveau de priorité le plus élevé.
- **•** Si vous avez plusieurs lignes et si vous ne souhaitez pas prendre l'appel sur votre ligne principale, appuyez d'abord sur le bouton  $\bigcap$  de la ligne souhaitée, puis sur une touche dynamique d'interception d'appel.

## <span id="page-41-0"></span>**Utilisation d'une ligne partagée**

Votre administrateur système peut vous demander d'utiliser une ligne partagée si vous :

- **•** avez plusieurs téléphones et que vous souhaitez avoir le même numéro pour tous ;
- **•** partagez des tâches de gestion d'appels avec des collègues ;
- **•** gérez des appels pour le compte d'un manager.

### **Présentation des lignes partagées**

#### **Icône Utilisé à distance**

L'icône Utilisé à distance  $\mathbb Z$  s'affiche lorsqu'un appel est en cours sur un autre téléphone avec lequel vous partagez la ligne. Vous pouvez passer et recevoir des appels normalement sur une ligne partagée, même si l'icône Utilisé à distance s'affiche.

#### **Partage des informations relatives aux appels et insertion**

Les téléphones qui partagent une ligne affichent des informations concernant les appels passés et reçus sur la ligne partagée. Ces informations peuvent inclure l'ID de l'appelant et la durée de l'appel. (Reportez-vous à [Confidentialité](#page-42-0) pour connaître les exceptions.)

Lorsque les informations relatives aux appels sont visibles, vous et vos collègues qui partagez une ligne pouvez vous joindre à des appels à l'aide de la fonction **Insert** ou **InsConf**. Reportez-vous à [Procédure](#page-42-1)  [pour se connecter personnellement à un appel sur une ligne partagée, page 35](#page-42-1).

#### <span id="page-42-0"></span>**Confidentialité**

Si vous ne souhaitez pas que les collègues qui partagent votre ligne puissent voir les informations concernant vos appels, activez la fonction de confidentialité. Ainsi, ils ne peuvent pas se connecter à vos appels. Reportez-vous à Procédure pour empêcher d'autres personnes d'afficher un appel sur une ligne partagée ou de s'y connecter, page 32.

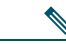

**Remarque** Le nombre maximum d'appels pris en charge sur une ligne partagée varie selon les téléphones.

### <span id="page-42-1"></span>**Procédure pour se connecter personnellement à un appel sur une ligne partagée**

Selon la configuration du téléphone, vous pouvez vous connecter à un appel sur une ligne partagée à l'aide de la fonction **Insert** ou **InsConf**.

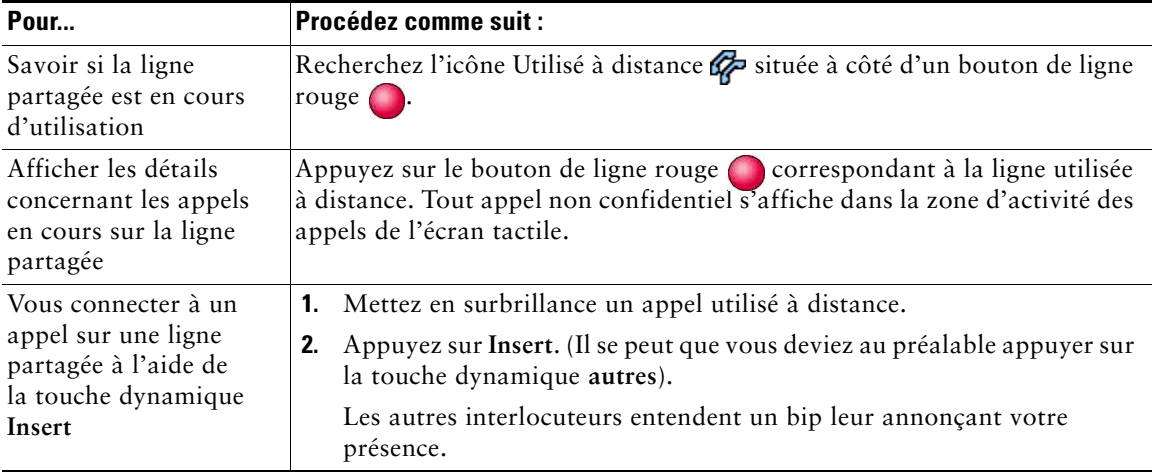

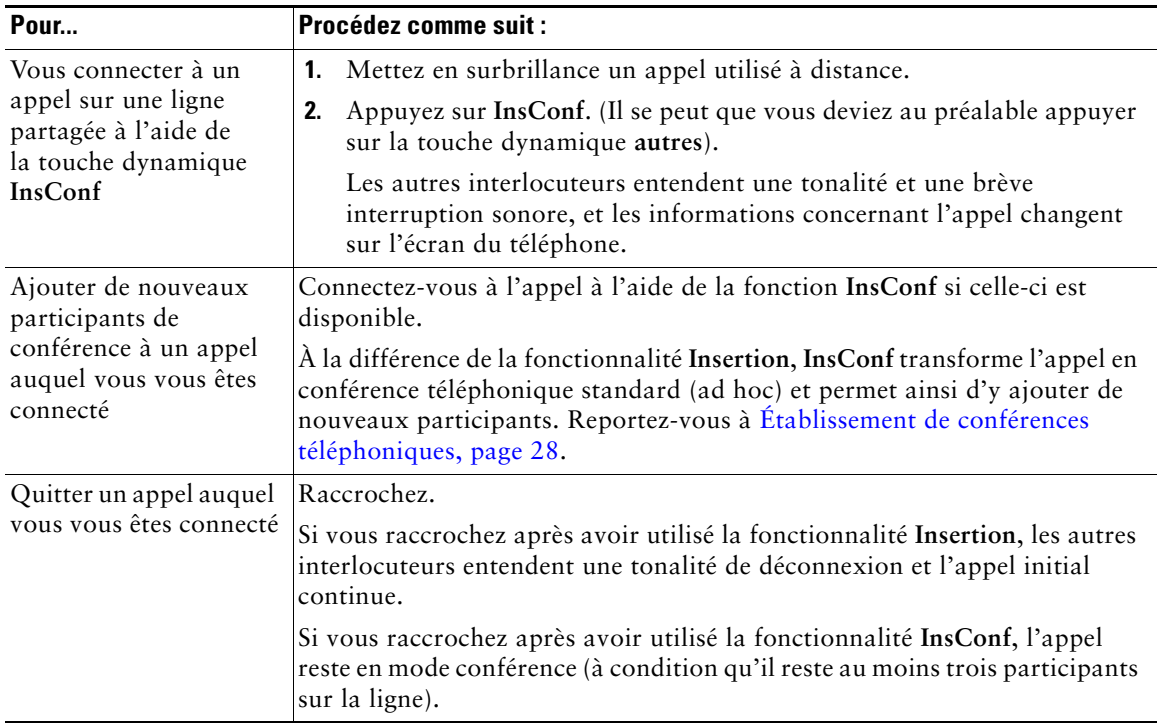

- **•** Si la fonction Confidentialité est activée sur un téléphone qui utilise la ligne partagée, les informations concernant l'appel et les touches dynamiques d'insertion n'apparaissent pas sur les autres téléphones qui partagent la ligne.
- **•** Lorsque vous vous connectez à un appel à l'aide de la touche **Insert**, vous pouvez en être déconnecté s'il est mis en attente, transféré ou transformé en conférence téléphonique.

### **Procédure pour empêcher d'autres personnes d'afficher un appel sur une ligne partagée ou de s'y connecter**

Si vous partagez une ligne téléphonique, vous pouvez utiliser la fonction de confidentialité pour empêcher les personnes qui partagent votre ligne d'afficher vos appels ou de s'y connecter.

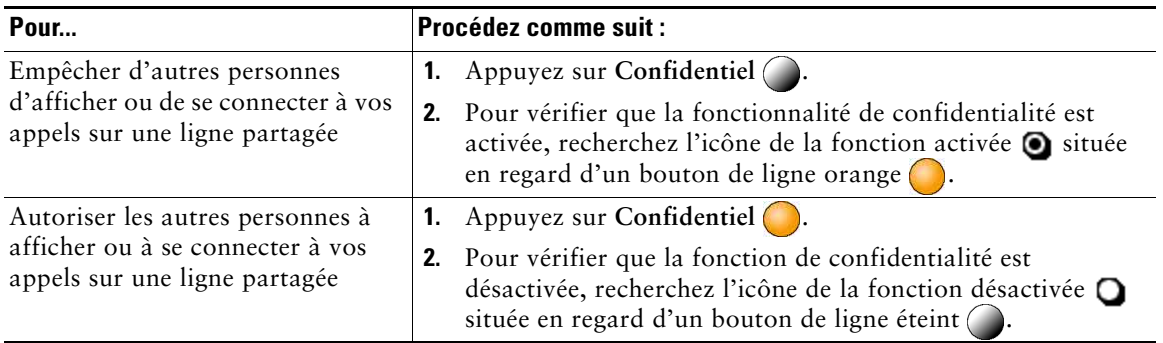

#### **Conseils**

- **•** Si vous partagez la ligne avec un téléphone dont la fonction de confidentialité est activée, vous pouvez passer et recevoir des appels normalement sur la ligne partagée.
- **•** La fonction de confidentialité s'applique à toutes les lignes partagées de votre téléphone. Par conséquent, si vous avez plusieurs lignes partagées sur votre téléphone et que la fonction de confidentialité est activée, vos collègues ne pourront pas afficher les appels sur vos lignes partagées, ni s'y connecter.

## **Stockage et récupération d'appels parqués**

Si vous souhaitez stocker un appel, vous pouvez le parquer pour qu'une autre personne ou vous-même puissiez le récupérer sur un autre téléphone du système Cisco Unified CallManager (par exemple, le téléphone du bureau d'un collègue ou celui d'une salle de conférence).

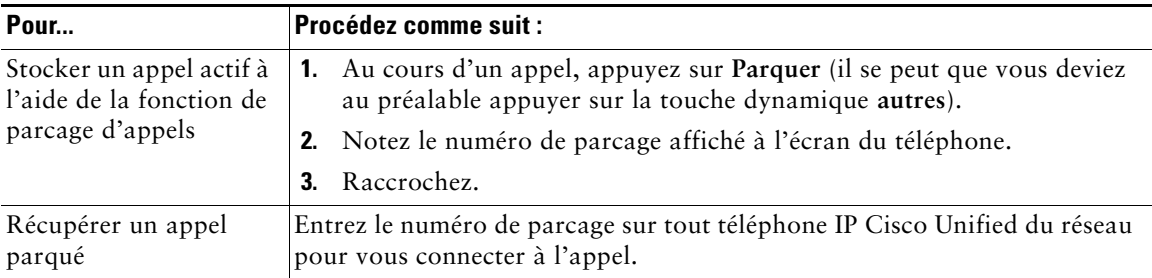

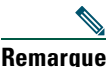

**Remarque** Vous disposez d'un délai limité pour récupérer l'appel parqué avant qu'il ne recommence à sonner sur le poste auquel il était destiné à l'origine. Contactez votre administrateur système pour en savoir plus.

## **Émission et réception d'appels sécurisés**

Selon la configuration de votre système téléphonique choisie par votre administrateur système, votre téléphone peut prendre en charge la fonction d'émission et de réception d'appels sécurisés.

Votre téléphone prend en charge les types d'appel suivants :

- **•** Appel *authentifié* : l'identité de tous les téléphones participant à l'appel a été vérifiée.
- **•** Appel *chiffré* : le téléphone reçoit et transmet des données audio chiffrées (votre conversation) sur le réseau IP Cisco. Les appels chiffrés sont également authentifiés.
- **•** Appel *non sécurisé* : au moins un des téléphones en cours d'appel ou la connexion ne prend pas en charge ces fonctionnalités de sécurité. Il se peut également qu'il soit impossible de vérifier l'identité des téléphones.

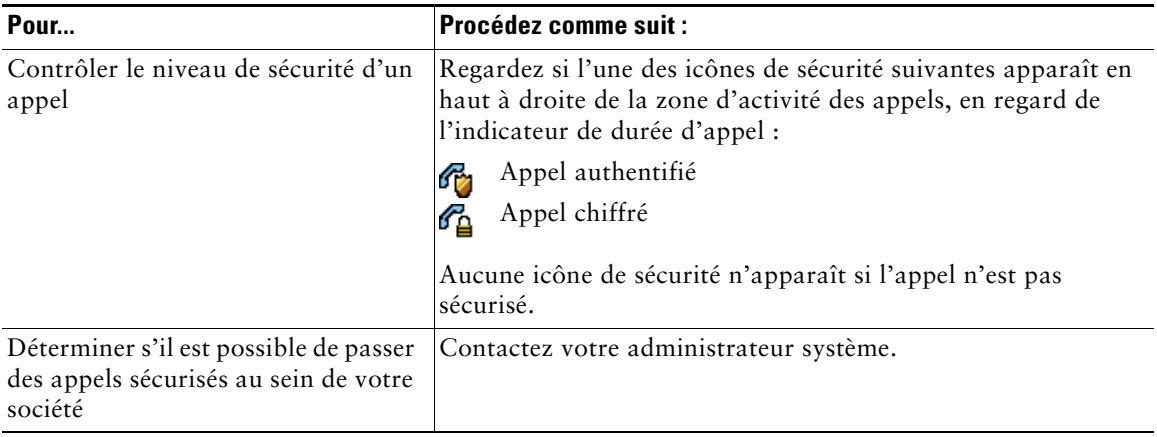

**Remarque** Des interactions, des restrictions et des limites affectent l'exécution des fonctions de sécurité de votre téléphone. Pour en savoir plus, contactez votre administrateur système.

## **Suivi des appels suspects**

(uniquement sur les téléphones SCCP.)

Si vous faites l'objet d'appels suspects ou malveillants, votre administrateur système peut ajouter la fonction d'identification des appels malveillants (MAL) sur votre téléphone. Cette fonction vous permet d'identifier un appel actif comme suspect, ce qui lance une série de messages automatiques de suivi et de notification.

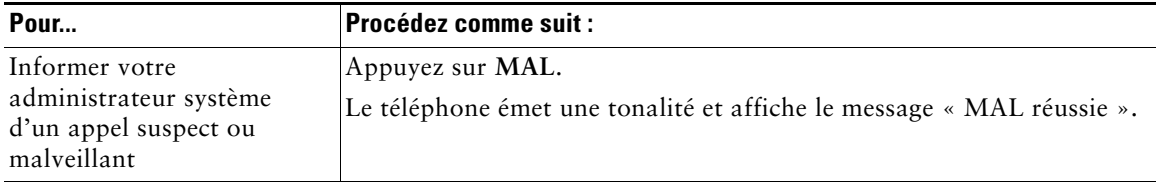

## **Donner la priorité aux appels critiques**

(uniquement sur les téléphones SCCP.)

Dans certains environnements spécialisés, tels que des bureaux de l'Armée ou de l'État, il se peut que vous ayez besoin de passer et de recevoir des appels urgents ou critiques. Si vous avez besoin de ce traitement spécialisé des appels, votre administrateur système peut ajouter une fonction de préséance et préemption à plusieurs niveaux (MLPP) sur votre téléphone.

Gardez ces termes à l'esprit :

- **•** La *préséance* indique la priorité associée à un appel.
- **•** La *préemption* est le processus qui permet de mettre fin à un appel en cours dont la priorité est inférieure, tout en acceptant un appel de priorité supérieure qui est envoyé vers votre téléphone.

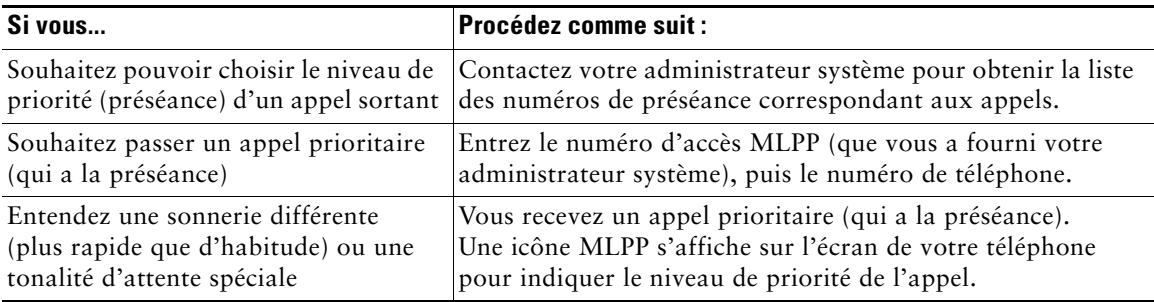

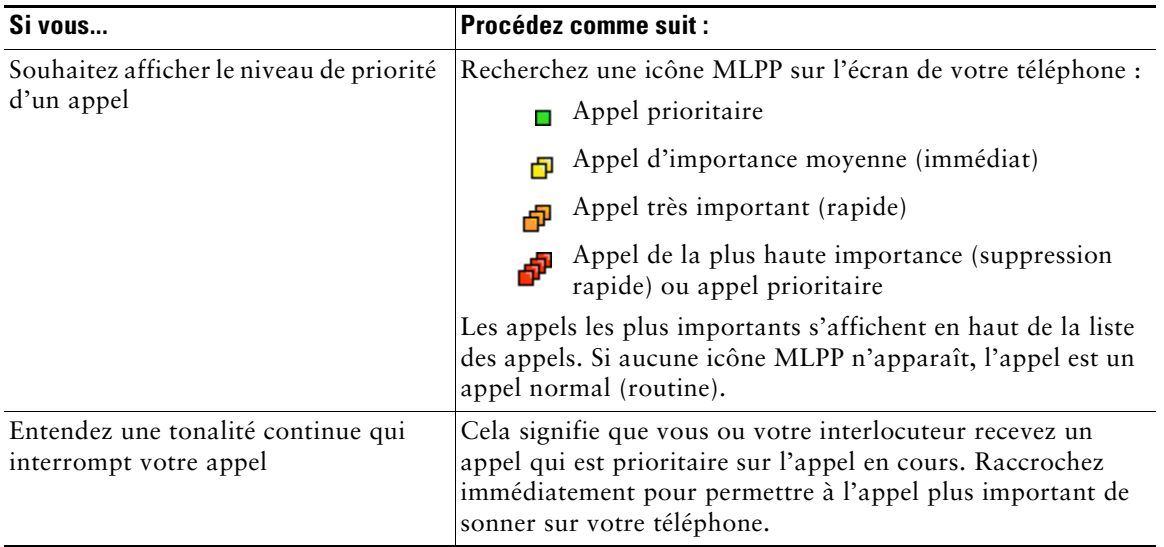

- **•** Lorsque vous passez ou recevez un appel compatible MLPP, vous entendez une sonnerie et une tonalité d'attente spéciales, différentes des sonnerie et tonalité standard.
- **•** Si vous entrez un numéro d'accès MLPP incorrect, un message vocal vous en avertit.

### **Utilisation de la fonctionnalité de substitution de poste de Cisco**

La fonctionnalité de substitution de poste de Cisco (EM) permet de configurer temporairement un téléphone IP Cisco Unified comme étant le vôtre. Lorsque vous vous connectez à la substitution de poste, le téléphone adopte votre profil utilisateur, vos lignes téléphoniques, fonctions, services établis et paramètres Web. Seul l'administrateur système peut configurer la substitution de poste.

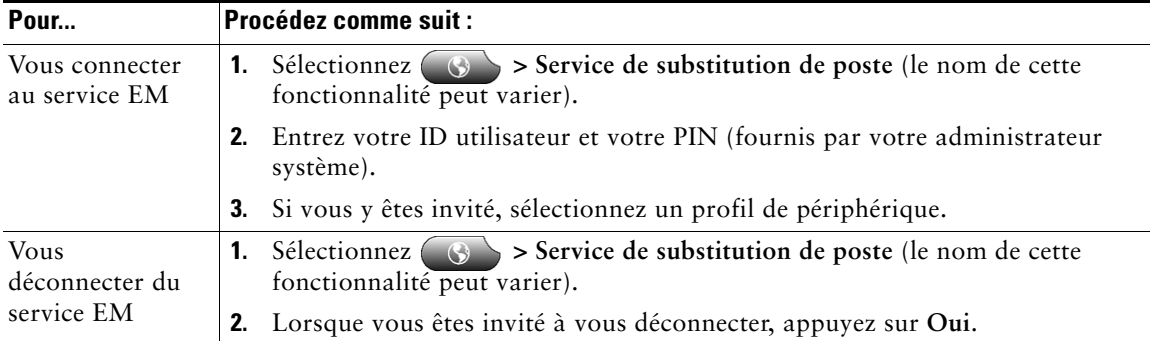

- **•** Vous êtes automatiquement déconnecté de la substitution de poste au bout d'un certain temps. C'est l'administrateur système qui détermine ce délai.
- **•** Les modifications que vous apportez à votre profil de substitution de poste (dans les pages Web Options utilisateur) ne sont prises en compte que lors de votre prochaine connexion à la substitution de poste.
- **•** Les paramètres réglables sur le téléphone ne sont pas enregistrés dans votre profil de substitution de poste.

## <span id="page-48-1"></span><span id="page-48-0"></span>**Utilisation de BLF pour déterminer l'état d'une ligne**

Selon la configuration, vous pouvez utiliser la fonction d'affichage de ligne occupée (BLF) pour déterminer l'état d'une ligne téléphonique associée à un bouton de numérotation abrégée, un journal d'appels ou une entrée de répertoire sur votre téléphone. Vous pouvez passer un appel sur cette ligne, quel que soit l'état de la fonction BLF. Cette fonction n'empêche pas la composition de numéros.

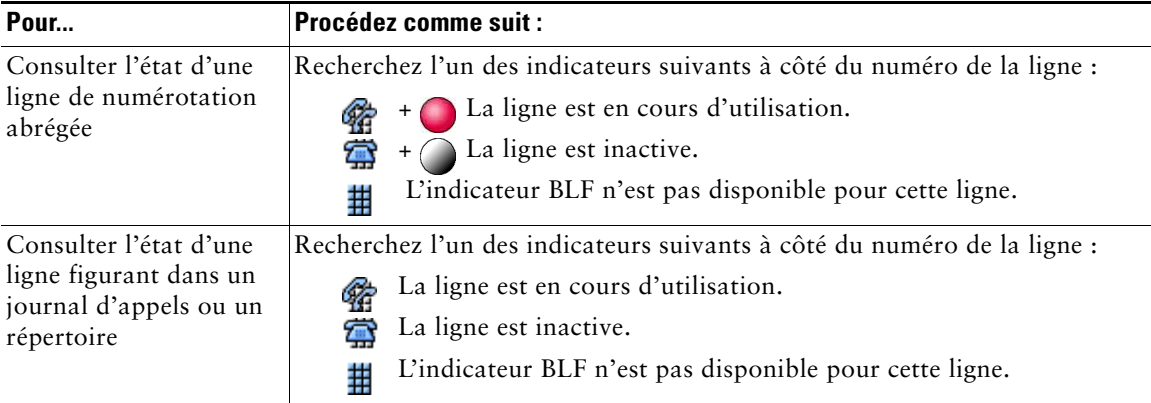

# **Utilisation du combiné, du casque et du haut-parleur**

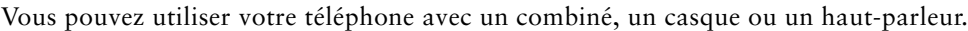

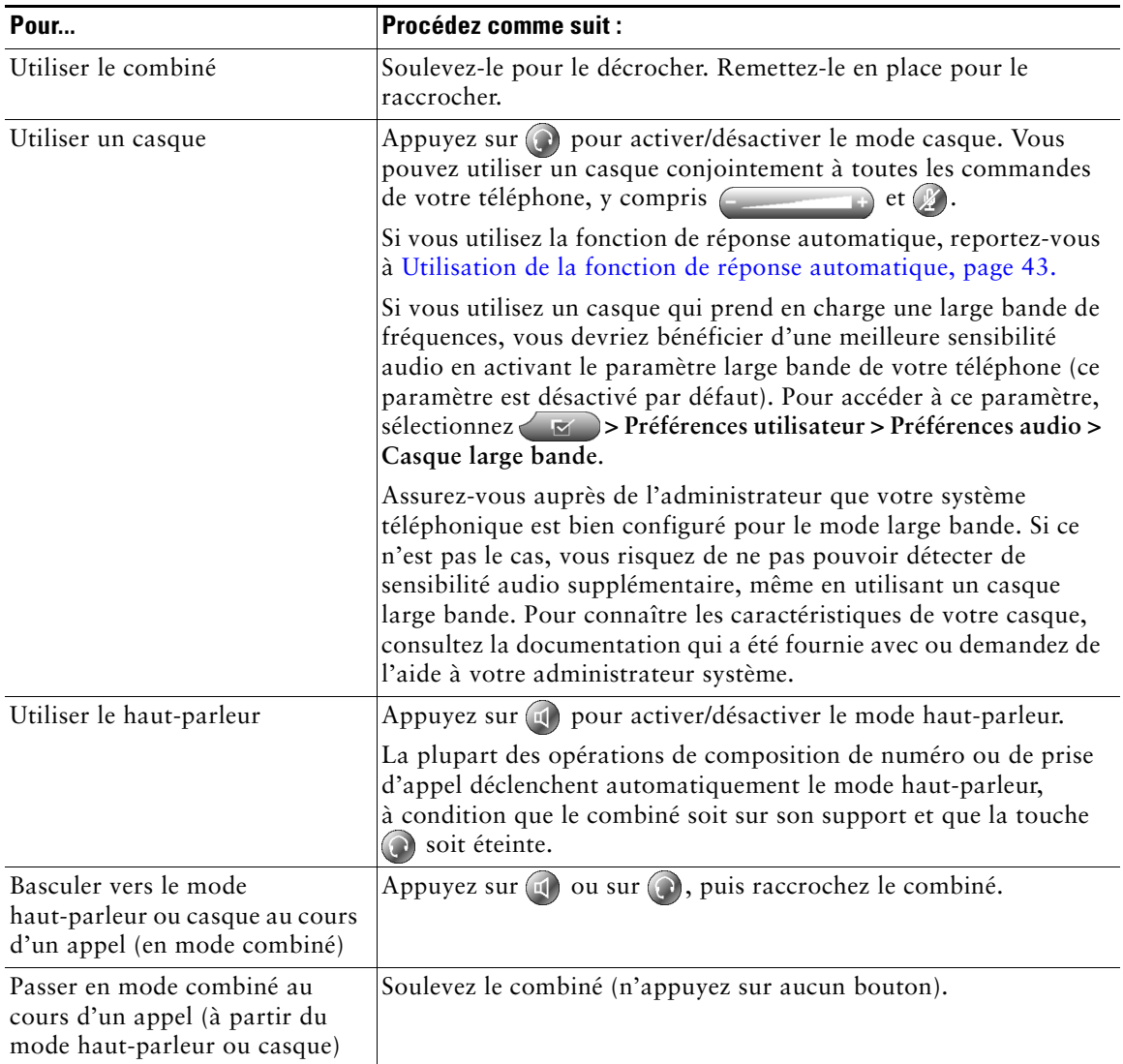

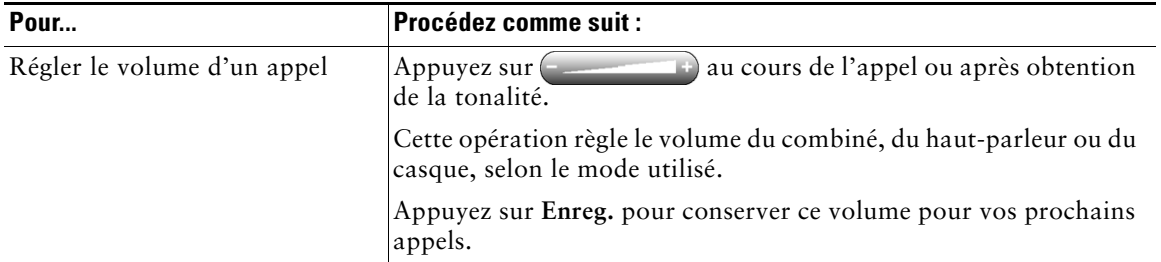

## **Acquisition d'un casque**

Votre téléphone peut prendre en charge quatre ou six prises pour casque. Pour plus d'informations sur l'achat d'un casque, reportez-vous à la section [Informations sur le casque, page 8.](#page-15-0)

## <span id="page-50-0"></span>**Utilisation de la fonction de réponse automatique**

Lorsque la fonction Réponse automatique est activée, votre téléphone répond automatiquement aux appels entrants après un certain nombre de sonneries. Votre administrateur système configure la fonction de réponse automatique de sorte qu'elle fonctionne avec votre haut-parleur ou votre casque. Vous pouvez utiliser la fonction de réponse automatique si vous recevez un grand nombre d'appels entrants.

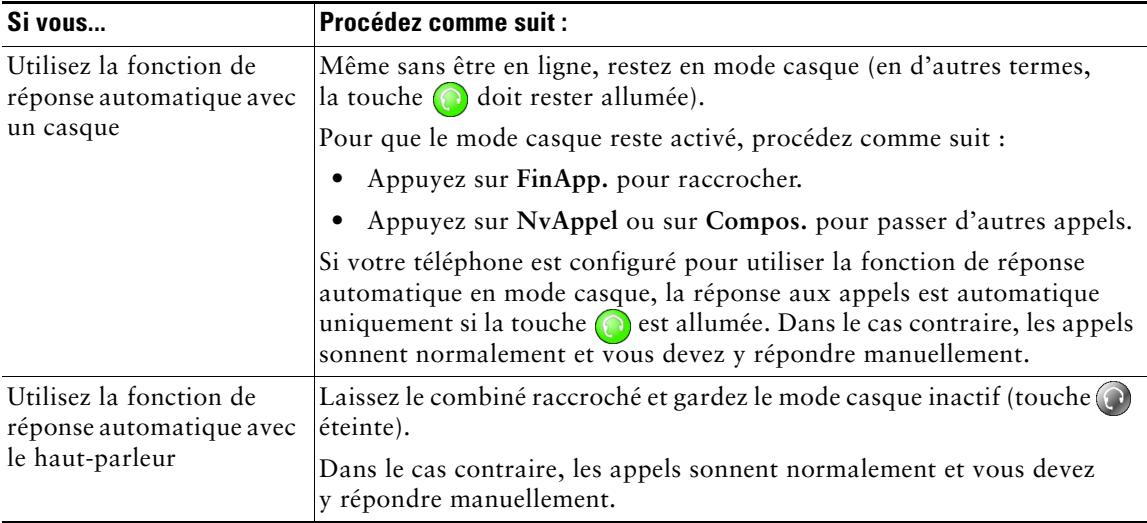

# <span id="page-51-1"></span>**Utilisation des paramètres du téléphone**

Vous pouvez personnaliser votre téléphone IP Cisco Unified en définissant la sonnerie, l'image d'arrière-plan et certains autres paramètres.

### <span id="page-51-0"></span>**Personnalisation des sonneries et des indicateurs de message**

Vous pouvez personnaliser la manière dont votre téléphone signale la présence d'un appel entrant et d'un nouveau message vocal. Vous pouvez également régler le volume de la sonnerie de votre téléphone.

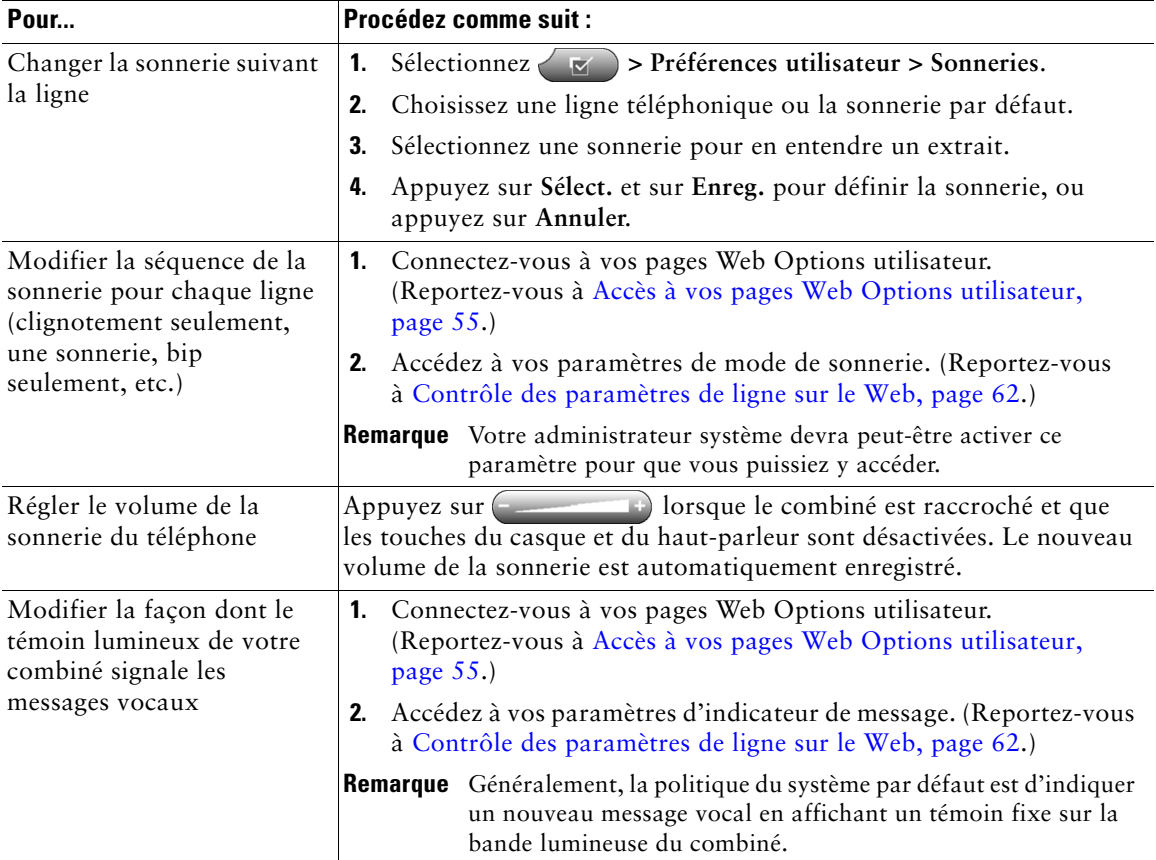

## **Personnalisation de l'écran tactile**

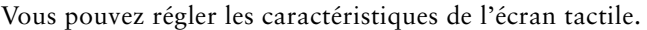

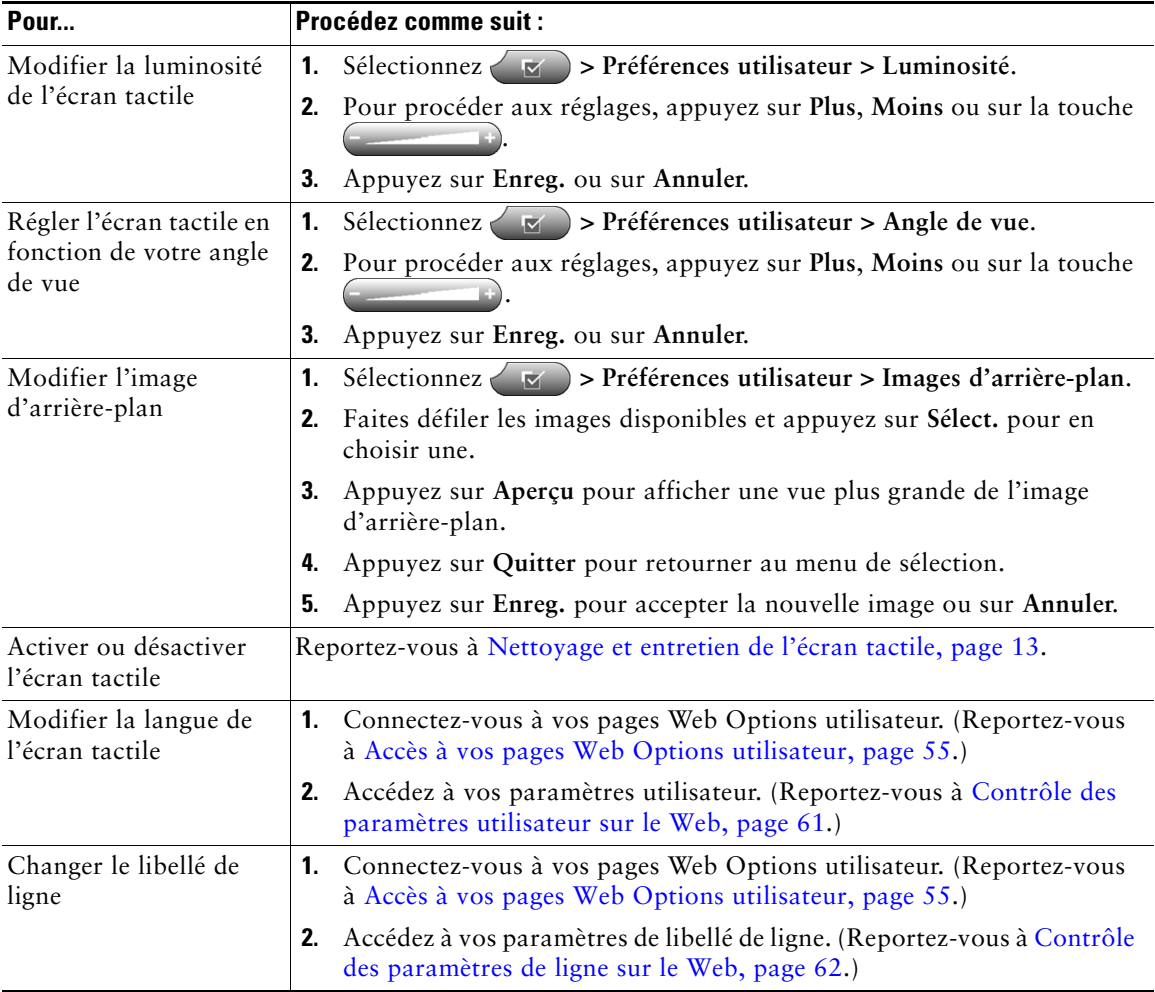

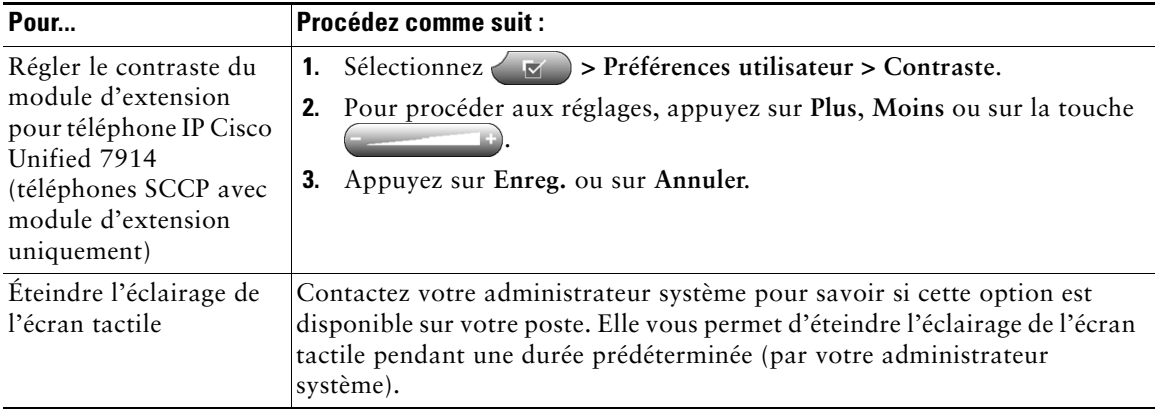

# **Utilisation des journaux d'appels et des répertoires**

Cette section vous explique comment utiliser les journaux d'appels et les répertoires. Pour accéder aux deux fonctions, utilisez le bouton Répertoires

## **Utilisation des journaux d'appels**

Votre téléphone tient à jour des journaux d'appels, qui contiennent des enregistrements des appels en absence, passés et reçus.

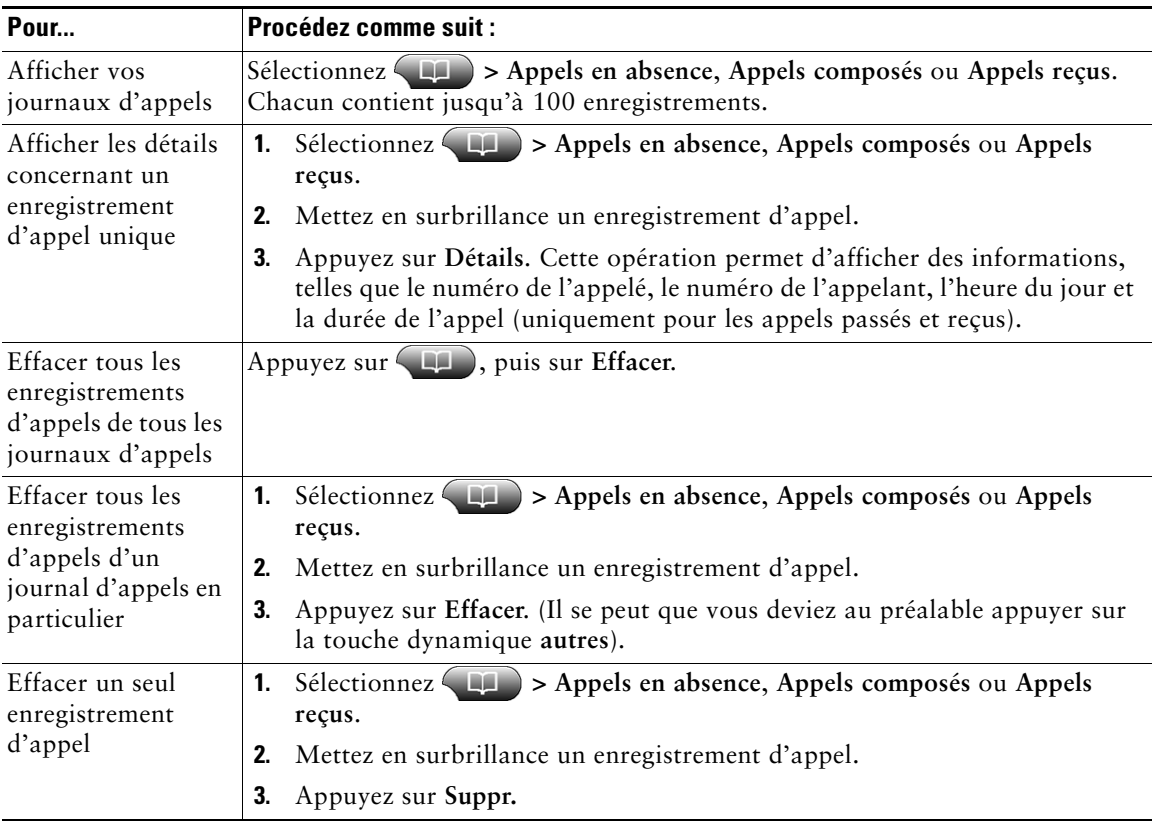

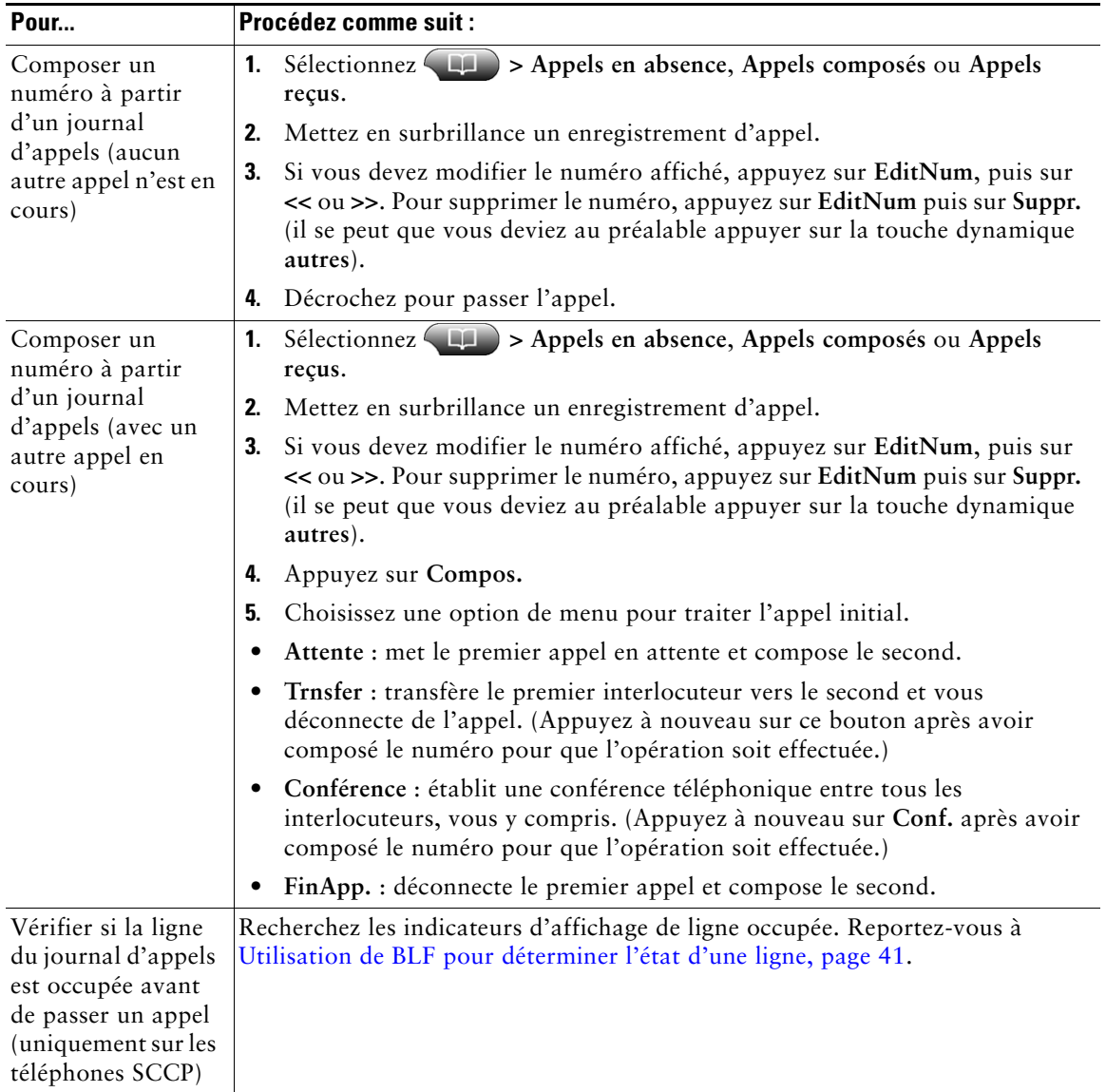

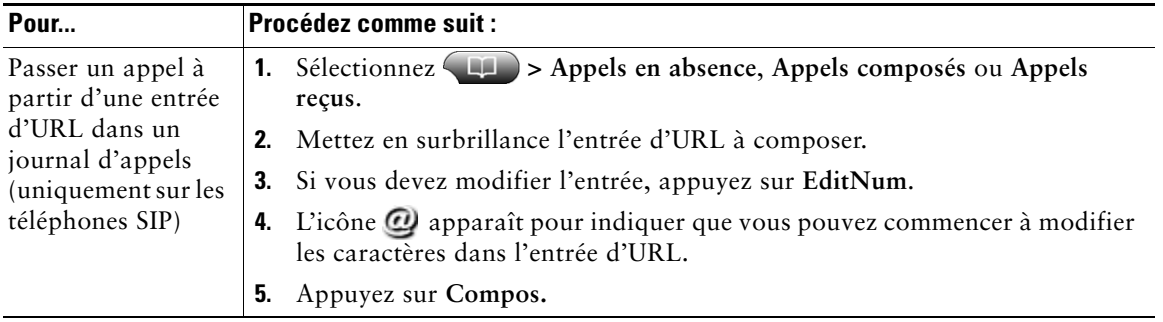

(uniquement sur les téléphones SCCP)

Pour afficher l'enregistrement d'appel complet d'un appel à plusieurs interlocuteurs (par exemple, d'un appel qui a été redirigé ou transféré sur votre poste), mettez en surbrillance l'enregistrement d'appel et appuyez sur **Détails**. L'enregistrement Détails affiche deux entrées pour chaque appel à plusieurs interlocuteurs en absence ou reçu. Les entrées apparaissent dans l'ordre chronologique inverse :

- **•** La première entrée enregistrée est le nom/numéro du dernier appel à plusieurs interlocuteurs terminé, reçu sur votre téléphone.
- **•** La seconde entrée enregistrée est le nom/numéro du premier appel à plusieurs interlocuteurs terminé, reçu sur votre téléphone.

## **Composition depuis le répertoire**

Selon la configuration de votre téléphone, celui-ci dispose peut-être de fonctions de répertoire d'entreprise et personnel :

- **•** Répertoire d'entreprise : contacts d'entreprise accessibles depuis votre téléphone. Le répertoire d'entreprise est configuré et géré par votre administrateur système.
- **•** Répertoire personnel : il s'agit, le cas échéant, de contacts personnels et de codes de numérotation abrégée associés que vous pouvez configurer et auxquels vous pouvez accéder à partir de votre téléphone et de vos pages web Options utilisateur. Le répertoire personnel comprend le carnet d'adresses personnel et les numéros abrégés :
	- **–** Le carnet d'adresses personnel est un répertoire de vos contacts personnels.
	- **–** Les numéros abrégés vous permettent d'affecter des codes aux entrées du carnet d'adresses personnel pour pouvoir composer les numéros rapidement.

### **Utilisation du répertoire d'entreprise sur le téléphone**

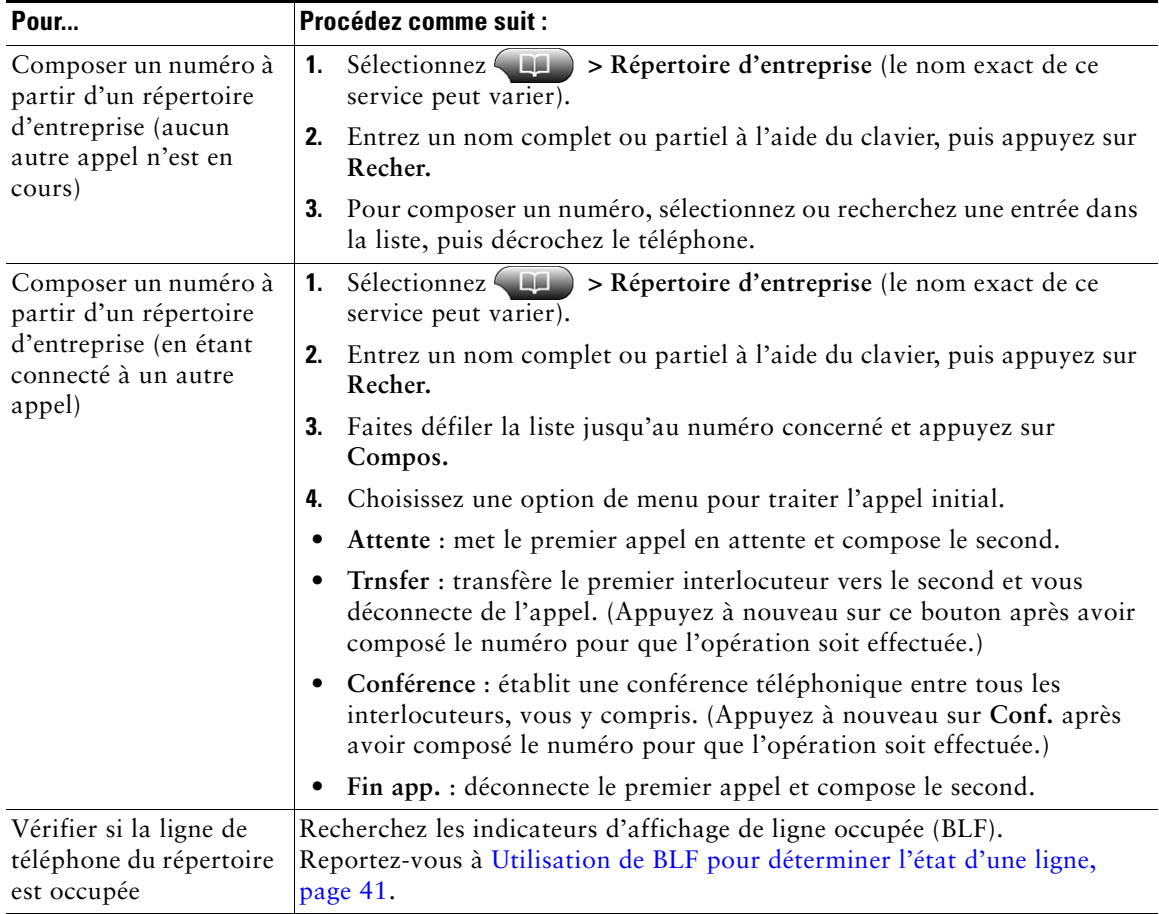

Vous pouvez utiliser un répertoire d'entreprise pour appeler vos collègues.

#### **Conseil**

Utilisez le pavé numérique pour entrer des caractères sur l'écran du téléphone. Utilisez le bouton de navigation de votre téléphone pour passer d'un champ de saisie à un autre.

### <span id="page-58-0"></span>**Utilisation du répertoire personnel sur le téléphone**

L'ensemble de fonctions du répertoire personnel comprend le carnet d'adresses personnel et les numéros abrégés. Cette section explique comment configurer et utiliser le répertoire personnel sur votre téléphone. Vous pouvez également vous reporter à la [section « Utilisation du répertoire personnel](#page-63-0)  [sur le Web », page 56](#page-63-0).

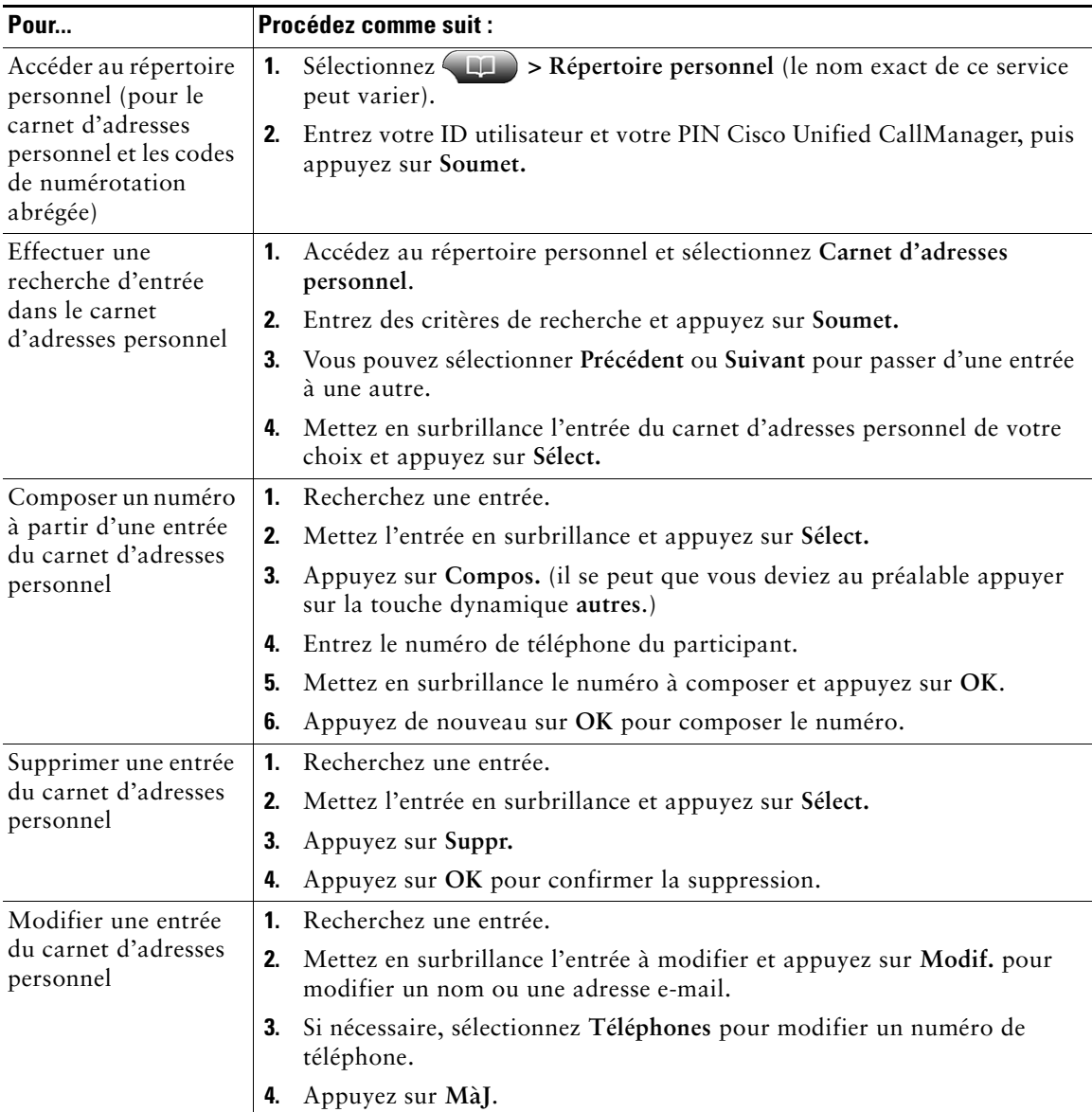

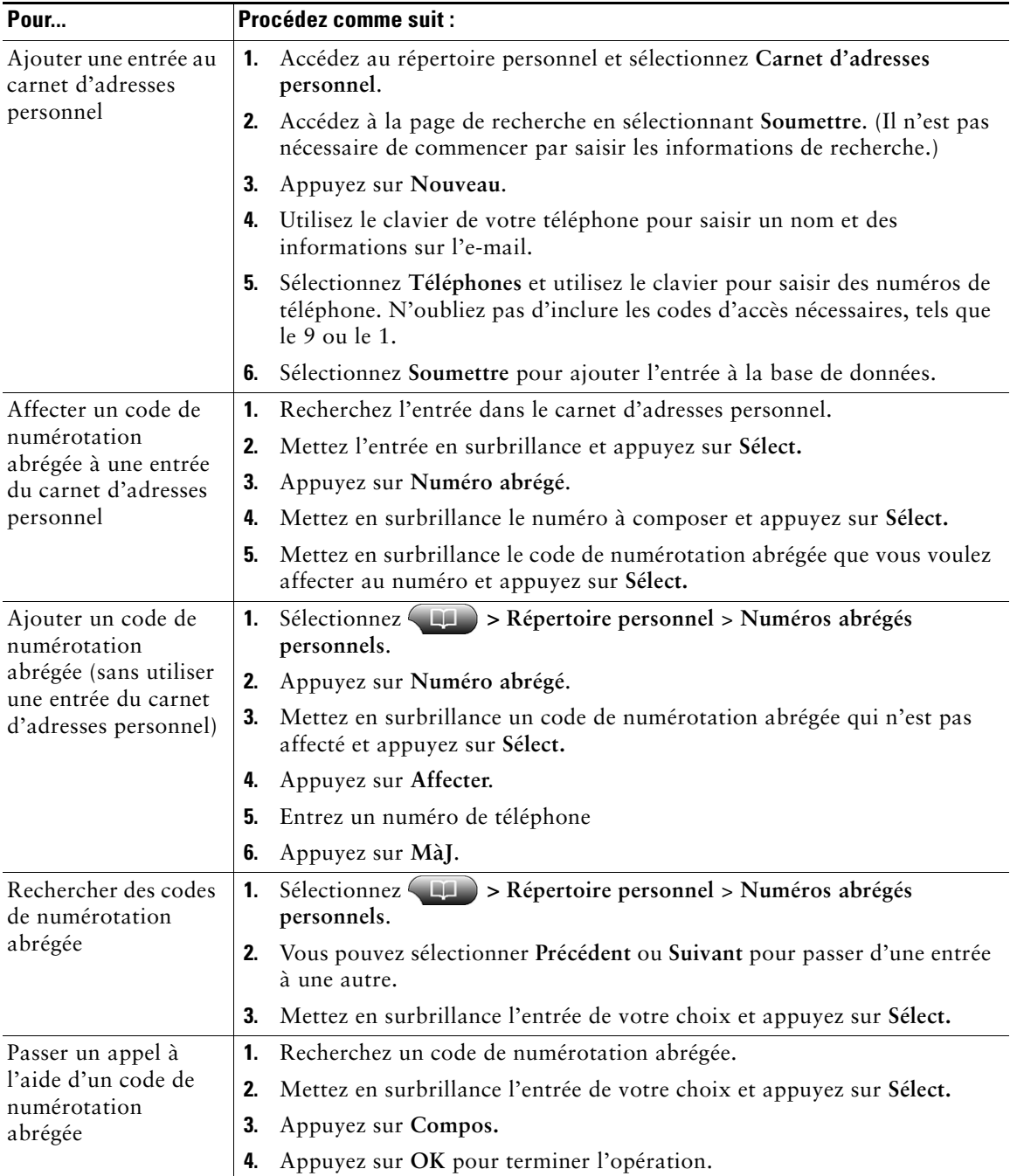

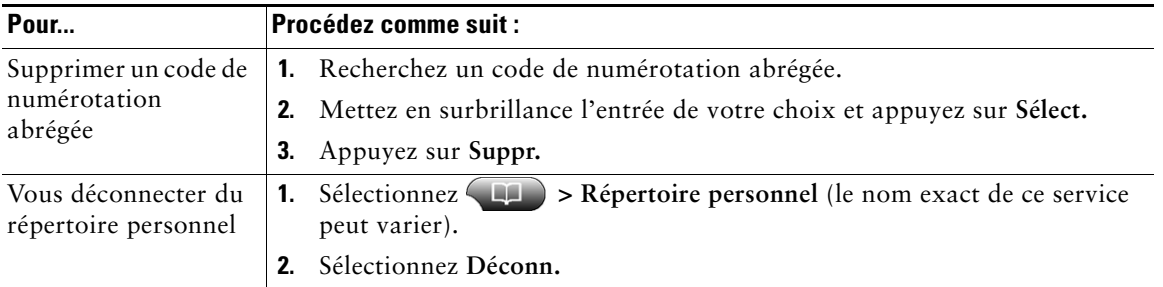

- **•** L'administrateur système peut vous fournir l'ID utilisateur et le code PIN nécessaires pour vous connecter au répertoire personnel.
- **•** Le répertoire personnel vous déconnecte automatiquement au bout d'un certain temps. Ce délai peut varier. Pour plus d'informations, contactez votre administrateur système.
- **•** Utilisez le pavé numérique pour entrer des caractères sur l'écran du téléphone. Utilisez le bouton de navigation de votre téléphone pour passer d'un champ de saisie à un autre.

## **Accès aux messages vocaux**

Pour accéder aux messages vocaux, utilisez le bouton  $\Box$ .

Remarque Votre société détermine le service de messagerie vocale utilisé par votre système téléphonique. Pour obtenir des informations précises et détaillées sur ce service, reportez-vous à la documentation correspondante.

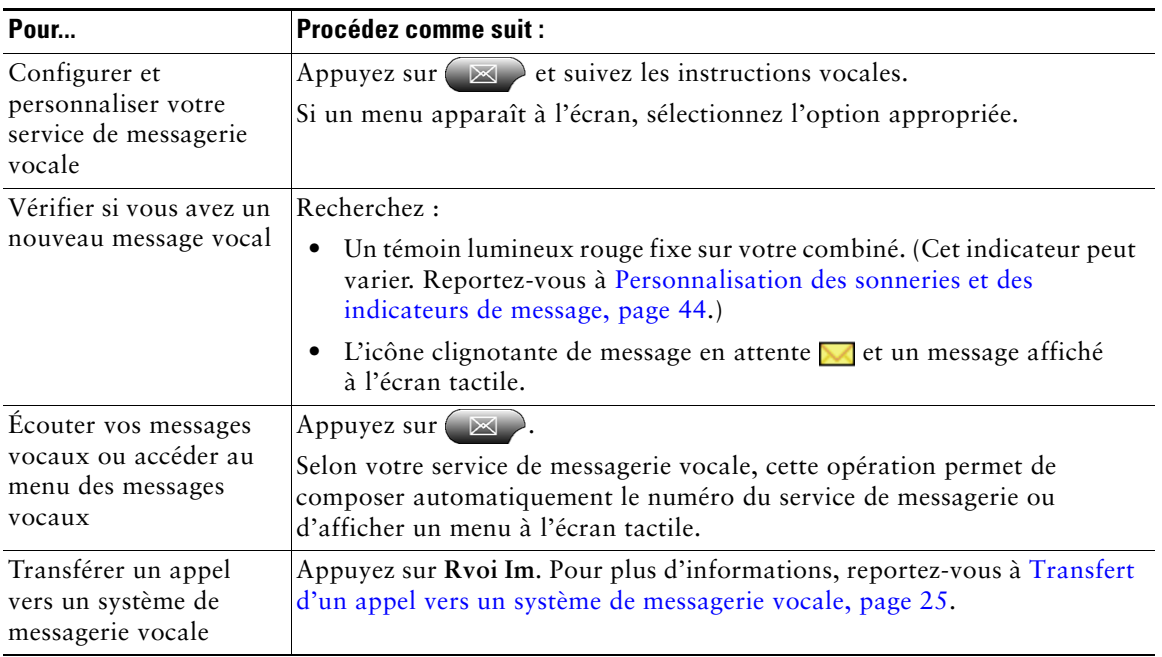

## **Personnalisation de votre téléphone sur le Web**

Votre téléphone IP Cisco Unified est un périphérique réseau qui peut partager des informations avec les autres périphériques du même type de votre entreprise, notamment votre ordinateur. Vous pouvez utiliser votre ordinateur pour vous connecter à vos pages Web Options utilisateur Cisco Unified CallManager, dans lesquelles vous pouvez contrôler les fonctions, les paramètres et les services de votre téléphone IP Cisco Unified. Par exemple, vous pouvez configurer des touches de numérotation abrégée depuis les pages Web Options utilisateur.

### <span id="page-62-1"></span><span id="page-62-0"></span>**Accès à vos pages Web Options utilisateur**

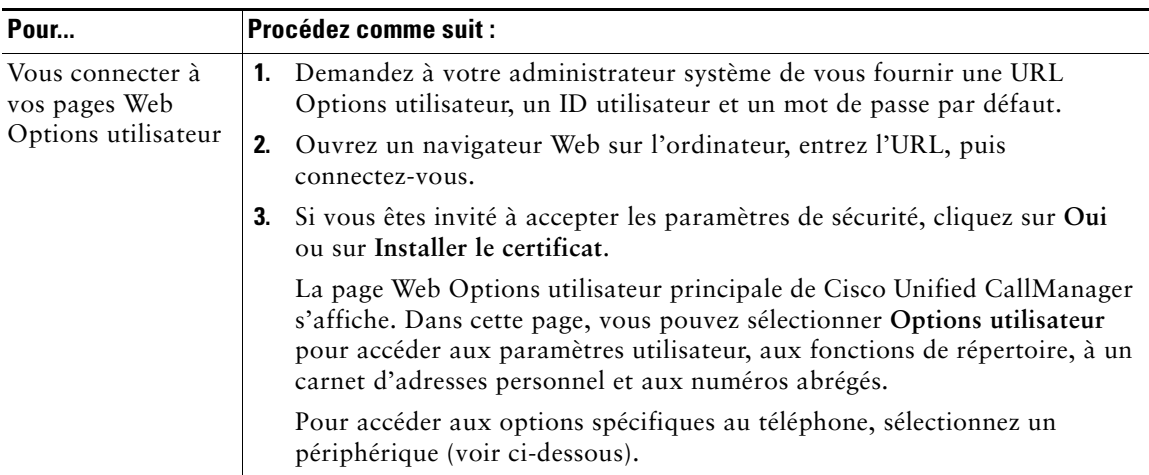

Cette section décrit comment vous connecter et sélectionner un périphérique de téléphonie.

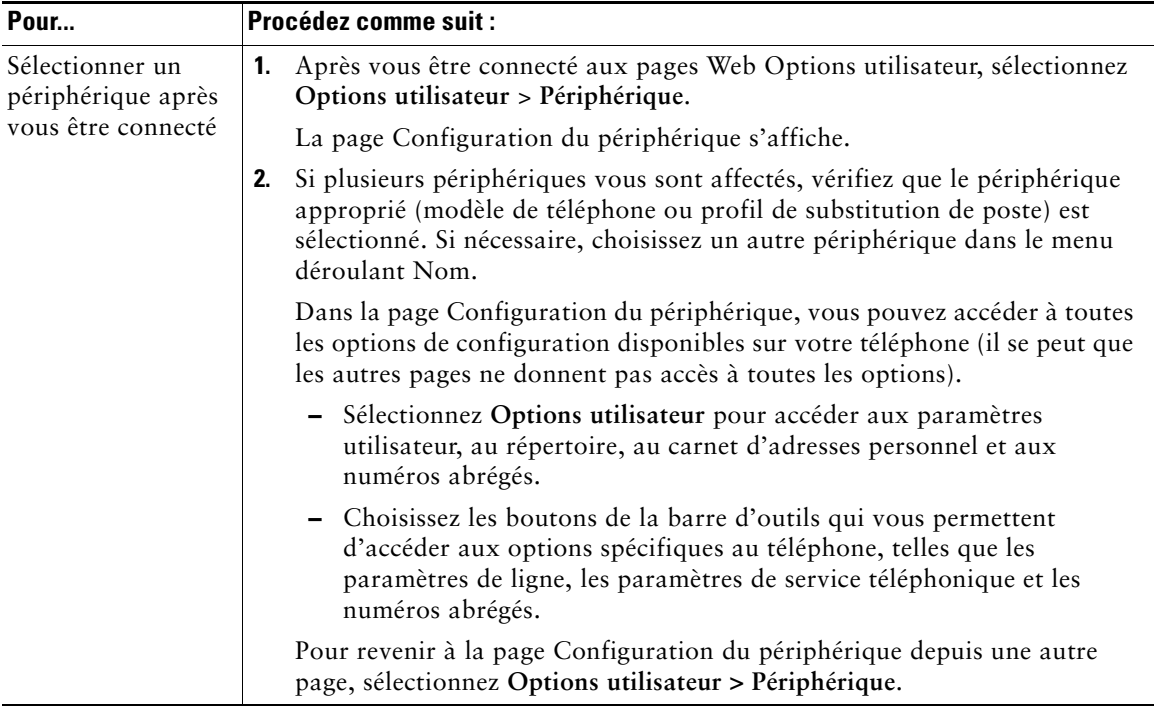

## **Configuration des fonctions et des services sur le Web**

Les rubriques de cette section décrivent comment configurer les fonctions et les services de vos pages Web Options utilisateur après vous être connecté. Reportez-vous à la section [Accès à vos pages Web](#page-62-1)  [Options utilisateur, page 55.](#page-62-1)

### <span id="page-63-0"></span>**Utilisation du répertoire personnel sur le Web**

L'ensemble des fonctions de répertoire personnel auquel vous avez accès sur votre ordinateur comprend :

- **•** Un carnet d'adresses personnel
- **•** Des codes de carnet d'adresses personnel
- **•** Le synchroniseur de carnet d'adresses Cisco Unified CallManager

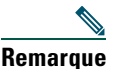

**Remarque** Vous pouvez également accéder au carnet d'adresses personnel et aux numéros abrégés depuis votre téléphone. Reportez-vous à [Utilisation du répertoire personnel sur le](#page-58-0)  [téléphone, page 51](#page-58-0).

#### <span id="page-64-0"></span>**Utilisation de votre carnet d'adresses personnel sur le Web**

Cette section explique comment utiliser votre carnet d'adresses personnel à partir de vos pages Web Options utilisateur.

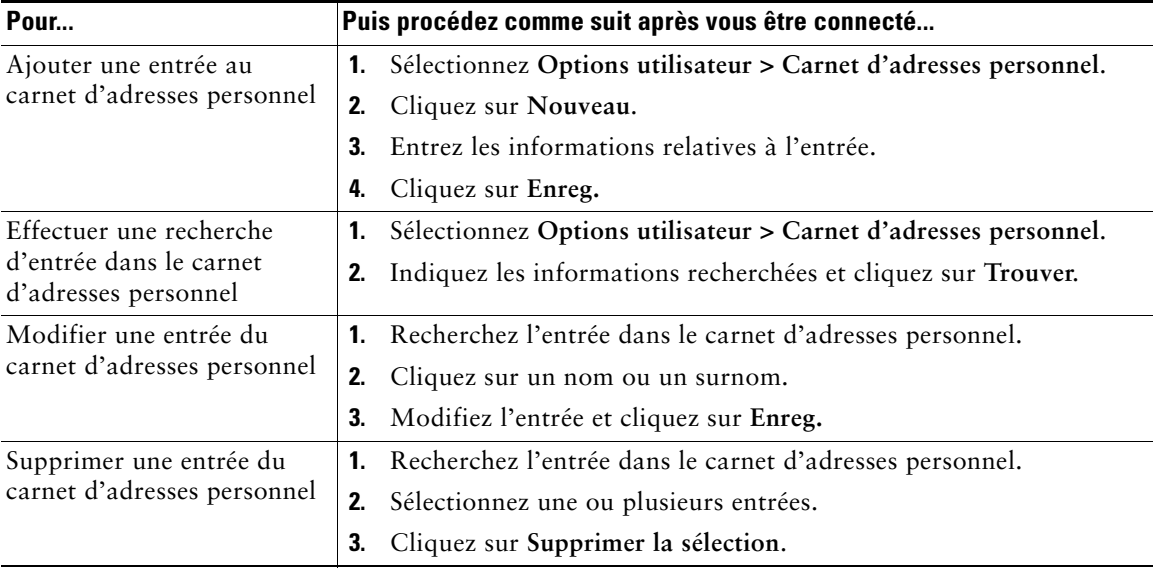

### <span id="page-65-0"></span>**Configuration de numéros abrégés sur le Web**

Cette section explique comment affecter des numéros abrégés à partir de vos pages Web Options utilisateur.

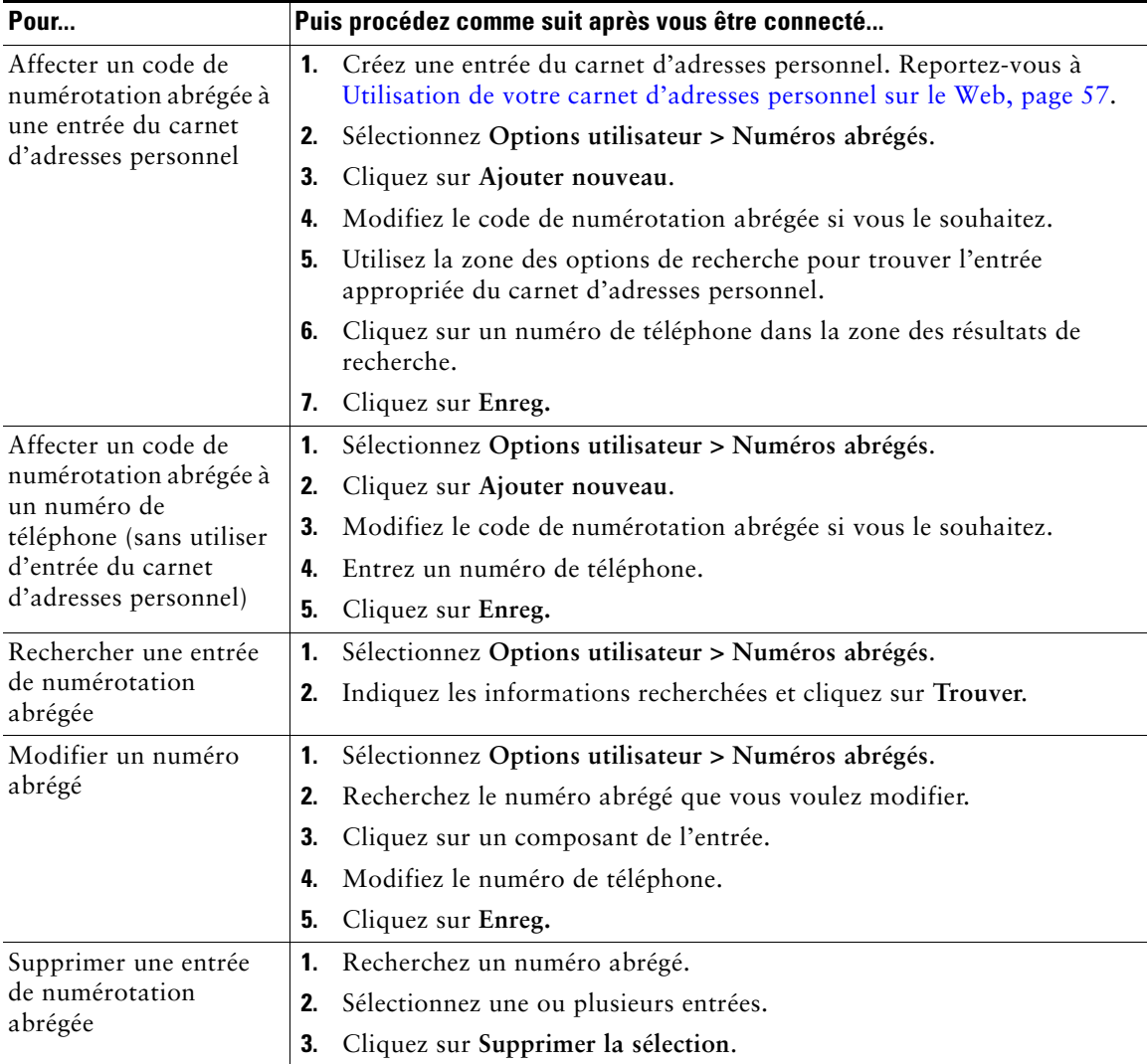

- **•** Vous pouvez créer jusqu'à 500 entrées de numéros abrégés et de carnet d'adresses personnel.
- **•** Vous pouvez créer une nouvelle entrée de numérotation abrégée sans utiliser d'entrée du carnet d'adresses personnel. Ces entrées de numérotation abrégée sont étiquetées brut dans les pages web Options utilisateur et n'affichent pas d'étiquette de texte configurable.

### **Utilisation de l'outil de synchronisation du carnet d'adresses**

Vous pouvez utiliser le synchroniseur du carnet d'adresses de Cisco Unified CallManager pour synchroniser votre carnet d'adresses Microsoft Windows existant (le cas échéant) avec votre carnet d'adresses personnel. Les entrées de votre carnet d'adresses Microsoft Windows sont ensuite accessibles sur votre téléphone IP Cisco Unified et vos pages Web Options utilisateur. Votre administrateur système peut vous donner accès au synchroniseur du carnet d'adresses de Cisco Unified CallManager et vous fournir des instructions détaillées.

### <span id="page-66-0"></span>**Configuration de numéros abrégés sur le Web**

Selon sa configuration, votre téléphone peut prendre en charge plusieurs fonctions de numérotation abrégée :

- **•** Touches de numérotation abrégée
- **•** Composition d'un code
- **•** Codes de carnet d'adresses personnel

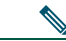

**Remarque** Pour obtenir de l'aide sur l'utilisation des fonctions de numérotation abrégée, reportez-vous à [Numérotation abrégée, page 32](#page-39-0).

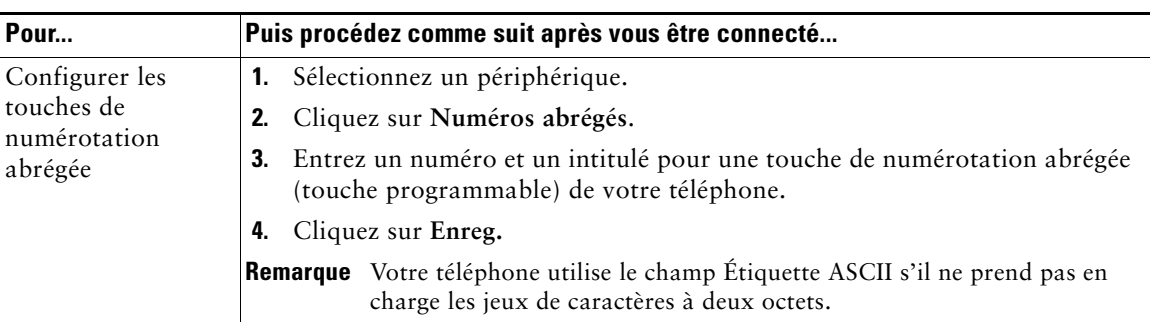

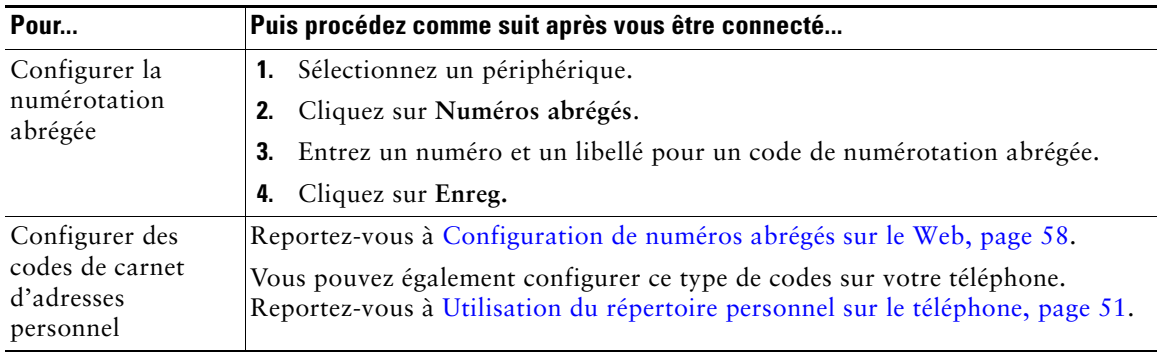

Vous pouvez configurer une touche de numérotation abrégée pour chaque touche programmable de téléphone non réservée comme bouton de ligne. Vous pouvez également utiliser la numérotation abrégée ou les numéros abrégés.

### **Configuration de services téléphoniques sur le Web**

Les services téléphoniques peuvent inclure des fonctions spéciales, des données du réseau et des informations du Web (par exemple les cours de la bourse ou les programmes de cinéma). Vous devez d'abord vous abonner à un service téléphonique avant de pouvoir y accéder sur votre téléphone.

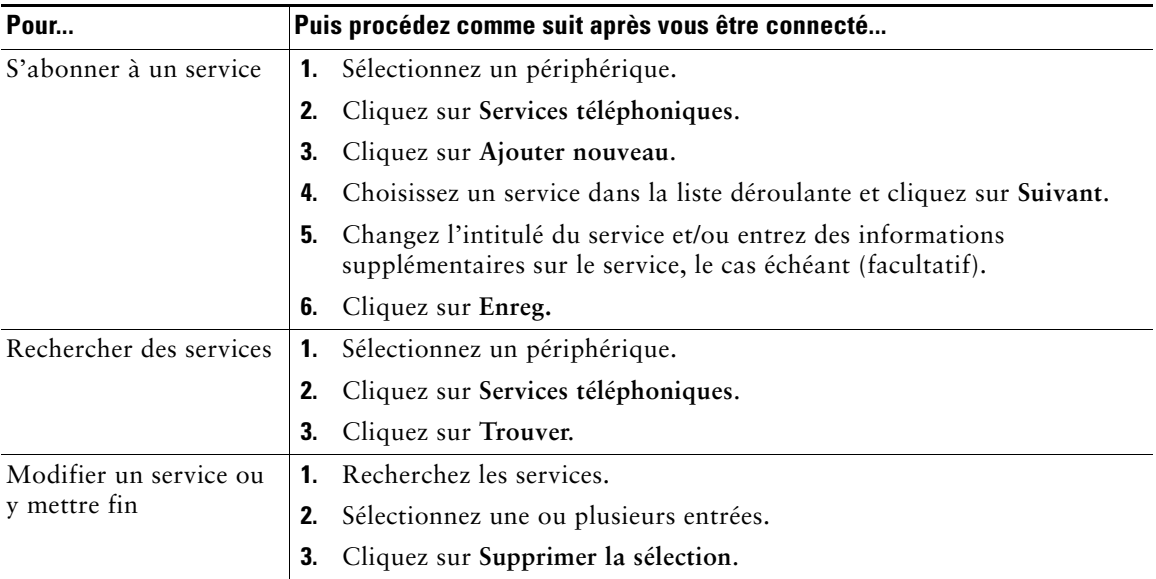

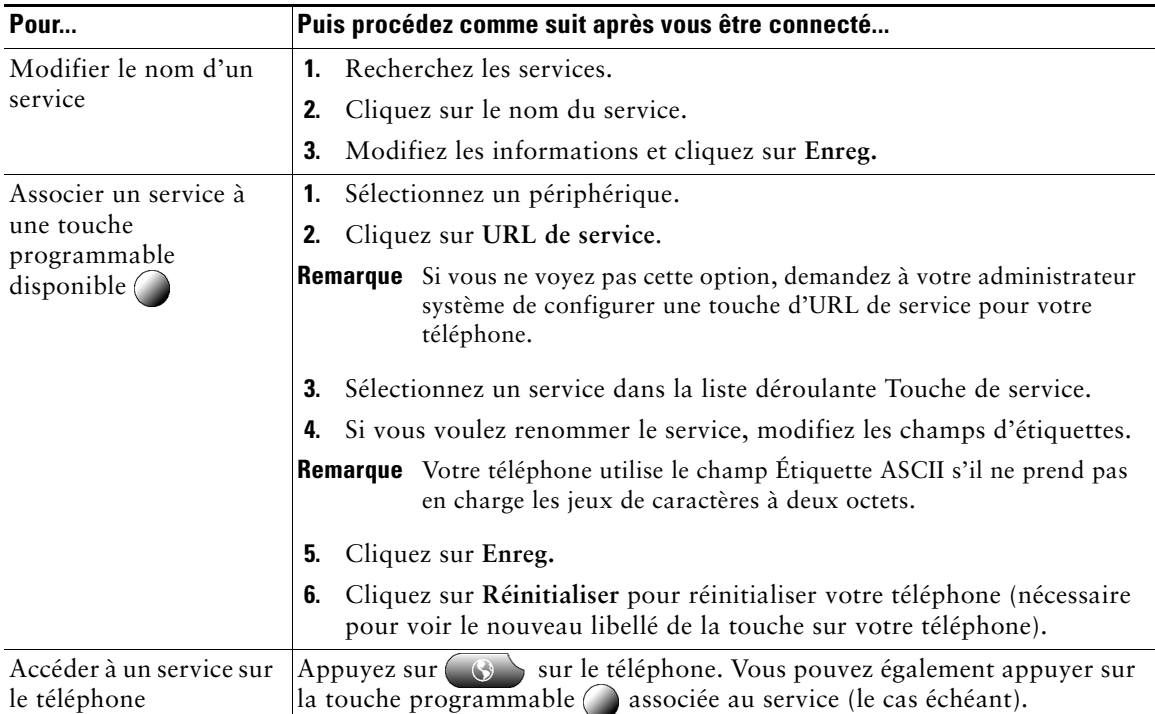

### <span id="page-68-0"></span>**Contrôle des paramètres utilisateur sur le Web**

Les paramètres utilisateur incluent votre mot de passe, votre PIN et votre langue (paramètres régionaux).

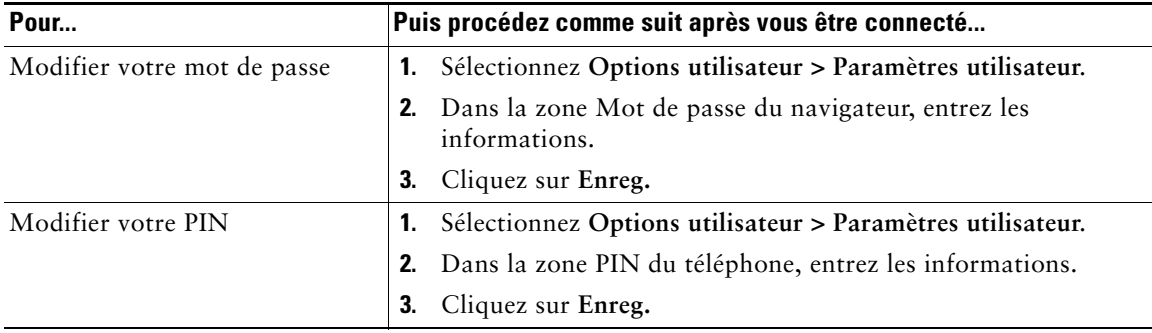

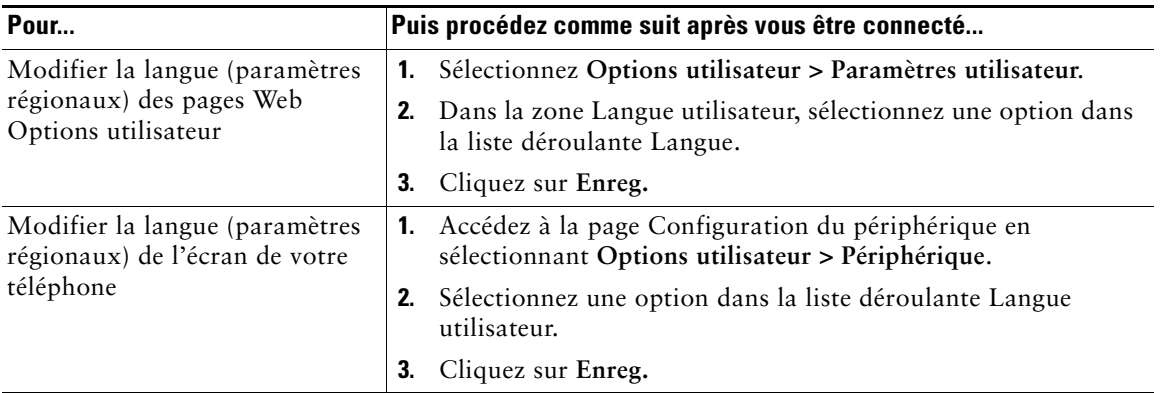

Votre code PIN et votre mot de passe permettent d'accéder à des fonctions et à des services différents. Par exemple, utilisez votre code PIN pour vous connecter au service de substitution de poste de Cisco ou au répertoire personnel de votre téléphone. Utilisez votre mot de passe pour vous connecter à vos pages Web Options utilisateur et à Cisco WebDialer sur votre ordinateur. Pour en savoir plus, contactez votre administrateur système.

### <span id="page-69-0"></span>**Contrôle des paramètres de ligne sur le Web**

Les paramètres de ligne ont une incidence sur une ligne donnée (numéro d'annuaire) de votre téléphone. Les paramètres de ligne peuvent inclure le renvoi d'appels, les indicateurs de message vocal, les séquences de sonnerie et les libellés de ligne.

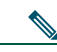

- 
- **Remarque •** Vous pouvez définir le renvoi d'appels (pour votre ligne principale) directement depuis votre téléphone. Reportez-vous à [Renvoi de tous les appels vers un autre numéro,](#page-33-0)  [page 26.](#page-33-0)
	- **•** Pour connaître les paramètres téléphoniques auxquels vous avez directement accès sur votre téléphone, reportez-vous à [Utilisation des paramètres du téléphone, page 44](#page-51-1).

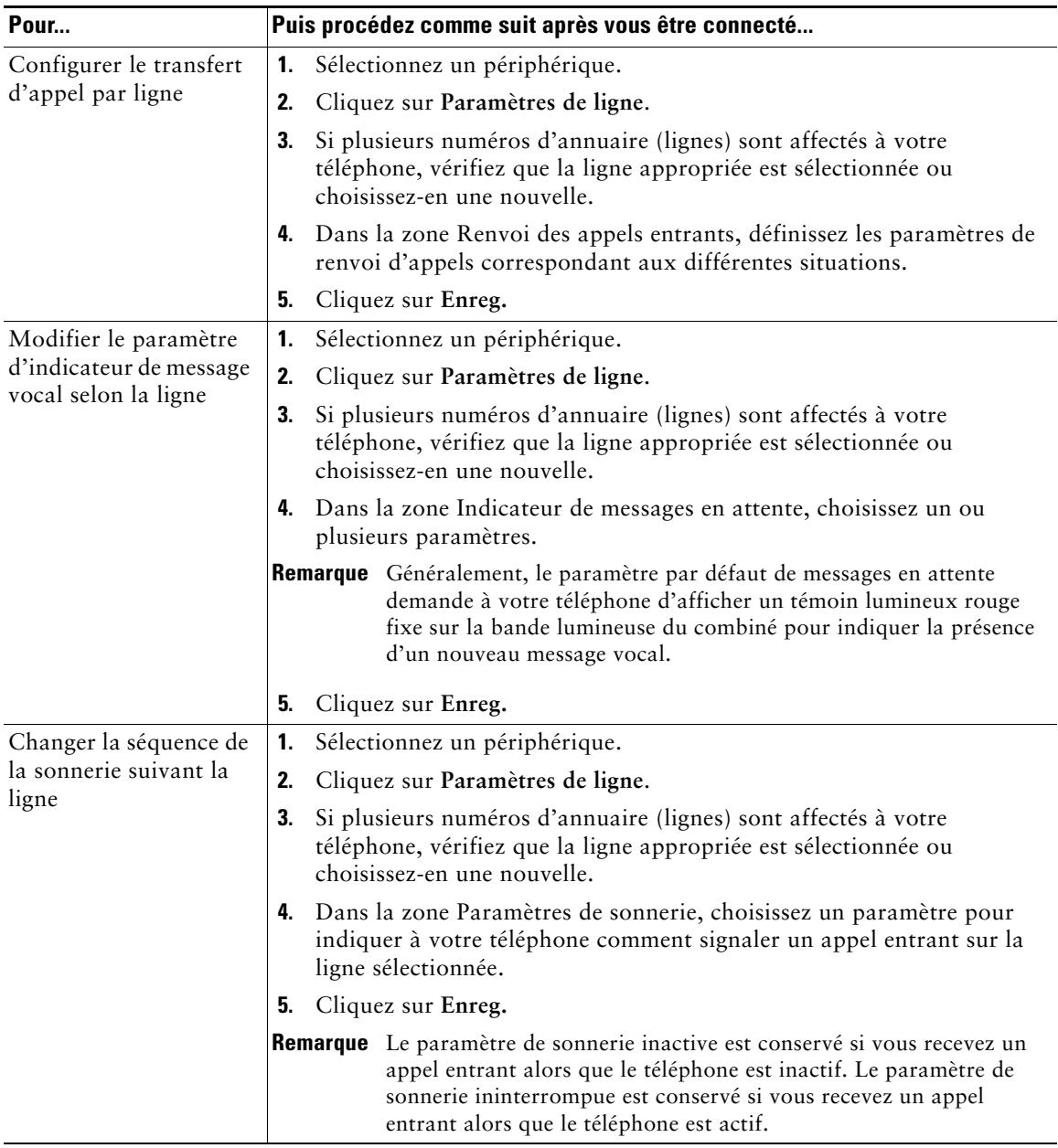

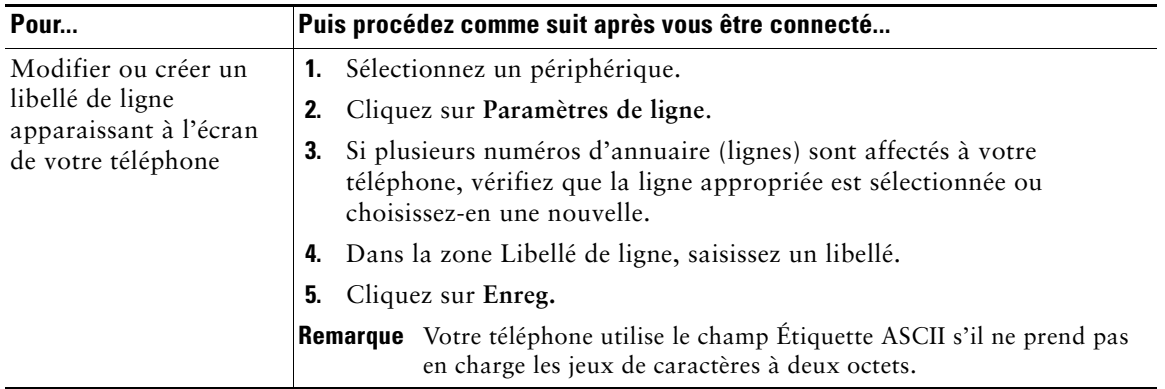

### **Utilisation de Cisco WebDialer**

Cisco WebDialer vous permet de passer des appels sur votre téléphone IP Cisco Unified à des contacts du répertoire en cliquant sur les éléments d'un navigateur Web. L'administrateur système doit configurer cette fonction à votre place.

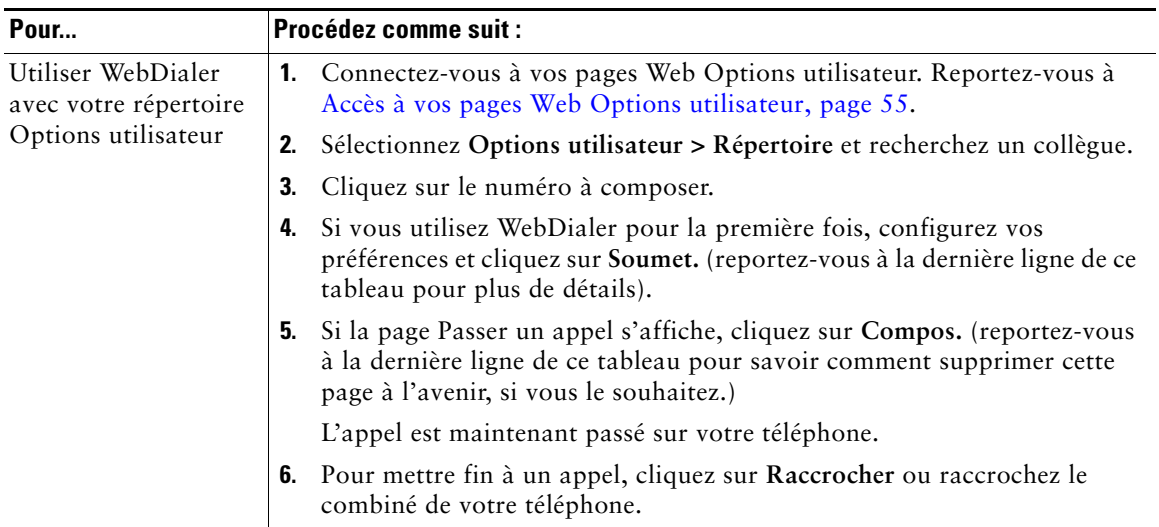
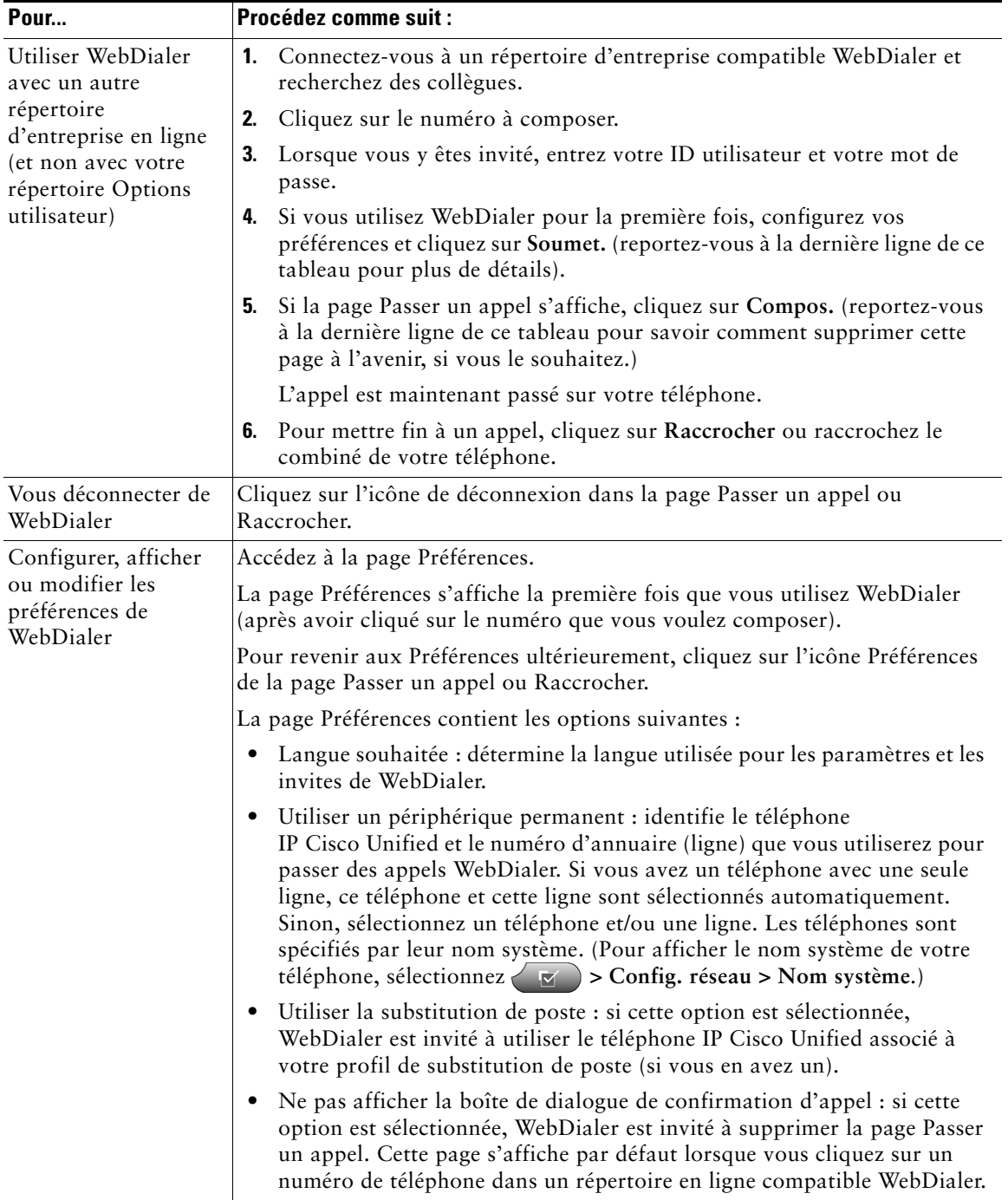

# <span id="page-73-0"></span>**Présentation des options de configuration supplémentaires**

Votre administrateur système peut configurer votre téléphone de manière à ce que vous puissiez utiliser, le cas échéant, des modèles de boutons et de touches dynamiques spécifiques, associés à des fonctions et à des services particuliers. Le tableau ci-dessous présente certaines options de configuration que vous pouvez demander à l'administrateur de votre système téléphonique en fonction de vos besoins en matière d'appels ou de votre environnement de travail.

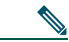

**Remarque** Les guides des téléphones et autres documents auxquels il est fait référence dans ce tableau sont disponibles à l'adresse suivante :

<span id="page-73-1"></span>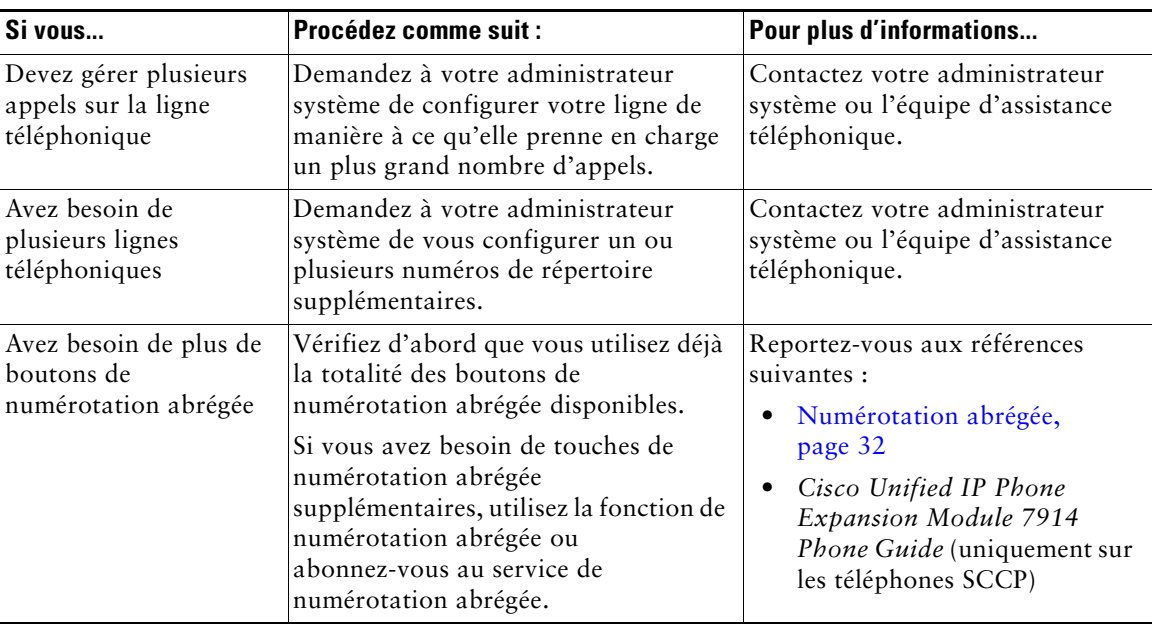

[http://www.cisco.com/univercd/cc/td/doc/product/voice/c\\_ipphon/index.htm](http://www.cisco.com/univercd/cc/td/doc/product/voice/c_ipphon/index.htm)

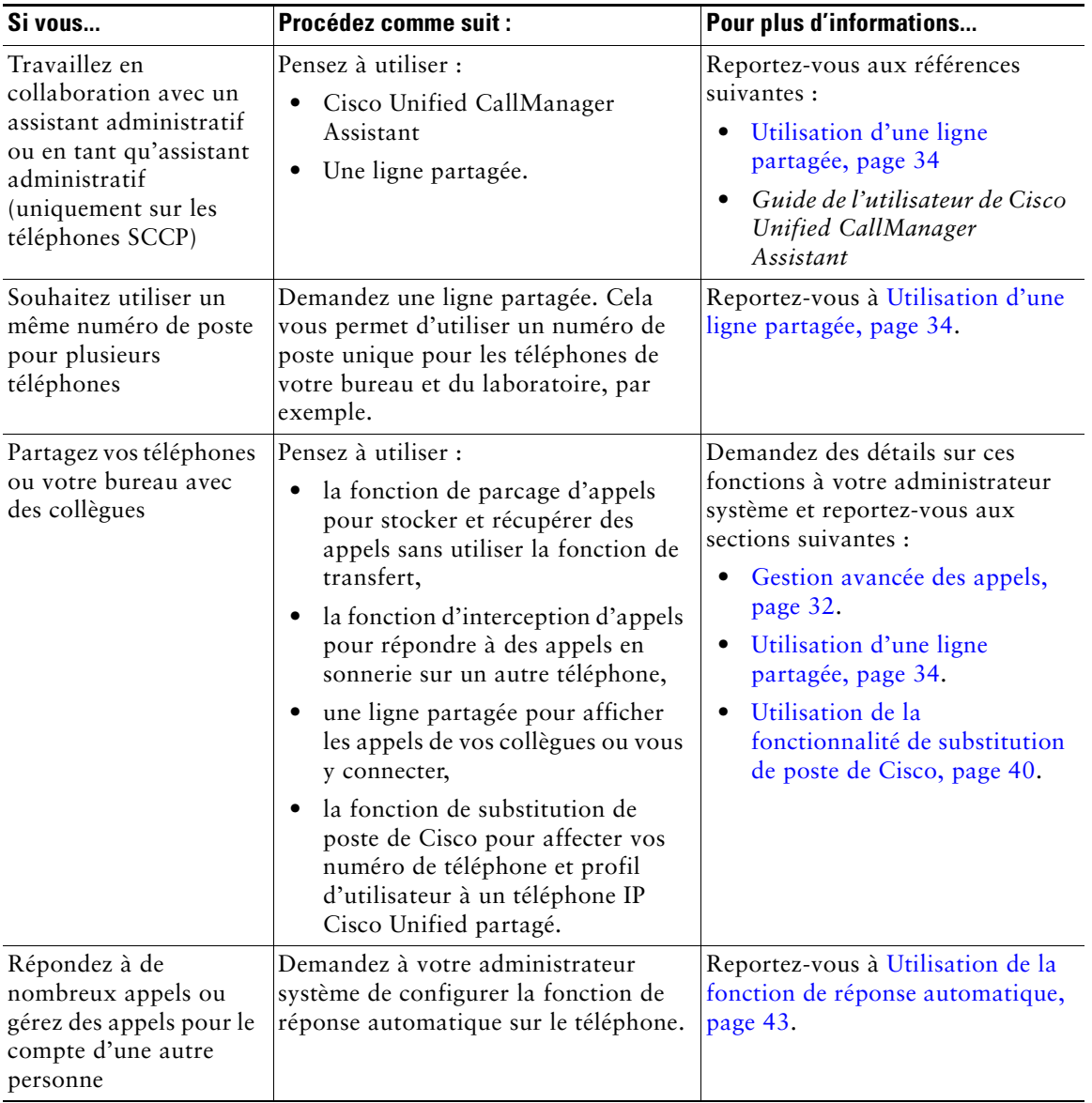

<span id="page-75-0"></span>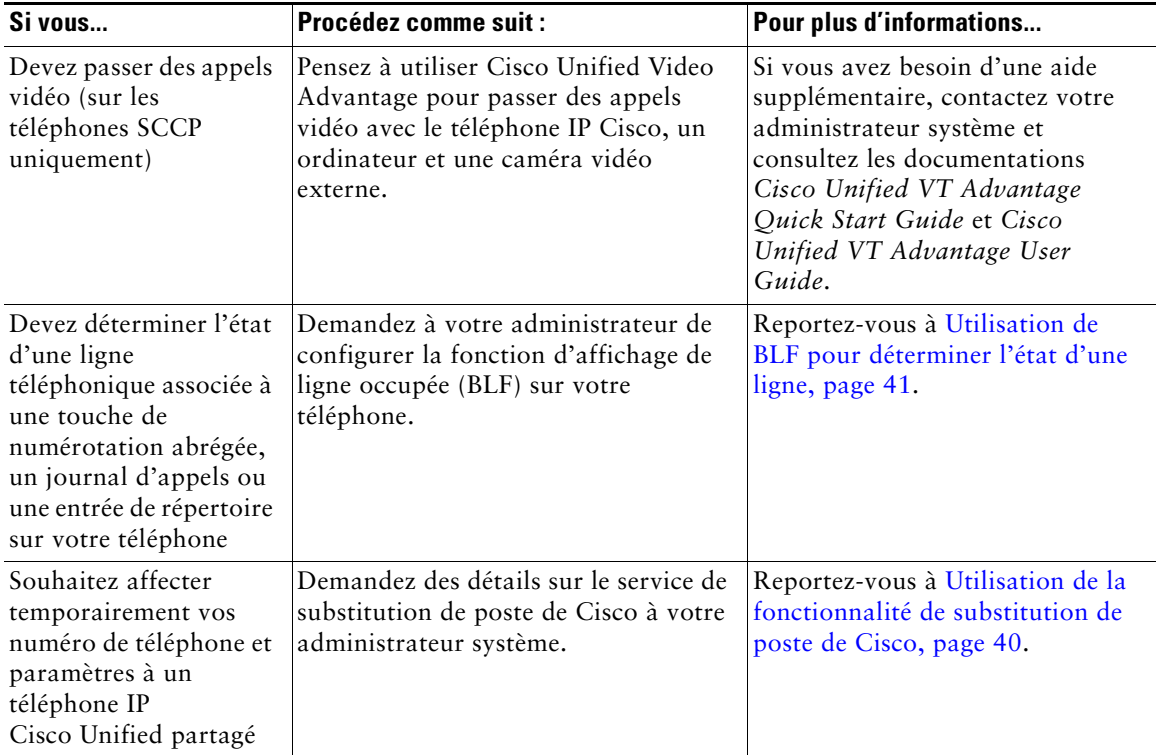

# <span id="page-76-1"></span>**Dépannage du téléphone**

Cette section fournit des informations de dépannage sur le téléphone IP Cisco Unified.

### **Informations générales de dépannage**

La présente section vous donne des indications pour vous aider à résoudre les problèmes majeurs de votre téléphone. Pour en savoir plus, contactez votre administrateur système.

<span id="page-76-0"></span>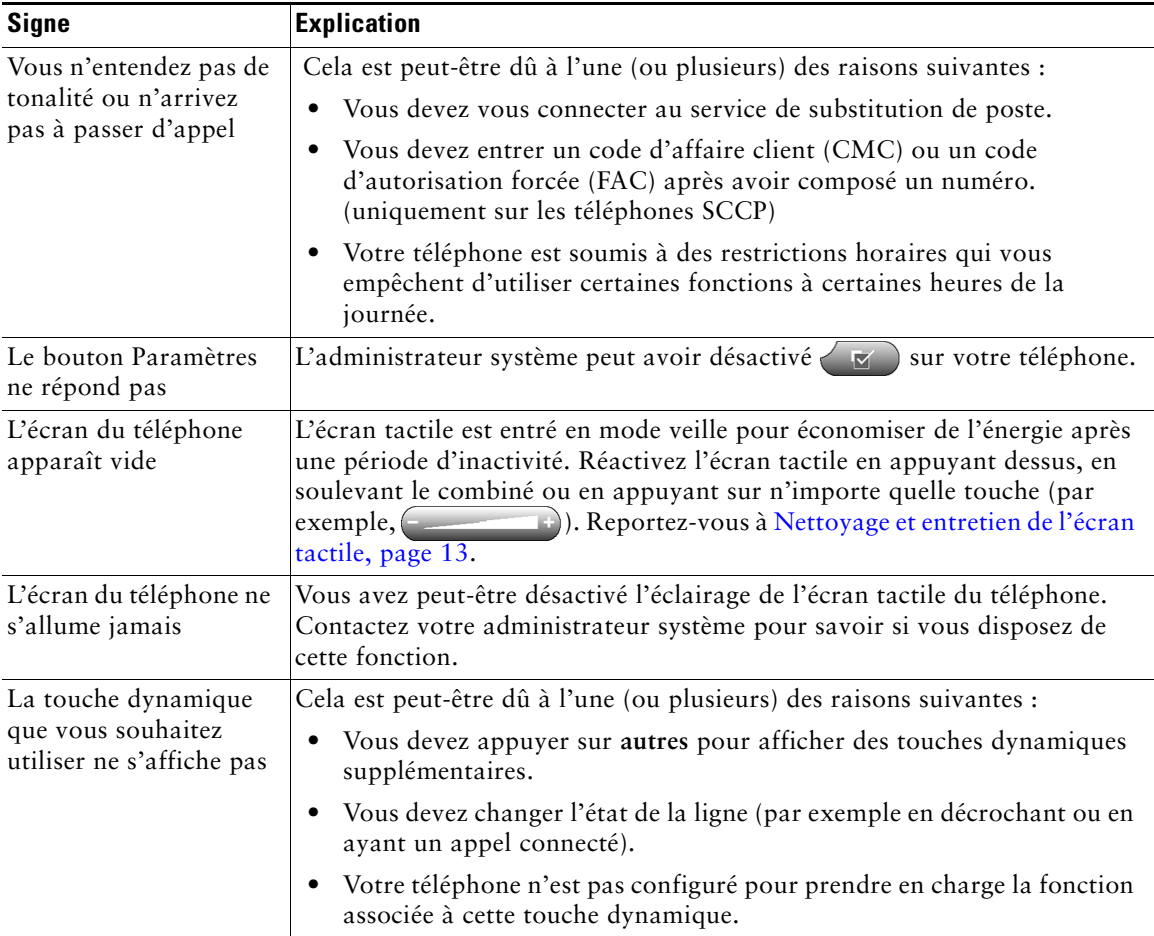

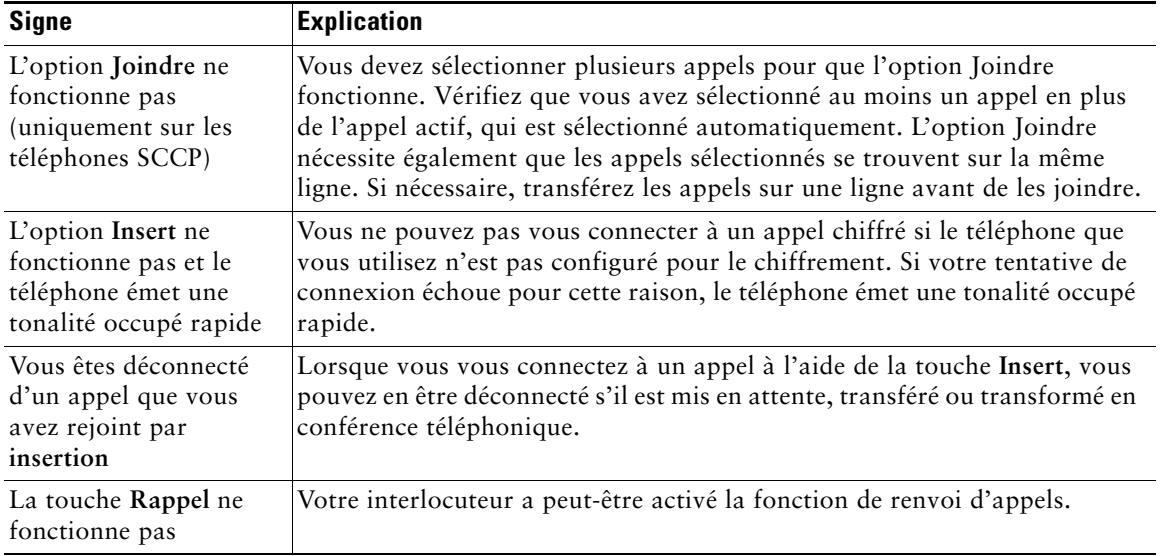

### **Affichage des données d'administration de votre téléphone**

Votre administrateur système peut vous demander d'accéder à des données d'administration sur votre téléphone en vue du dépannage.

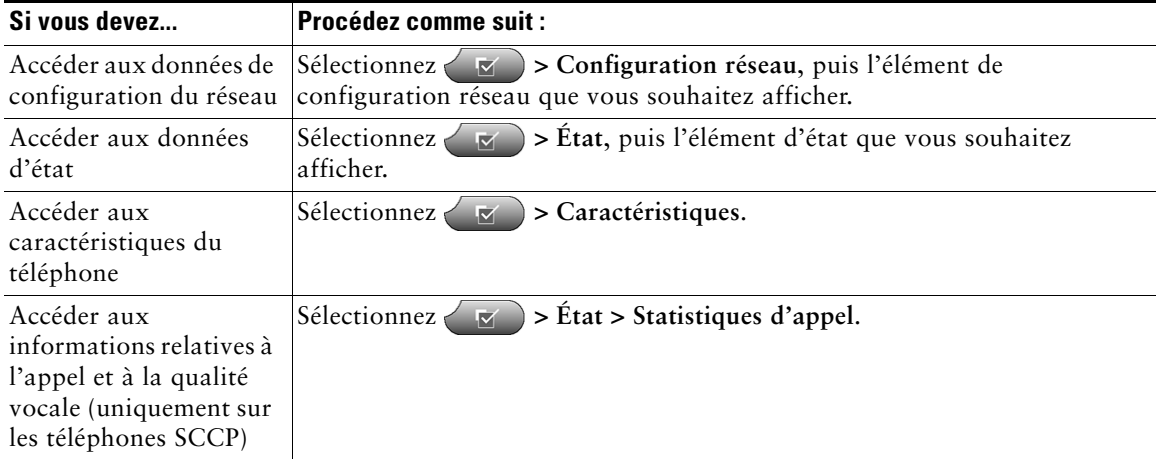

### <span id="page-78-0"></span>**Utilisation de l'outil de génération de rapports qualité**

L'administrateur système peut configurer temporairement votre téléphone à l'aide de l'outil de génération de rapports qualité pour régler les problèmes de performances. Appuyez sur **QRT** pour lui soumettre des informations. Selon la configuration de votre téléphone, vous pouvez utiliser l'outil QRT pour :

- **•** signaler immédiatement un problème audio sur un appel en cours.
- **•** sélectionner un problème général dans une liste et choisir des codes motifs.

# **Conditions générales de la garantie matérielle limitée à un an de Cisco**

Des conditions spéciales s'appliquent à votre garantie matérielle et plusieurs services sont à votre disposition au cours de la période couverte par cette garantie. Vous trouverez votre déclaration de garantie formelle, comprenant les garanties et les accords de licence qui s'appliquent aux logiciels Cisco, sur Cisco.com. Procédez comme suit pour accéder au *pack d'informations Cisco*, à la garantie et aux accords de licence, et les télécharger sur Cisco.com.

**1.** Lancez votre navigateur et tapez l'URL suivante :

[http://www.cisco.com/univercd/cc/td/doc/es\\_inpck/cetrans.htm](http://www.cisco.com/univercd/cc/td/doc/es_inpck/cetrans.htm)

La page des garanties et des accords de licence s'affiche.

- **2.** Pour consulter le *pack d'informations Cisco*, procédez comme suit :
	- **a.** Cliquez sur la liste déroulante du champ **Information Packet Number** et vérifiez que la référence 78-5235-03A0 est mise en surbrillance.
	- **b.** Sélectionnez la langue souhaitée pour la lecture du document.
	- **c.** Cliquez sur **Go**.
	- **d.** La page de garantie limitée et de licence pour les logiciels Cisco correspondant au pack d'informations s'affiche.
	- **e.** Consultez ce document en ligne ou cliquez sur l'icône **PDF** pour le télécharger et l'imprimer au format PDF (Portable Document Format) d'Adobe.

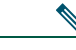

**Remarque** Vous devez avoir installé Adobe Acrobat Reader pour afficher et imprimer les fichiers PDF. Vous pouvez télécharger le logiciel Reader sur le site Web d'Adobe à l'adresse suivante : [http://www.adobe.com.](http://www.adobe.com)

- **3.** Pour lire la version traduite et localisée des informations de garantie relatives à votre produit, procédez comme suit :
	- **a.** Entrez la référence suivante dans le champ Warranty Document Number : 78-10747-01C0
	- **b.** Sélectionnez la langue souhaitée pour l'affichage du document.
	- **c.** Cliquez sur **Go**.

La page de garantie de Cisco s'affiche.

**d.** Consultez ce document en ligne ou cliquez sur l'icône **PDF** pour le télécharger et l'imprimer au format PDF (Portable Document Format) d'Adobe.

Vous pouvez également contacter le site Web de service et d'assistance de Cisco pour obtenir de l'aide : [http://www.cisco.com/public/Support\\_root.shtml.](http://www.cisco.com/public/Support_root.shtml)

#### **Durée de la garantie matérielle**

Un $(1)$  an

#### **Politique de remplacement, de réparation ou de remboursement du matériel**

Cisco ou son centre de réparation feront leur possible (dans des limites commerciales raisonnables) pour expédier une pièce de rechange sous dix (10) jours ouvrables après réception d'une demande d'autorisation de renvoi de matériel. Les délais de livraison réels peuvent varier selon la situation géographique du client.

Cisco se réserve le droit de rembourser au prix d'achat comme recours exclusif sous garantie.

#### **Obtention d'un numéro d'autorisation de renvoi de matériel**

Contactez l'entreprise auprès de laquelle vous avez acheté le produit. Si vous avez acheté le produit directement auprès de Cisco, contactez votre représentant commercial et de service après-vente Cisco.

Fournissez les renseignements ci-dessous et conservez-les.

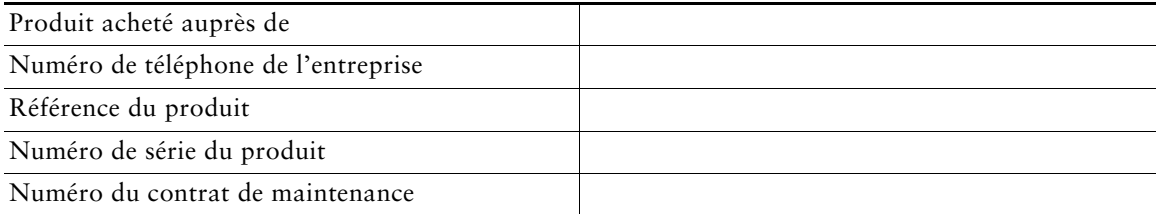

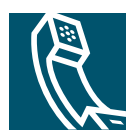

### **Index**

#### **A**

Abonnement à des services téléphoniques **[60](#page-67-0)** Affichage de ligne occupée **[41](#page-48-1)** Aide en ligne, utilisation **[15](#page-22-0)** Aide, utilisation **[15](#page-22-0)** Appel en attente **[21](#page-28-0)** Appels affichage **[12](#page-19-0)**, **[23](#page-30-0)** Attente et Reprise **[22](#page-29-0)** attribution de priorités **[39](#page-46-0)** avec plusieurs interlocuteurs **[28](#page-35-0)** blocage **[27](#page-34-0)** blocage de la fonction d'insertion **[37](#page-44-0)** différences avec une ligne **[15](#page-22-1)** émission **[18](#page-25-0)**, **[19](#page-26-0)** fin **[22](#page-29-1)** fonctions de conférence **[28](#page-35-0)** gestion de plusieurs **[23](#page-30-1)** icônes **[16](#page-23-0)** [insertion](#page-42-1) **[35](#page-42-0)** nombre maximum par ligne **[15](#page-22-2)** parcage **[37](#page-44-1)** plusieurs appels, passage de l'un à l'autre **[23](#page-30-1)** rapports sur les problèmes de **[71](#page-78-0)**

réacheminement d'appels en sonnerie **[33](#page-40-0)** renvoi **[26](#page-33-0)**, **[62](#page-69-0)** réponse **[21](#page-28-1)** sécurisés **[38](#page-45-0)** stockage et récupération **[37](#page-44-1)** transfert **[24](#page-31-0)** utilisation de Joindre **[29](#page-36-0)** utilisation de NPD **[27](#page-34-1)** utilisation du mode Secret **[23](#page-30-2)** Appels à plusieurs interlocuteurs affichage des détails des **[49](#page-56-0)** Appels authentifiés **[38](#page-45-0)** Appels chiffrés **[38](#page-45-0)** Appels composés, enregistrements **[47](#page-54-0)** Appels en absence, enregistrements **[47](#page-54-0)** Appels reçus, enregistrements **[47](#page-54-0)** Appels sécurisés **[38](#page-45-0)** Appels suspects, suivi **[39](#page-46-1)** Attente et passage d'un appel à l'autre **[23](#page-30-1)** et transfert **[24](#page-31-0)** utilisation **[22](#page-29-0)** Attribution de priorités aux appels **[39](#page-46-0)** Audio, qualité **[8](#page-15-0)**

#### **B**

BLF **[41](#page-48-1)** Bouton Aide **[11](#page-18-0)**, **[24](#page-31-1)** Bouton d'affichage **[10](#page-17-0)**, **[13](#page-20-0)** Bouton de mode Secret **[11](#page-18-1)** Bouton de paramètres **[11](#page-18-2)** Bouton Messages **[10](#page-17-1)** Bouton Navigation **[11](#page-18-3)** Bouton Répertoires **[10](#page-17-2)** Bouton Services **[11](#page-18-4)** Bouton Volume **[11](#page-18-5)** Boutons de ligne **[10](#page-17-3)** Boutons, identification **[9](#page-16-0)**

### **C**

[Carnet d'adresses personnel](#page-58-0) utilisation à partir de la page Web **[57](#page-64-0)** utilisation sur votre téléphone **[51](#page-58-0)** Casque bouton **[11](#page-18-6)** établissement d'appels **[18](#page-25-1)** raccrochage **[22](#page-29-1)** réponse à des appels **[21](#page-28-2)** utilisation **[42](#page-49-0)** Cisco Unified Video Advantage **[68](#page-75-0)** Cisco WebDialer **[64](#page-71-0)** Clavier **[11](#page-18-7)** CMC **[20](#page-27-0)**, **[69](#page-76-0)** [Code d'affaire client, voir CMC](#page-27-0)

[Code d'autorisation forcée, voir FAC](#page-27-0) Codes de carnet d'adresses personnel configuration à partir de la page Web **[58](#page-65-0)** utilisation sur votre téléphone **[51](#page-58-0)** Combiné bande lumineuse **[11](#page-18-8)** fixation sur son support **[7](#page-14-0)** utilisation **[42](#page-49-0)** Composition d'un code **[32](#page-39-0)**, **[59](#page-66-0)** Composition d'une URL[, à partir d'un](#page-56-1)  journal d'appels **49** Composition le combiné raccroché **[19](#page-26-1)** Composition, options **[18](#page-25-0)**, **[19](#page-26-0)** Conférences Meet-Me **[29](#page-36-1)**, **[31](#page-38-0)** Conférences téléphoniques Meet-Me **[29](#page-36-1)**, **[31](#page-38-0)** standard **[28](#page-35-1)**, **[29](#page-36-2)** Confidentialité et lignes partagées **[34](#page-41-1)** utilisation **[37](#page-44-0)** Consignes, sécurité **[2](#page-9-0)**

#### **D**

Dépannage généralités **[69](#page-76-1)** [voir aussi QRT](#page-76-1) Documentation, accès **[2](#page-9-1)** Données d'état, recherche **[69](#page-76-1)** Données de confi[guration du réseau,](#page-76-1)  recherche **69**

#### **E**

Écran tactile désactivation/activation **[13](#page-20-1)** fonction **[12](#page-19-0)** mode veille **[13](#page-20-1)** modification de la langue **[45](#page-52-0)** nettoyage **[13](#page-20-1)** paramètre d'éclairage **[46](#page-53-0)** réglage du contraste **[45](#page-52-0)** EM **[40](#page-47-1)** Émission d'appels, options **[18](#page-25-0)**, **[19](#page-26-0)**

#### **F**

FAC **[20](#page-27-0)**, **[69](#page-76-0)** Fin d'un appel, options **[22](#page-29-1)** Fonctions, disponibilité **[16](#page-23-1)**, **[66](#page-73-0)**

#### **G**

Gestion des appels avancée **[32](#page-39-1)** de base **[18](#page-25-2)**

#### **H**

Haut-parleur bouton **[11](#page-18-9)** établissement d'appels **[18](#page-25-3)** raccrochage **[22](#page-29-1)** réponse à des appels **[21](#page-28-3)** utilisation **[42](#page-49-0)**

#### **I**

Icône Utilisé à dis[tance pour les lignes](#page-41-2)  partagées **34** Icônes pour l'état des appels **[16](#page-23-0)** pour les lignes **[16](#page-23-0)** ID de l'appelant **[12](#page-19-1)** Identification d'appels malveillants **[39](#page-46-1)** Indicateur de messages vocaux description **[54](#page-61-0)** modification des paramètres **[62](#page-69-0)** InsConf utilisation **[35](#page-42-1)** [voir aussi insertion](#page-42-1) Insertion et confidentialité **[37](#page-44-0)** et lignes partagées **[34](#page-41-1)** utilisation **[35](#page-42-1)** Installation du téléphone IP Cisco Unified **[6](#page-13-0)** Interception d'appels **[33](#page-40-0)** Interception d'appels de groupe **[33](#page-40-0)**

#### **J**

Joindre, utilisation **[29](#page-36-0)** Journaux d'appels affichage et composition d'un numéro **[47](#page-54-1)** compositio[n à partir d'une entrée d'URL](#page-56-1)  dans **49** effacement **[47](#page-54-1)**

#### **L**

Ligne état, affichage **[12](#page-19-0)** Lignes affichage **[12](#page-19-0)** boutons **[10](#page-17-3)** description **[15](#page-22-1)** et états d'appel **[16](#page-23-0)** et renvoi d'appels **[26](#page-33-0)**, **[62](#page-69-0)** et utilisation de la fonction BLF **[41](#page-48-1)** icônes **[16](#page-23-0)** libellé **[62](#page-69-0)** modes de sonnerie **[62](#page-69-0)** nombre d'appels pris en charge **[15](#page-22-1)**, **[66](#page-73-1)** paramètre d'indicateur de message vocal **[62](#page-69-0)** partagées **[34](#page-41-0)** passage de l'une à l'autre **[23](#page-30-1)** sonneries pour les **[44](#page-51-0)** Lignes partagées avec insertion **[35](#page-42-1)** avec la fonction de confidentialité **[37](#page-44-0)** description **[34](#page-41-0)** et icône Utilisé à distance **[34](#page-41-2)** Lignes téléphoniques affichage **[12](#page-19-0)** boutons **[10](#page-17-3)** description **[15](#page-22-1)**

#### **M**

MAL **[39](#page-46-1)** Menus de fonctionnalités **[14](#page-21-0)** Menus, utilisation **[14](#page-21-0)**

Messages écoute **[54](#page-61-0)** indicateur **[44](#page-51-1)**, **[54](#page-61-0)** MLPP, utilisation **[39](#page-46-0)** Mode de présentation des appels **[23](#page-30-0)** Mode Secret, utilisation **[23](#page-30-2)** Mode veille, réactivation de l'écran tactile **[13](#page-20-1)** Modes de sonnerie, modification **[62](#page-69-0)** Module d'extension [pour téléphone IP Cisco](#page-53-1)  Unified 7914 **46** Mot de passe, modification **[61](#page-68-0)**

#### **N**

Ne pas déranger **[27](#page-34-0)** NPD **[27](#page-34-0)** Numéro répertorié boutons **[10](#page-17-3)** configuration **[32](#page-39-0)**, **[59](#page-66-0)** description **[32](#page-39-0)** étiquette **[12](#page-19-0)** étiquettes **[59](#page-66-0)** utilisation **[19](#page-26-2)** utilisation de BLF avec **[32](#page-39-0)** Numérotation automatique **[19](#page-26-3)**

### **O**

Onglet de téléphone **[12](#page-19-2)** Onglets de fonctionnalités **[12](#page-19-2)** Onglets, de l'écran tactile **[12](#page-19-0)** Outil d'assistance des téléphones enregistrés automatiquement (TAPS, Tool for Auto-Registered Phones Support) **[7](#page-14-1)** Outil de génération de rapports qualité **[71](#page-78-0)**

#### **P**

Page de configuration du périphérique **[56](#page-63-0)** Pages Web Options utilisateur abonnement à des services téléphoniques **[60](#page-67-0)** accès **[55](#page-62-0)** configuration des fonctions et des services **[56](#page-63-1)** Paramètres de langue (paramètres régionaux) **[61](#page-68-0)** Paramètres, personnalisation **[44](#page-51-2)** Parcage d'appels **[37](#page-44-1)** Passage d'un appel à l'autre **[23](#page-30-1)** Performances du casque, généralités **[8](#page-15-1)** PIN, modification **[61](#page-68-0)** Plusieurs appels, gestion **[23](#page-30-1)** Prénumérotation **[19](#page-26-3)** Prise en charge du champ Étiquette ASCII **[59](#page-66-1)**

### **Q**

QRT **[71](#page-78-0)**

#### **R**

Raccrochage, options **[22](#page-29-1)** Rappel **[18](#page-25-4)**, **[20](#page-27-1)** Renvoi d'appels configuration à partir de la page Web **[62](#page-69-0)** configuration sur le téléphone **[26](#page-33-0)** Renvoi d'appels, options **[26](#page-33-0)** Répertoire d'entreprise **[49](#page-56-2)** personnel **[49](#page-56-2)**, **[51](#page-58-0)** utilisation à partir de la page Web **[64](#page-71-0)** utilisation sur votre téléphone **[49](#page-56-2)**

Répertoire d'entreprise utilisation à partir de la page Web **[64](#page-71-0)** utilisation sur votre téléphone **[47](#page-54-2)**, **[49](#page-56-2)** Répertoire personnel utilisation à partir de la page Web **[56](#page-63-2)** utilisation sur votre téléphone **[51](#page-58-0)** Réponse à des appels **[21](#page-28-1)** Réponse automatique **[43](#page-50-1)** Reprise, utilisation **[22](#page-29-0)**

#### **S**

Sécurité, consignes **[2](#page-9-0)** Sécurité, pour les appels **[38](#page-45-0)** Service de messagerie vocale **[54](#page-61-0)** Services en ligne configuration **[55](#page-62-0)** [voir aussi Pages Web Options utilisateur](#page-62-0) Services téléphoniques [configuration](#page-63-1) [voir aussi Pages Web Options utilisateur](#page-63-1) Services, abonnement **[60](#page-67-0)** Socle bouton **[10](#page-17-4)** réglage **[7](#page-14-2)** Sonnerie indicateur **[11](#page-18-8)** personnalisation **[44](#page-51-3)** volume **[44](#page-51-3)** Sonneries, modification **[44](#page-51-0)** Substitution de poste **[40](#page-47-1)** Substitution de poste de Cisco **[40](#page-47-1)** Synchroniseur de carnet d'ad[resses Cisco](#page-66-2)  Unified CallManager **59**

### **T**

TAPS **[7](#page-14-1)** Téléphone IP Cisco Unified aide en ligne **[15](#page-22-0)** configuration des fonctions **[16](#page-23-1)**, **[66](#page-73-0)** dépannage **[69](#page-76-1)** documentation **[2](#page-9-1)** enregistrement **[7](#page-14-1)** fixation du support du combiné **[7](#page-14-0)** illustration **[9](#page-16-0)** raccordement **[6](#page-13-0)** réglage de la hauteur **[7](#page-14-2)** services en ligne **[55](#page-62-0)** Touche dynamique Détails, affichage des appels [à plusieurs interlocuteurs](#page-56-0)  avec la **49** Touche programmable description **[10](#page-17-3)** Touches de fonction affichage des **[14](#page-21-0)** Aide **[11](#page-18-0)** Messages **[10](#page-17-1)** paramètres **[11](#page-18-2)** Répertoires **[10](#page-17-2)** Services **[11](#page-18-4)** Touches dynamiques description **[11](#page-18-10)** étiquette **[12](#page-19-0)** Touches programmables étiquette **[12](#page-19-0)** Transfert, options **[24](#page-31-0)**

### **V**

Volume de la sonnerie du téléphone **[44](#page-51-4)** pour le combiné, l[e casque ou le](#page-50-2)  haut-parleur **43**

#### **W**

WebDialer **[64](#page-71-0)**

### **Z**

Zone d'activité des appels **[12](#page-19-0)**

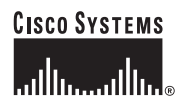

**Siège social** Cisco Systems, Inc. 170 West Tasman Drive San Jose, CA 95134-1706 États-Unis <www.cisco.com> Tél. : +1 408 526-4000 +1 800 553-NETS (6387) Fax : +1 408 526-4100

**Siège social en Europe** Cisco Systems International BV Haarlerbergpark Haarlerbergweg 13-19 1101 CH Amsterdam Pays-Bas <www-europe.cisco.com> Tél. : +31 0 20 357 1000 Fax : +31 0 20 357 1100

**Siège social aux États-Unis** Cisco Systems, Inc. 170 West Tasman Drive San Jose, CA 95134-1706 États-Unis <www.cisco.com> Tél. : +1 408 526-7660 Fax : +1 408 527-0883

**Siège social en Asie** Cisco Systems, Inc. 168 Robinson Road #28-01 Capital Tower Singapour 068912 <www.cisco.com> Tél.: +65 6317 77 Fax : +65 6317 7799

#### **Cisco Systems possède plus de 200 bureaux dans les pays suivants. Les adresses, numéros de téléphone et numéros de fax sont indiqués sur le**

#### **[site web de Cisco à l'adresse www.cisco.com/go/offices.](www.cisco.com/go/offices)**

Afrique du Sud • Allemagne • Arabie saoudite • Argentine • Australie • Autriche • Belgique • Brésil • Bulgarie • Canada • Chili • Chine Chypre • Colombie • Corée • Costa Rica • Croatie • Danemark • Dubaï, l'un des Émirats arabes unis • Espagne • Écosse • États-Unis • Finlande France • Grèce • Hongrie • Inde • Indonésie • Irlande • Israël • Italie • Japon • Luxembourg • Malaisie • Mexique • Norvège • Nouvelle-Zélande Pays-Bas • Pérou • Philippines • Pologne • Porto Rico • Portugal • RAS de Hong Kong • République tchèque • Roumanie • Royaume-Uni Russie • Singapour • Slovaquie • Slovénie • Suède • Suisse • Taïwan • Thaïlande • Turquie • Ukraine • Venezuela • Viet Nam • Zimbabwe

CCSP, CCVP, le logo Cisco Square Bridge, Follow Me Browsing et StackWise sont des marques de Cisco Systems, Inc. Changing the Way We Work, Live, Play, and Learn et iQuick Study sont des marques de service de Cisco Systems, Inc. Access Registrar, Aironet, BPX, Catalyst, CCDA, CCDP, CCIE, CCIP, CCNA, CCNP, Cisco, le logo Cisco Certified Internetwork Expert, Cisco IOS, Cisco Press, Cisco Systems, Cisco Systems Capital, le logo Cisco Systems, Cisco Unity, Enterprise/Solver, EtherChannel, EtherFast, EtherSwitch, Fast Step, FormShare, GigaDrive, GigaStack, HomeLink, Internet Quotient, IOS, IP/TV, iQ Expertise, le logo iQ, iQ Net Readiness Scorecard, LightStream, Linksys,<br>MeetingPlace, MGX, le logo Networkers, Networkin SMARTnet, The Fastest Way to Increase Your Internet Quotient et TransPath sont des marques déposées de Cisco Systems, Inc. et/ou de ses filiales aux États-Unis et dans certains autres pays.

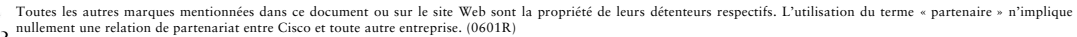

© 2006 Cisco Systems, Inc. Tous droits réservés.

Le logo Java est une marque ou une marque déposée de Sun Microsystems, Inc. aux États-Unis ou dans d'autres pays.

《